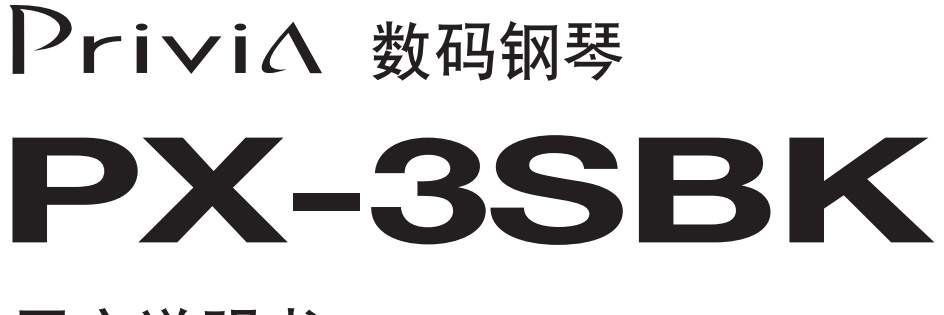

用户说明书

请务必将所有用户文件妥善保管以便日后需要时查阅。

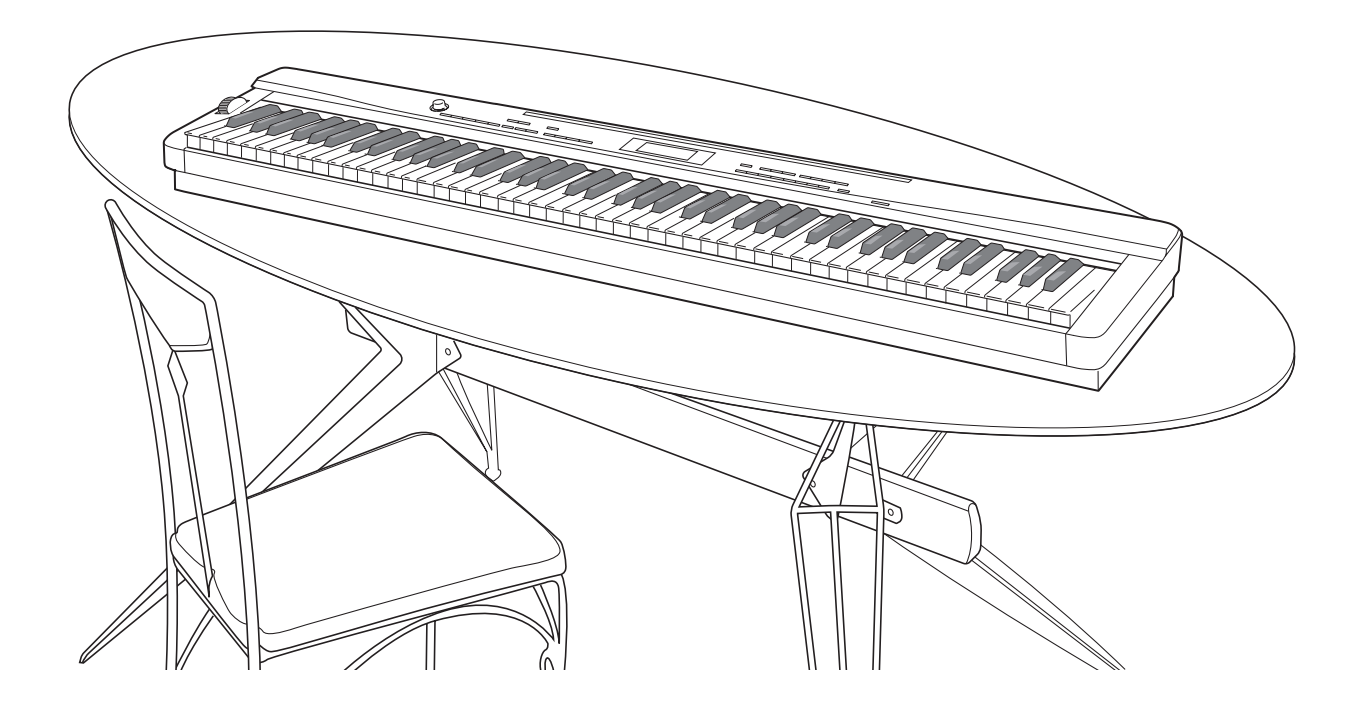

安全须知 在使用本钢琴之前, 必须首先阅读另一册"安全须知"。

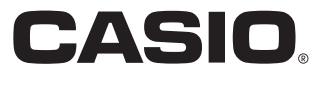

Ck

# 重要!

在使用本产品之前,请注意下述重要资讯。

- 在使用 AD-A12150LW 交流电变压器为本产品供电之前,必须首先检查交流电变压器是否有任何损坏。请仔细检查 电源线,看是否有断裂、断线、裸线及任何其他严重损坏。切勿让儿童使用已严重损坏了的交流电变压器。
- 3 岁以下儿童不可使用本产品。
- 只能使用 CASIO AD-A12150LW 变压器。
- 交流电变压器不是玩具。
- 在清洁本产品之前必须拔下交流电变压器。

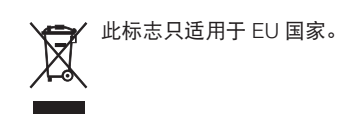

# 目录

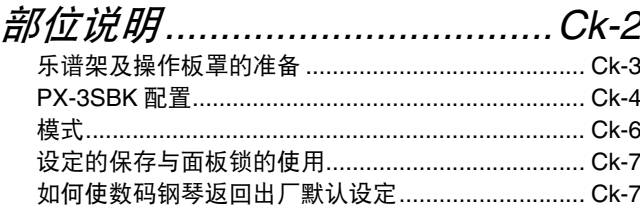

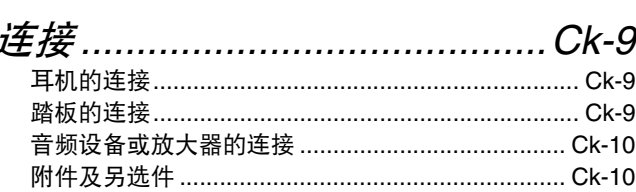

# 音色的选择与演奏...................Ck-11

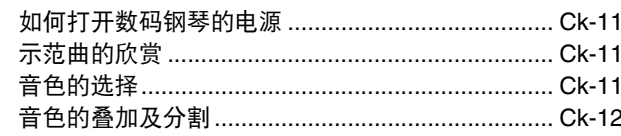

# 如何在音色上配置效果 ........... Ck-17

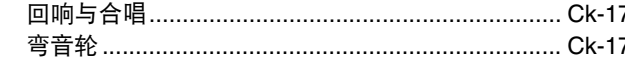

# 通用参数设定的确认 ...............Ck-18

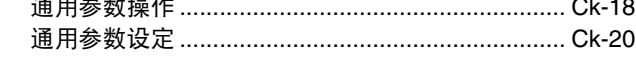

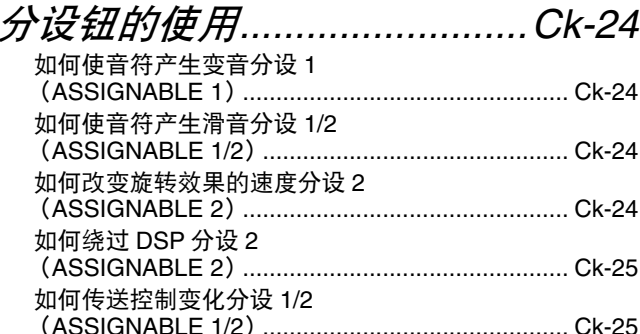

# 如何将数码钢琴用作

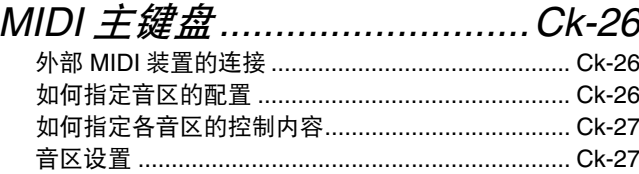

## 如何编辑音区的参数...............Ck-28

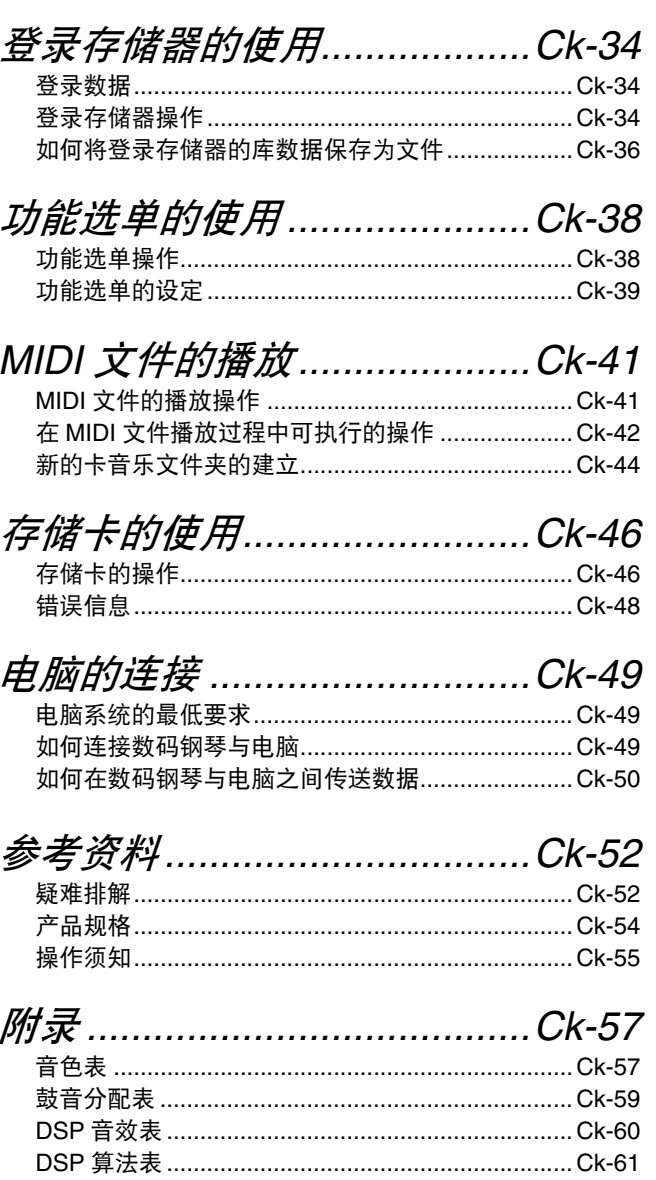

# **MIDI Implementation Chart**

本说明书中涉及的公司及产品名称可能是相关所 有者的注册商标。

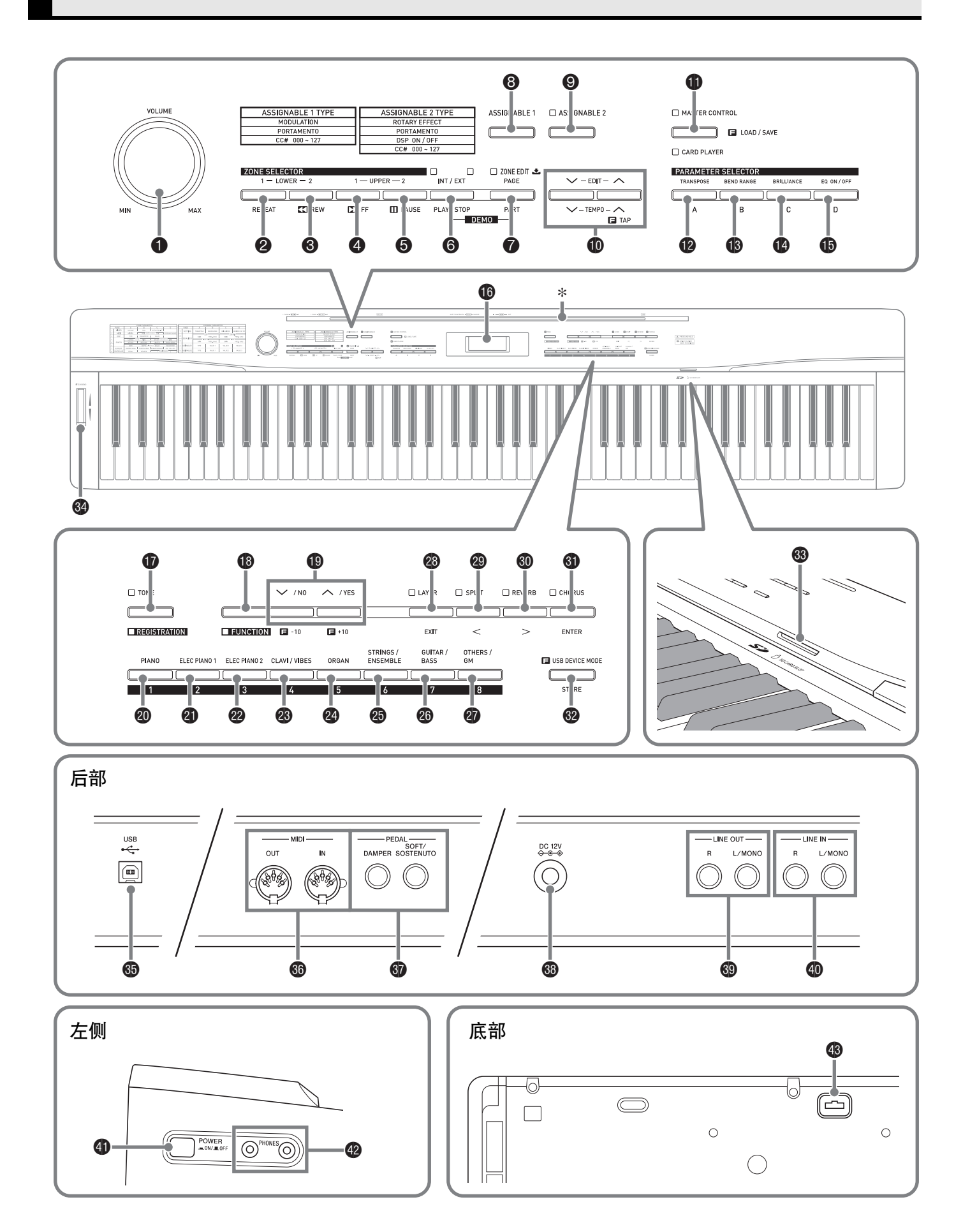

- 本说明书使用下示数字及名称表示按钮及控制器。
- **1 音量 (VOLUME) 旋钮**
- 2 区段选择器 (低音区 1)(**ZONE SELECTOR (LOWER 1)**),反复 (**REPEAT**)钮
- 3 区段选择器 (低音区 2)(**ZONE SELECTOR (LOWER 2)), ◀◀ 快退 (REW)钮**
- 4 区段选择器 (高音区 1)(**ZONE SELECTOR (UPPER 1))**, ▶▶ 快进 (FF) 钮
- 5 区段选择器 (高音区 2)(**ZONE SELECTOR (UPPER 2)**),暂停 (**PAUSE**)钮
- 6 内部 / 外部 (**INT/EXT**), 播放 / 停止 (**PLAY/STOP**)钮
- 7 区段编辑 (**ZONE EDIT**),页 (**PAGE**), 声部 (PART) 钮
- **8 分设 1 (ASSIGNABLE 1)** 钮
- **9 分设 2 (ASSIGNABLE 2) 钮**
- bk 编辑 (**EDIT**),速度 (**TEMPO**)钮
- bl 主控 (**MASTER CONTROL**),卡播放器 (**CARD PLAYER**), 加载 / 保存 (LOAD/SAVE) 钮
- bm 参数选择器 (移调, **A** )(**PARAMETER SELECTOR (TRANSPOSE, A))** 钮
- bn 参数选择器 (弯音范围, **B** )(**PARAMETER SELECTOR (BEND RANGE, B)** ) 钮
- bo 参数选择器 (亮度, **C** )(**PARAMETER SELECTOR (BRILLIANCE, C)) 钮**
- bp 参数选择器 (均衡器开 / 关, **D**)(**PARAMETER SELECTOR (EQ ON/OFF, D))** 钮
- **6** 显示屏
- **to** 音色 (TONE), 登录 (REGISTRATION) 钮
- **48 设定 (FUNCTION)** 钮
- **49 ▽/否 (NO), ヘ/是 (YES)** 钮
- ck 钢琴组 (**PIANO**), **1** 钮
- cl 电钢琴组 1 (**ELEC PIANO 1**) **, 2** 钮
- cm 电钢琴组 2 (**ELEC PIANO 2**) **, 3** 钮
- cn 大键琴 / 颤音琴组 (**CLAVI/VIBES**), **4** 钮
- co 风琴组 (**ORGAN**), **5** 钮
- cp 弦乐 / 合奏组 (**STRINGS/ENSEMBLE**), **6** 钮
- cq 吉他 / 贝司组 (**GUITAR/BASS**), **7** 钮
- cr 其他 /**GM** 音色组 (**OTHERS/GM**), **8** 钮
- **<sup>4</sup>** 叠加 (LAYER), 退出 (EXIT) 钮
- **④ 分割(SPLIT), <**钮
- **4** 回响 (REVERB),  $>$  钮
- **40 合唱 (CHORUS), 回车 (ENTER) 钮**
- dm 储存 (**STORE**), **USB** 装置模式 (**USB DEVICE MODE**)钮
- **③ SD CARD SLOT** (SD 卡槽)
- **<sup>4</sup>** PITCH BEND (弯音) 轮
- **6 USB 端口**
- **@ MIDI OUT/IN (MIDI 输出 / 输入) 终端**
- **@ DAMPER (制音器), SOFT/SOSTENUTO PEDAL** (柔音 / 抽选延音踏板)插孔
- **49 DC 12V** (12 伏直流) 终端
- **@ LINE OUT R, L/MONO** (线路输出 右, 左 / 单声道) 插孔
- **@ LINE IN R, L/MONO** (线路输入 右, 左 / 单声道)插 孔.
- **4D POWER (电源) 钮**
- **<sup>4</sup>** PHONES (耳机) 插孔
- 48 踏板接口

# 乐谱架及操作板罩的准备

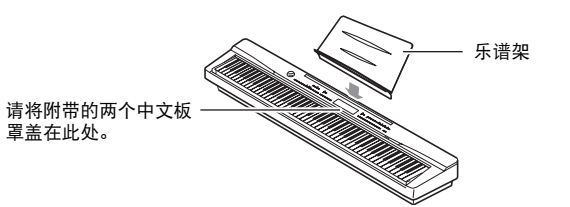

# PX-3SBK 配置

#### 主控配置

PX-3SBK 数码钢琴是一款 MIDI 主控电子琴, 用四个音区 (高音区 1, 高音区 2, 低音区 1, 低音区 2 (UPPER 1, UPPER 2, LOWER 1, LOWER 2) ) 来控制内部音源 (内部 (INT) ) 和外部 MIDI 装置 (外部 (EXT) ) 。各音区 同时控制一个内部音源和一个外部 MIDI 装置频道 (当内部 (INT) 和外部 (EXT) 都为 ON 时)。

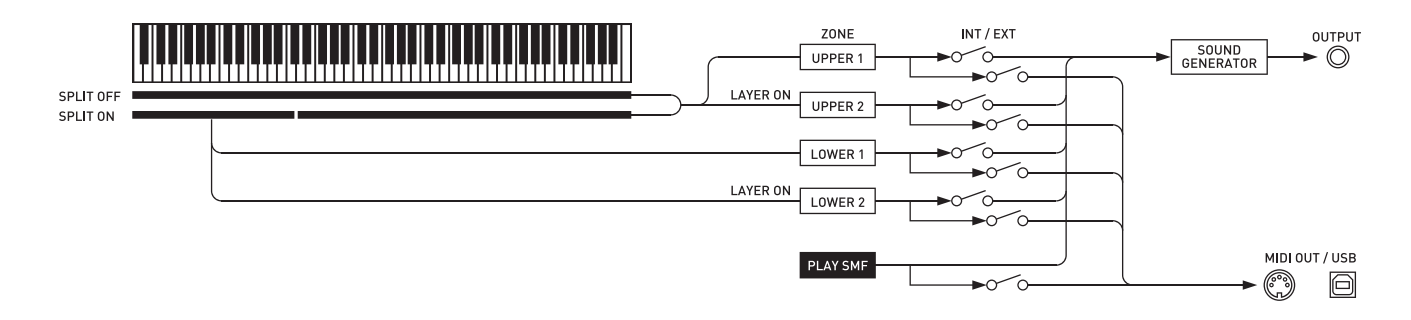

各音区的控制对象 (内部 / 外部 (INT/EXT)) 可以根据需要用 @ 内部 / 外部 (INT/EXT) 钮打开或关闭。区段 编辑功能 (第 Ck-28 页) 用于配置有关各音区如何控制内部音源及 / 或外部 MIDI 装置的详细设定。 对于内部音源,可以通过选择 DSP、配置 DSP 设定、编辑音色等创建声音来进行区段编辑。创建了声音之后,信号 通过均衡器输出,均衡器能集中调节通用的参数设定 (第 Ck-18 页)。

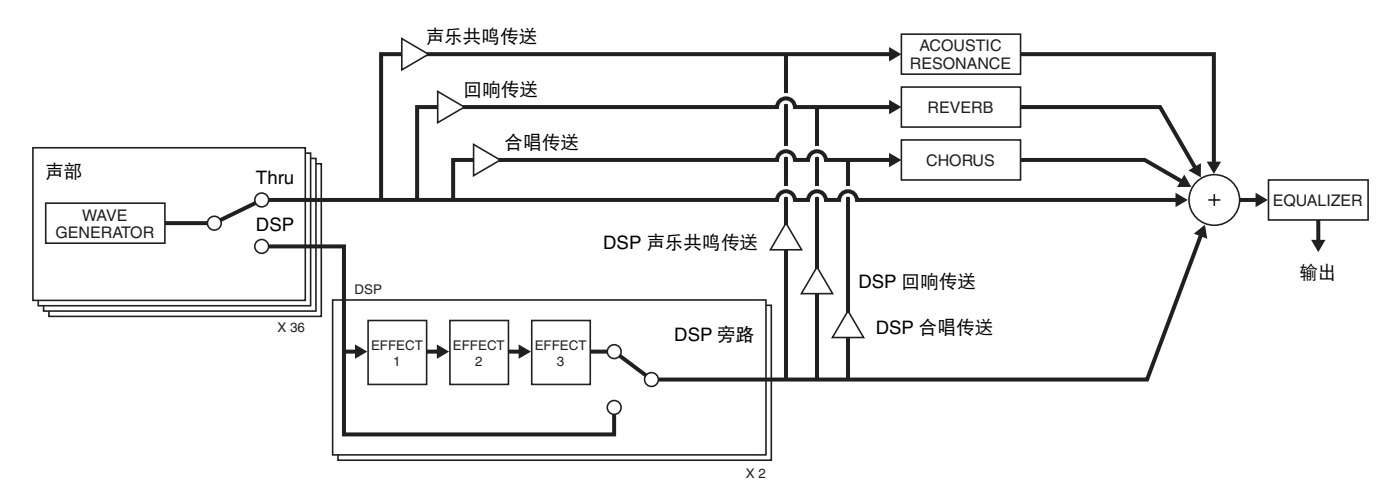

# **口注**

• 四个音区中哪个可以使用取决于 LAYER 和 SPLIT 的开 / 关状态。有关详情请参阅 "音色的叠加及分割" (第 Ck-12 页)及 "如何指定音区的配置"(第 Ck-26 页)。

# 音源配置

音源共由 36 个声部组成: 对应各音区的四个声部, 用于 MIDI 文件播放的 16 个声部, 还有 16 个声部在 MIDI 输入 信号的接收过程中起多音色音源的作用。

下面介绍声部,端口与 MIDI 频道之间的关系。

#### 端口 0 (由手弹奏的声部)

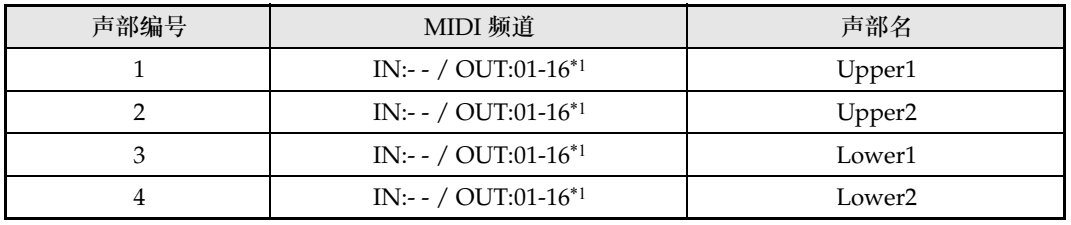

\*1 MIDI OUT 频道依编辑的区段而不同 (第 Ck-28 页)。

#### 端口 1 (MIDI 文件播放声部)

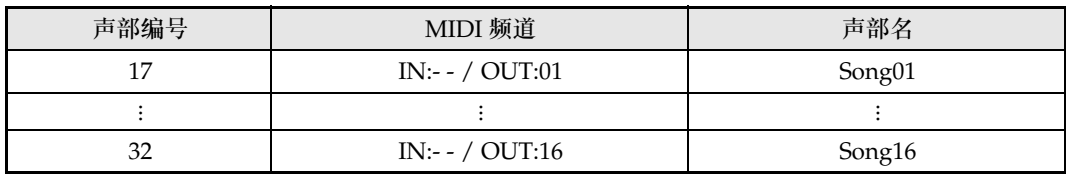

#### 端口 2 (MIDI IN 声部)

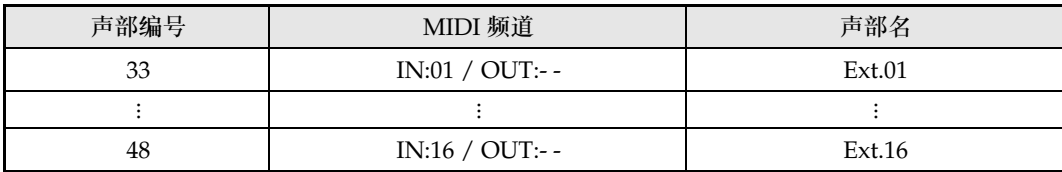

血注

• 从上述端口 0 及端口 1 输出的 MIDI 信息是从单个 MIDI 端口传送的一组输出。不能指定端口进行传送。

# 模式

本数码钢琴有两种主模式: MASTER CONTROL 模式和 CARD PLAYER 模式。各模式又各有两个子模式: TONE 模式和 REGISTRATION 模式。

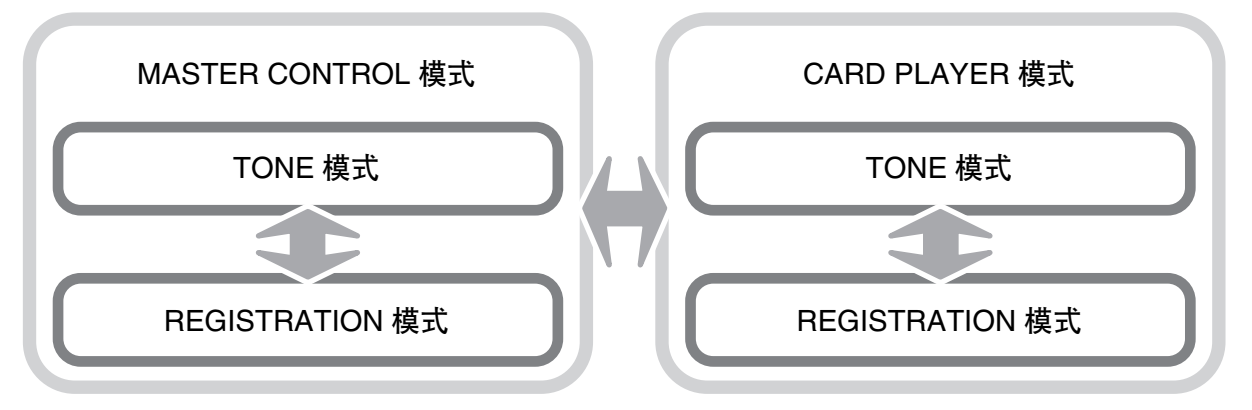

进行数码钢琴的独奏或将数码钢琴用作 MIDI 主键盘时请使用 MASTER CONTROL 模式。 MASTER CONTROL 模式的设置可以用通用参数 (第 Ck-18 页) 及音区参数 (第 Ck-28 页) 进行改变。 要播放 MIDI 文件时可以使用 CARD PLAYER 模式。在 CARD PLAYER 模式中, 您可以随 MIDI 文件的播放在键盘 上进行弹奏。虽然 CARD PLAYER 模式也能控制外接 MIDI 装置,但不能配置参数设定。

请注意,进行操作时应留意数码钢琴当前的模式。请注意下列重要事项。

• 数码钢琴的初始开机默认模式是 MASTER CONTROL 模式的 TONE 模式。 • 按 **th 主控 / 卡播放器 (MASTER CONTROL/CARD PLAYER)** MASTER CONTROL 及 CARD PLAYER 模式。通过查看 <sup>1</sup> (MASTER CONTROL/CARD PLAYER)灯的状态可以确定现在

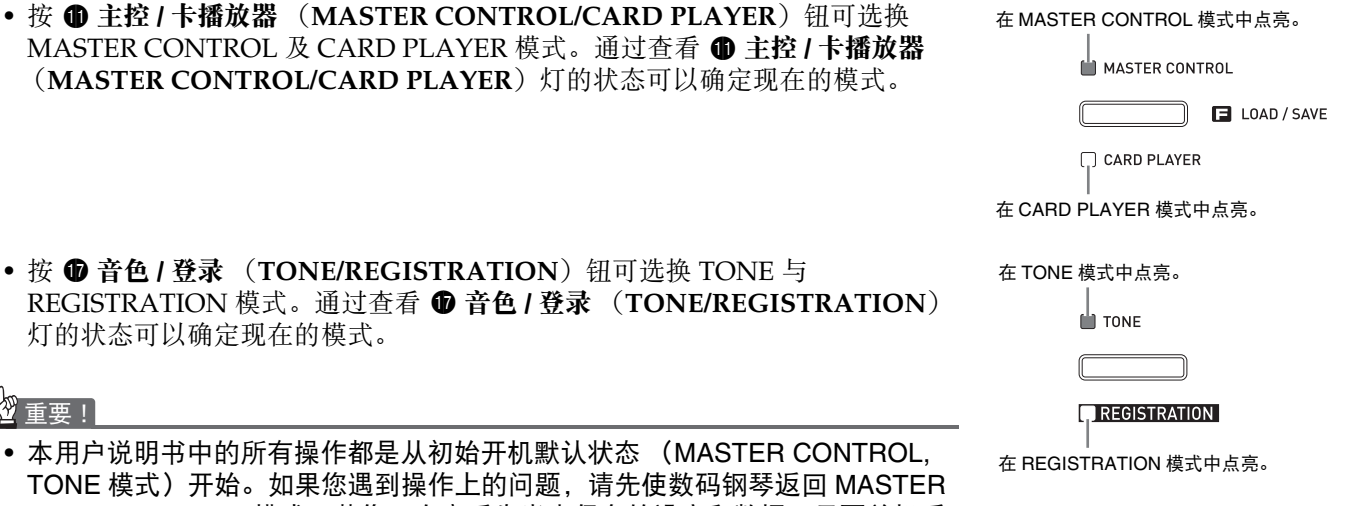

- **REGISTRATION 模式。通过查看 ❶ 音色 / 登录 (TONE/REGIST** 灯的状态可以确定现在的模式。 한 重要!
- 本用户说明书中的所有操作都是从初始开机默认状态 (MASTER C TONE 模式)开始。如果您遇到操作上的问题,请先使数码钢琴返D CONTROL, TONE 模式。若您不在意丢失尚未保存的设定和数据,只要关机后 再开机便可。

### 们注

• 本用户说明书中的章节题头也标注了模式 (MASTER CONTROL 或 CARD PLAYER, 或双方), 各章节中介绍的 操作需要在该模式中执行。

# 设定的保存与面板锁的使用

您可以保存数码钢琴的设定,并锁住其按钮以防止误操 作。有关详情请参阅"备份"和"面板锁"各节 (第 Ck-40 页)。

# 如何使数码钢琴返回出厂默认设 定

要使数码钢琴保存的数据和设定返回初始出厂默认值时 请执行下述操作。

- **1.** 关闭数码钢琴的电源。
- 2. 在按住 <sup>6</sup>音色 (TONE) 及 <sup>6</sup>设定 (FUNCTION) 钮的同时, 按 4 电源 (POWER) 钮。
	- 数码钢琴将开机并初始化内部系统。片刻后就可以使 用数码钢琴了。

# 血注

• 有关数码钢琴开机及关机的说明请参阅 "如何打开 数码钢琴的电源"(第 Ck-11 页)。

# 电源插座

数码钢琴可用标准室内电源供电。不使用数码钢琴时必 须关闭其电源。

# 交流电变压器的使用

只能使用本数码钢琴附带的交流电变压器 (JEITA 标 准,有统一的极性插头)。使用其他种类的交流电变压 器会引起故障。

指定的交流电变压器:**AD-A12150LW**

• 请如下图所示用附带电源线连接交流电变压器。

后部

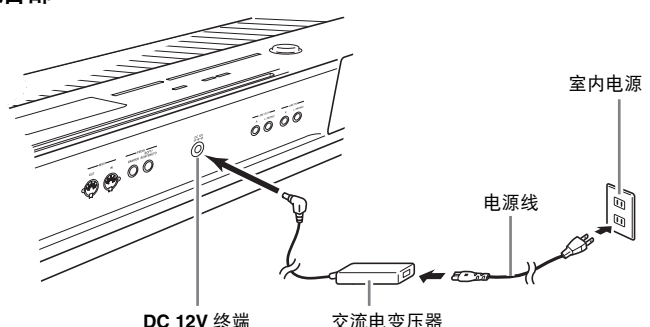

请注意下述重要须知以防止损坏电源线。

#### 在使用过程中

- 切勿过份用力拉扯电源线。
- 切勿反复拉电源线。
- 切勿在插头或接头根部弯曲电源线。
- 使用过程中电源线不应绷得过紧。

#### 在移动过程中

• 在移动数码钢琴之前,必须先从电源插座拔下交流电 变压器。

在保管过程中

• 请卷起并捆扎好电源线,但不要缠绕在交流电变压器 上。

# ②重要!

- 切勿将本数码钢琴附带的交流电变压器 (JEITA 标 准,有统一的极性插头)在本钢琴之外的任何其他装 置上使用。否则有发生故障的危险。
- 在插上或拔下交流电变压器之前,必须先关闭数码钢 琴的电源。
- 长时间使用后,交流电变压器会变热。此为正常现 象,并不表示发生了故障。

# 连接

# 耳机的连接

#### 한 重要!

• 在连接耳机之前必须用数码钢琴的 ❶ 音量 (VOLUME)旋钮调低音量。连接之后, 再将音量调 到需要的水平。

左侧

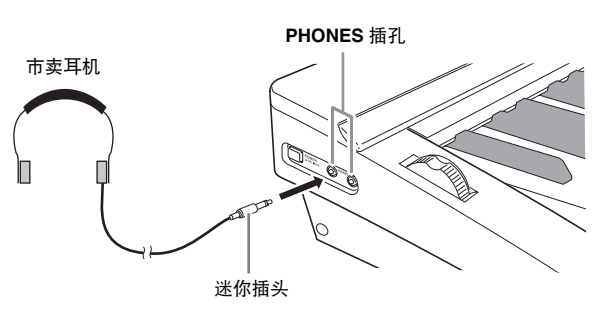

将市卖耳机插入 **PHONES** 插孔。为了保护您的听力, 使用耳机时,请勿将音量设定得过高。

# 踏板的连接

数码钢琴的背面有两个踏板插孔,一个用于连接制音器 踏板,一个用于连接柔音 / 抽选延音踏板。

### 如何连接踏板

根据要让踏板 (SP-3)执行的操作类型,请将踏板的电 缆插入数码钢琴的 **DAMPER PEDAL** 插孔或 **SOFT/ SOSTENUTO PEDAL** 插孔。如果要同时使用两种操作 (插孔),则需要再购买一个另选踏板。

#### 后部

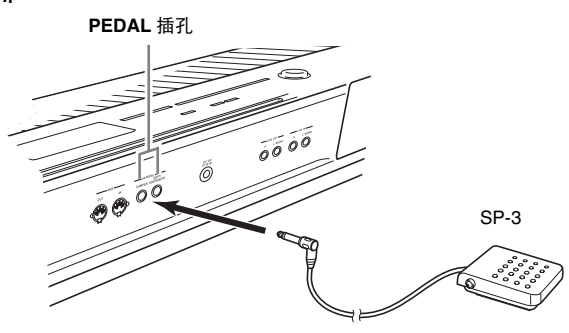

#### 口注

• 将踏板连接在 **SOFT/SOSTENUTO PEDAL** 插孔中 后,通过踏板操作可以为弹奏的音符添加柔音或抽选 延音效果。有关详情请参阅 "踏板分设"一节 (第 Ck-39 页)。

#### 踏板功能

#### ● 制音器踏板

弹奏过程中,踩下制音器踏板将使您弹奏的音符长时间 发音。

• 如果选择了钢琴音色,踩此踏板将激活数码钢琴的声 乐共鸣效果,使音符产生如同在声乐钢琴上踩下制音 器踏板时一样的共鸣。各音色可分别调整声乐共鸣效 果,并可根据需要套用在其他非钢琴的音色上。有关 详情,请参阅 "声乐共鸣"(第 Ck-39 页)及 "声 乐共鸣传送"(第 Ck-32 页)各节。

#### ● 柔音踏板

弹奏过程中,踩下此踏板抑制您在踩下此踏板后在键盘 上弹奏的音符的响音,使其变柔和。

#### ● 抽选延音踏板

只有踩下此踏板时弹奏的音符会延音到松开踏板为止。

### 踏板接口

数码钢琴底部上的踏板接口可以连接另选件的 3 踏板单 元 (SP-32)。使用这些踏板可以表现与声乐钢琴上的 踏板相似的效果。

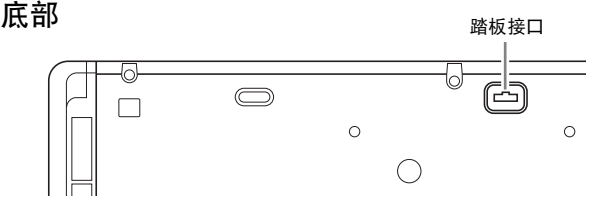

#### 吅注

- SP-32 踏板单元支持半踏操作 (将踏板踩下一半)。 制音器踏板踩下一半时的效果可以调节。有关详情请 参阅 "半踏效果"一节 (第 Ck-39 页)。
- 要使用 SP-32 踏板单元还需要另购的 CS-67P 专用支 架。

# 音频设备或放大器的连接

本数码钢琴从其 LINE OUT R (右频道输出) 和 LINE **OUT L/MONO** (左频道输出)输出音符音。连接键盘 放大器或其他装置可直接输出到扬声器。 LINE OUT 的 音量可用数码钢琴的 ❶ 音量 (VOLUME) 旋钮调节。

## 한 重要!

- 每当要在数码钢琴上连接任何装置之前, 应首先用 1 音量 (VOLUME) 旋钮将音量调低。连接之后, 再 将音量调到需要的水平。
- 要在数码钢琴上连接任何装置时,必须查阅该装置附 带的用户文件。

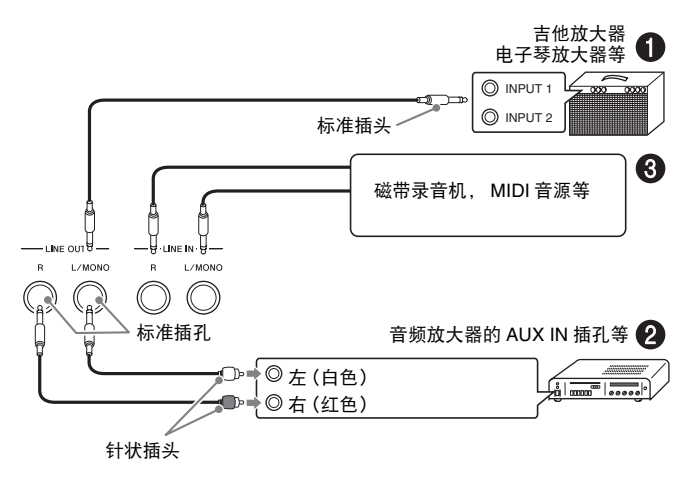

# 如何输出到乐器放大器 (图 4)

用市买电缆将放大器连接到数码钢琴的 **LINE OUT L/ MONO** 插孔, 如图 ● 所示。只连接 LINE OUT L/ **MONO** 将使左右频道混合并作为单声道输出。

# 如何输出至音频装置 (图 2)

请使用市卖连接线如图 2 所示进行连接。通常,音频 装置的输入选择器应设定在与数码钢琴连接的终端  $(AUX IN$ 等)上。

# 如何从音频装置输入 (图 3)

**LINE IN R** 插孔的输入是 **LINE OUT R** 插孔的输出, 而 **LINE IN L/MONO** 的输入是 **LINE OUT L/MONO** 的输出。请使用与要连接的装置相匹配的市卖连接线。 只连接 **LINE IN L/MONO** 将使左右频道混合并从 **LINE OUT R** 和 **LINE OUT L/MONO** 双方输出。

## 口注

• 从 **LINE IN R** 和 **LINE IN L/MONO** 的输入照原样从 **LINE OUT R** 和 **LINE OUT L/MONO** 输出。数码钢 琴的 1 音量 (VOLUME) 旋钮设定不影响此输出。

# 附件及另选件

只能使用本数码钢琴指定的配件。

使用未指定的配件有造成火灾、触电及人身伤害的危 险。

## </u>

• 从您的经销商或从下示 URL 的卡西欧 (CASIO)网 站可以得到卡西欧 (CASIO)的产品目录,有关本 产品的另购件的资讯可以在产品目录中找到。 **http://world.casio.com/**

音色的选择与演奏

# 如何打开数码钢琴的电源

1. 在确认 4 电源 (POWER) 钮是在关闭的位 置之后,在数码钢琴上连接交流电变压器。

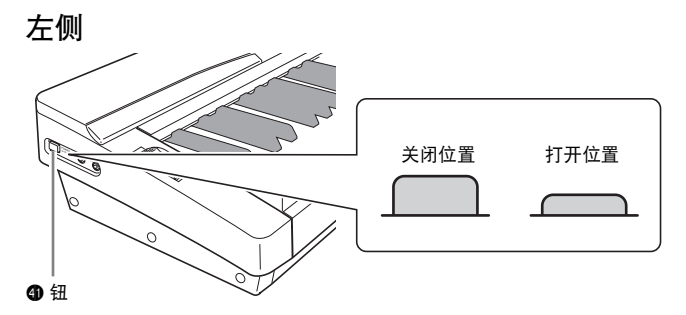

- 有关连接交流电变压器的说明请参阅 "电源插座" (第 Ck-8 页)。
- 2. 向 MIN 方向旋转 ❶ 音量(VOLUME)旋钮调 低音量。
- **3.** 请根据需要在数码钢琴上连接耳机或其他装 置 (参阅第 Ck-9 页上的 "连接")。
- 4. 按 4 电源 (POWER) 钮打开数码钢琴的电 源。
	- 数码钢琴的画面如下所示出现,表示已准备好,可以 演奏了 (使用初始开机默认设定)。

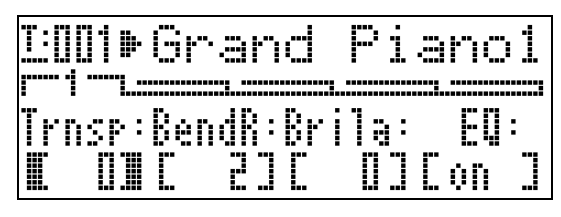

• 要关闭数码钢琴的电源时,请再次按 4 电源 (POWER) 钮。

한 重要!

通常,关机后再开机将使数码钢琴返回初始开机默认 设定。若您执行备份操作 (第 Ck-40 页), 则再次开 机将复原备份设定。如果您需要以后复原,则请执行 备份 (第 Ck-40 页) 或登录操作 (第 Ck-34 页) 保 存键盘设置。

# 示范曲的欣赏

- 1. 在按住 <sup>1</sup> 声部 (PART) 钮的同时按 **6 播放/停止 (PLAY/STOP) 钮。** 
	- 示范曲开始播放。
	- 本数码钢琴共有四首示范曲。用 @ 钮可跳至前一首 (△) 或后一首 (◇)示范曲的开头。用音色组钮 (4 至 3) 可以选择一首特定示范曲。
	- 您可以在键盘上随示范曲的播放进行弹奏。但请注 意,分配在键盘上的音色不能改变。只能使用上述键 操作。
- **2.** 要停止示范曲的播放时, 请再次按 ❺ 播放 / 停止 (PLAY/STOP) 钮。

# 音色的选择

本数码钢琴内置有 250 种音色 (包括 10 组鼓音)。所 有音色分为八个音色组,如下所示。

STRINGS / GUITAR /<br>BASS OTHERS / ELEC PIANO 1 ELEC PIANO 2 CLAVI / VIBES ORGAN ENSEMBLE חר

使用下述操作步骤可以为全体键盘选择一种音色。

### 如何选择音色

- **1.** 用 "音色表"(第 Ck-57 页)查找您要选择 的音色的组及编号。
- **2.** 检查并确认 **①** 主控 (MASTER CONTROL) 钮上方的灯是点亮的。
	- **若未点亮, 请按 @ 主控 (MASTER CONTROL) 钮** 将其点亮。
- 3. 检查并确认 <sup>@</sup> 叠加 (LAYER) 和 @ 分割 (SPLIT) 钮灯都未点亮。
	- 若其是点亮的, 请按 @ 叠加 (LAYER)及 / 或 @ 分割 (SPLIT) 钮将其都熄灭。
- 4. 若 ❹ 高音区 1 (UPPER 1) 钮灯未点亮, 请 按 <sup>4</sup> 高音区 1 (UPPER 1) 钮将其点亮。

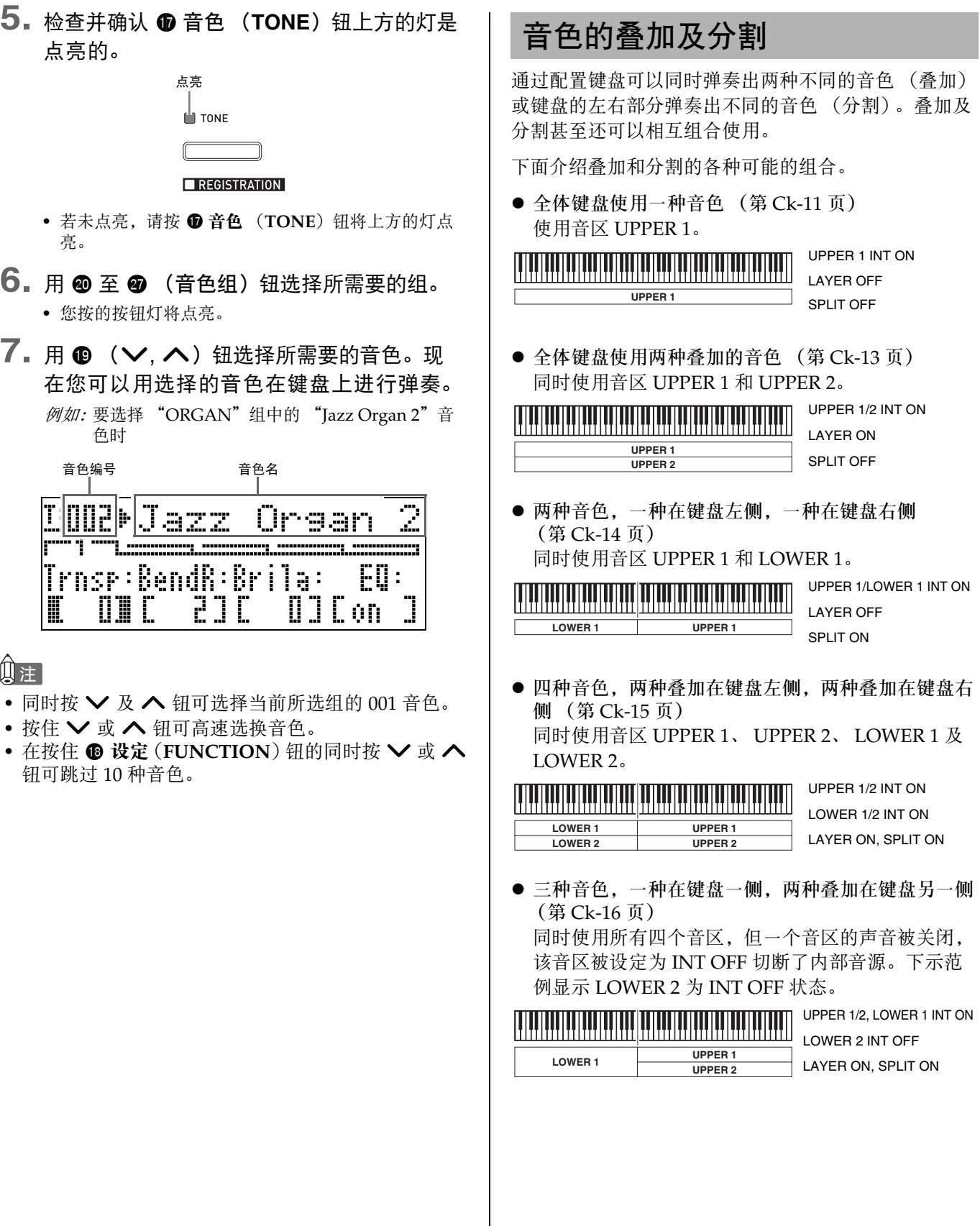

## 重要!|

• 各音区可在 MASTER CONTROL 及 CARD PLAYER 模式中分别选择一种音色。但请注意,在 CARD PLAYER 模式中为各音区选择音色时的操作及动作 (灯的点亮状态)与在 MASTER CONTROL 模式中 不同。 此处的说明以在 MASTER CONTROL 模式中为各音 区选择音色为准。有关在 CARD PLAYER 模式中选

择音色的说明,请参阅 "如何在 CARD PLAYER 模 式中为各音区选择音色"(第 Ck-44 页)。

## **口注**

• 使用叠加及 / 或分割同时弹奏多种音色时,您可以分 别调节各音区的音量,对各音区进行八度移位,以及 为各音区的效果进行详细设定。有关可以设定的参数 及设定操作的详细说明请参阅 "如何编辑音区的参 数"(第 Ck-28 页)。

#### 两种音色的叠加

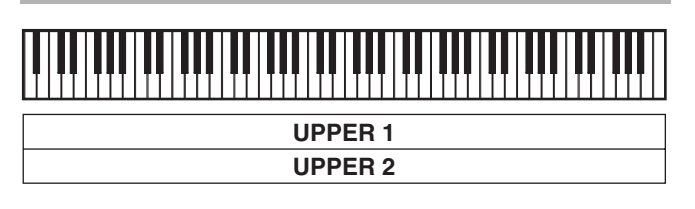

- 1. 使用 "音色表"(第 Ck-57 页) 查看要使用 的两种音色 (UPPER 1 区音色及 UPPER 2 区音色)的组和编号。
- 2. 检查并确认 <sup>®</sup> 叠加 (LAYER) 和 <sup>©</sup> 分割 (SPLIT) 钮灯都未点亮。
	- 若一个或两个灯是点亮的,请按 cs 叠加 (**LAYER**) **或 @ 分割 (SPLIT)** 钮将其都熄灭。
- **3.** 按 ❹ 高音区 1 (UPPER 1) 钮使其灯点亮。
	- 表示可以选择 UPPER 1 区的音色。

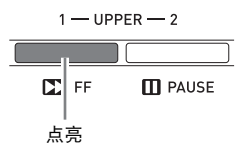

- **4.** 选择 UPPER 1 区的音色。
	- 有关选择音色的详细说明请参阅 "如何选择音色"一 节 (第 Ck-11 页)。

 $5.$  按 @ 叠加 (LAYER) 钮使其灯点亮。

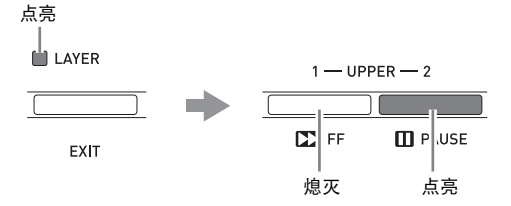

- 此时 @ 高音区 1 (UPPER 1) 钮灯熄灭, 而 @ 高音区 2 (UPPER 2) 钮灯点亮。表示可以选择 UPPER 2 区的 音色。
- **6.** 选择 UPPER 2 区的音色。
- **7.** 在键盘上进行弹奏,感受叠加音色如何演 奏。
	- 您可以随时按 2 高音区 1 (UPPER 1) 钮改变 UPPER 1 区的音色,或按 5 高音区 **2** (**UPPER 2**) 钮改变 UPPER 2 区的音色。
- 8. 要取消音色的叠加时, 请再次按 <sup>@</sup> 叠加 (LAYER) 钮使其灯熄灭。

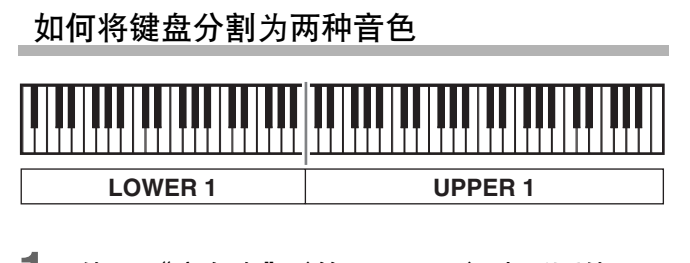

- 1. 使用"音色表"(第 Ck-57 页)查看要使用 的两种音色 (UPPER 1 区音色及 LOWER 1 区音色)的组和编号。
- $2.$  检查并确认 @ 叠加 (LAYER) 和 @ 分割 (SPLIT) 钮灯都未点亮。
	- 若一个或两个灯是点亮的,请按 cs 叠加 (**LAYER**) **或 @ 分割 (SPLIT)** 钮将其都熄灭。
- **3. 按 ❹ 高音区 1 (UPPER 1) 钮使其灯点亮。** 
	- 表示可以选择 UPPER 1 区的音色。

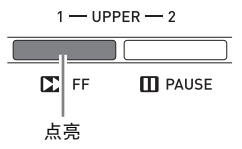

- **4.** 选择 UPPER 1 区的音色。
	- 有关选择音色的详细说明请参阅 "如何选择音色"一 节 (第 Ck-11 页)。
- **5.** 按 @ 分割 (SPLIT) 钮使其灯点亮。

点亮

**ZONE SELECTOR** <sup>th</sup> SPLIT  $1 -$ UPPER - 2  $1 -$ LOWER - 2 t di  $\mathbb{Z}$  FF  $\blacksquare$  PAUSE REIEAT **KI** REW  $\lt$ 点亮 熄灭

• 此时 @ 高音区 1 (UPPER 1) 钮灯熄灭, 而 @ 低音区 1 (**LOWER 1**)钮灯点亮。表示可以选择 LOWER 1 区 的音色。

- **6.** 选择 LOWER 1 区的音色。
- **7.** 在键盘的左侧和右侧进行弹奏,确认音色正 确配置了。
	- 您可以随时按 ❹ 高音区 1 (UPPER 1) 钮改变 UPPER 1 区的音色,或按 2 低音区 **1** (**LOWER 1**) 钮改变 LOWER 1 区的音色。

8. 要取消键盘的分割时,请再次按 <sup>@</sup>分割 (SPLIT) 钮使其灯熄灭。

## 口注

• 您还可以指定键盘的分割点,也就是将键盘分割为左 右区域的中间位置。初始默认分割点为 F#3 键。

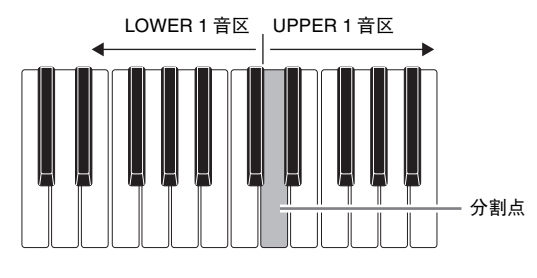

有关详情请参阅 "如何指定键盘的分割点" (第 Ck-14 页)。

# 如何指定键盘的分割点

1. 按住 @ 分割 (SPLIT) 钮直到下示画面出 现。

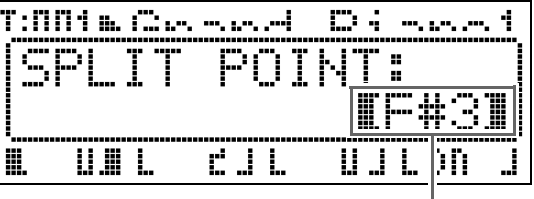

现在的分割点的琴键名

**2.** 按键盘上右侧 (UPPER 1 音区)区中最左边 的琴键。

• 您按的琴键的名称作为新的分割点琴键名出现在画面 上。

- 您还可以使用 D (V, A) 钮改变分割点的琴键名。
- **3.** 完成后按 @ 分割 (SPLIT) 钮。

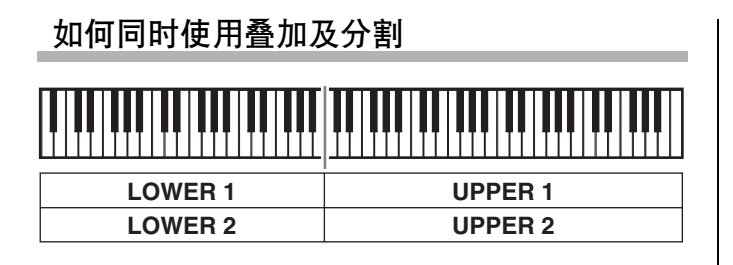

- 1. 使用"音色表"(第 Ck-57 页)查看要使用的 音色 (UPPER 1, UPPER 2, LOWER 1 及 LOWER 2 区音色)的组和编号。
- 2. 检查并确认 <sup>@</sup> 叠加 (LAYER) 和 @ 分割 (SPLIT) 钮灯都未点亮。
	- 若一个或两个灯是点亮的,请按 cs 叠加 (**LAYER**) **或 @ 分割 (SPLIT)** 钮将其都熄灭。
- **3.** 按 ❹ 高音区 1 (UPPER 1) 钮使其灯点亮。

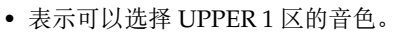

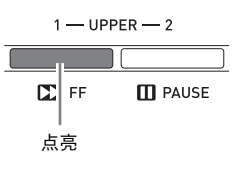

- **4.** 选择 UPPER 1 区的音色。
	- 有关选择音色的详细说明请参阅 "如何选择音色"一 节 (第 Ck-11 页)。
- **5.** 按 <sup>®</sup> 叠加 (LAYER) 钮使其灯点亮。

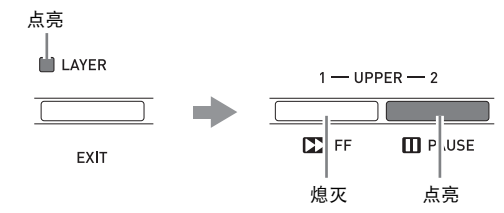

- 6 高音区 2 (UPPER 2) 钮灯点亮。表示可以选择 UPPER 2 区的音色。
- **6.** 选择 UPPER 2 区的音色。
- $7.$  按 <sup>叠 叠加</sup> (LAYER) 钮使其灯熄灭。
- $8.$  按 @ 分割 (SPLIT) 钮使其灯点亮。

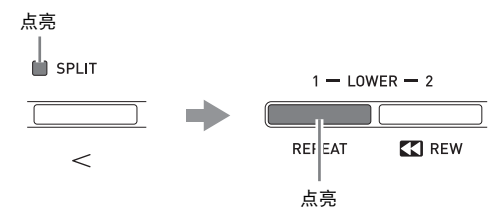

- 2 低音区 1 (LOWER 1) 钮灯点亮。表示可以选择 LOWER 1 区的音色。
- **9.** 选择 LOWER 1 区的音色。
- 10. 按 @ 叠加 (LAYER) 钮使其灯点亮。

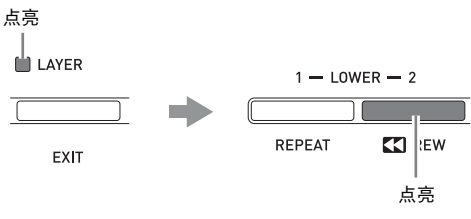

- 3 低音区 2 (LOWER 2) 钮灯点亮。表示可以选择 LOWER 2 区的音色。
- **11.** 选择 LOWER 2 区的音色。
- **12.** 在键盘的左侧及右侧进行弹奏,确认音色正 确配置及叠加了。
	- 通过执行下述操作之一可以随时改变任何音区的音 色。

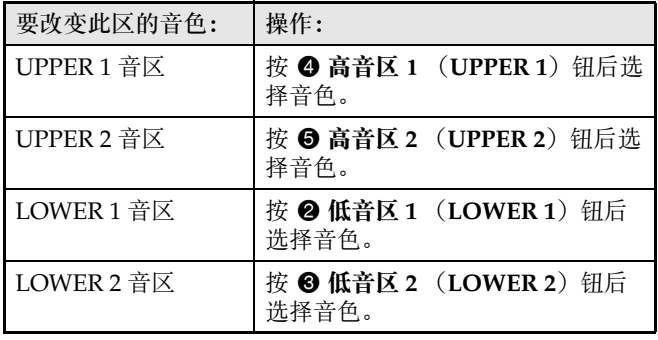

13. 要取消叠加及分割时, 请再次按 <sup>@</sup> 叠加 (LAYER)及 @ 分割 (SPLIT) 钮使其灯熄 灭。

## 血注

• 同时使用叠加和分割时,通过将不想演奏的音色的区 设定为 INT OFF 可以使键盘区只演奏一种音色。例 如,您可以执行下述操作演奏音区 UPPER 1、 UPPER 2、及 LOWER 1,而不演奏 LOWER 2 音 区。

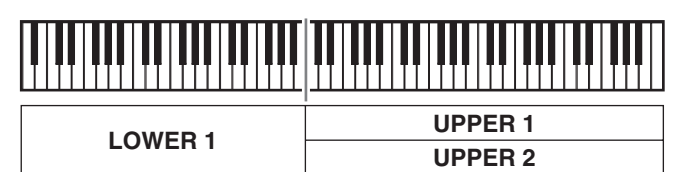

- 1. 按 <sup>3</sup> 低音区 2 (LOWER 2) 钮使其灯点亮。
- 2. 按 **◎ 内部 / 外部** (INT/EXT) 钮两次使 INT 一侧 (左侧)的灯熄灭。

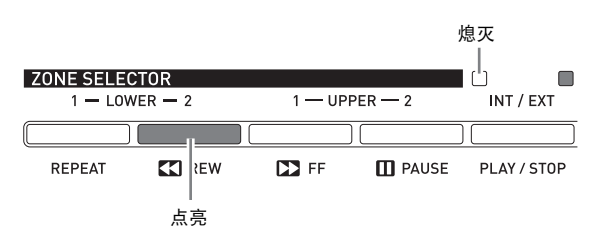

- 按 ❹ 高音区 1 (UPPER 1)、 ❺ 高音区 2 **(UPPER 2)、 2 低音区 1 (LOWER 1)或 3 低** 音区 2 (LOWER 2) 钮使所按按钮的灯点亮, 而使 其他的按钮灯熄灭。此时,您按的按钮所代表的音区 的音色名出现在画面上,需要时可改变音色。但键盘 琴键被按下时演奏的音色依当前的叠加及分割的开 / 关状态而不同。
- 6 内部 / 外部 (INT/EXT) 钮用于指定各音区所控制 的内容 (INT = 内部音源, EXT = 外接 MIDI 装 置)。 INT (左)侧灯表示内部音源的开 / 关状态, 而 EXT (右)侧灯表示外接 MIDI 装置的开 / 关状 态。有关此按钮的详细说明请参阅 "如何将数码钢 琴用作 MIDI 主键盘"一节 (第 Ck-26 页)。

# 回响与合唱

本数码钢琴提供四种类型的回响和四种类型的合唱效 果。回响与合唱功能有其专用的琴键以便于开 / 关操 作。

- 按 @ 回响 (REVERB) 钮可打开或关闭回响效果。 回响效果开打时其按钮上方的灯点亮,而关闭时熄 灭。
- 按 6 合唱 (CHORUS) 钮可打开或关闭合唱效果。 合唱效果开打时其按钮上方的灯点亮,而关闭时熄 灭。

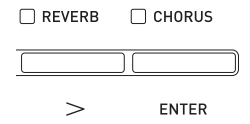

## 诊 重要!

• 在某些音色的初始默认设定下,只打开合唱不能产生 合唱效果。因为合唱传送设定的初始默认值为 0。要 产生合唱效果,需要改变要使用的音区的合唱传送 值。有关详情请参阅 "音效设定"(第 Ck-32 页)。

## **口注**

• 回响与合唱的开 / 关设定对所有音区起作用,但回响 传送与合唱传送设定可对音区分别配置。有关详情请 参阅 "音效设定"(第 Ck-32 页)。

### 如何改变回响种类

1. 按住 ❹ 回响 (REVERB)钮直到下示画面出 现。

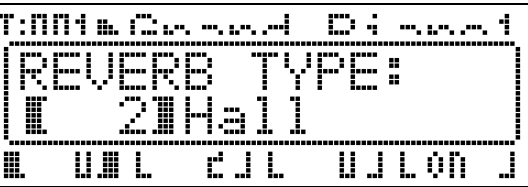

# 2. 用 **❶** (∨, ヘ) 钮选择所需要的回响种类。

- 您可以从下列回响种类中选择其中之一: ① Room (室内), 2 Hall (音乐厅), 3 Large Hall (大音 乐厅), 4 Stadium (运动场)。
- **3.** 完成后按 <sup>1</sup>0回响 (REVERB) 钮。

#### 如何改变合唱种类

**1.** 按住 dl 合唱 (**CHORUS**)钮直到下示画面 出现。

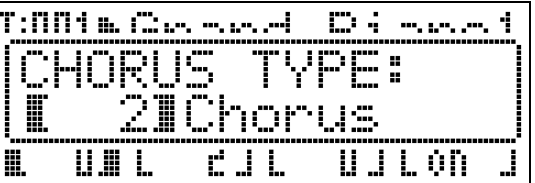

- 2. 用 **to** (∨, ヘ) 钮选择所需要的合唱种类。 • 您可以从下列合唱种类中选择其中之一: ① Light Chorus (轻合唱) 2 Chorus (合唱) 3 Deep Chorus (深合唱) 4 Flanger (镶边)。
- **3.** 完成后按 <sup>6</sup> 合唱 (CHORUS) 钮。

# 弯音轮

do (**PITCH BEND**)轮能通过前后转动 来改变弹奏音符的音高。向外转动弯音轮 可提高音高,而向内转动可降低音高。松 开弯音轮可使音符的音高自动返回正常。

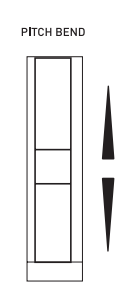

#### о<br>о 重要!

• 打开数码钢琴的电源时,不要使弯音轮转动。

#### Ⅲ注

• 弯音轮的调音范围也能改变。请参阅 "弯音范围" (第 Ck-20 页)。

# 通用参数设定的确认

通用参数包括移调, 弯曲范围, 均衡器及其他全体参数。通用参数还包括分配在分设 (ASSIGNABLE) 钮上的功能 的设定。

# 通用参数操作

通用参数设定会显示在数码钢琴开机时首先出现的通用选单上。

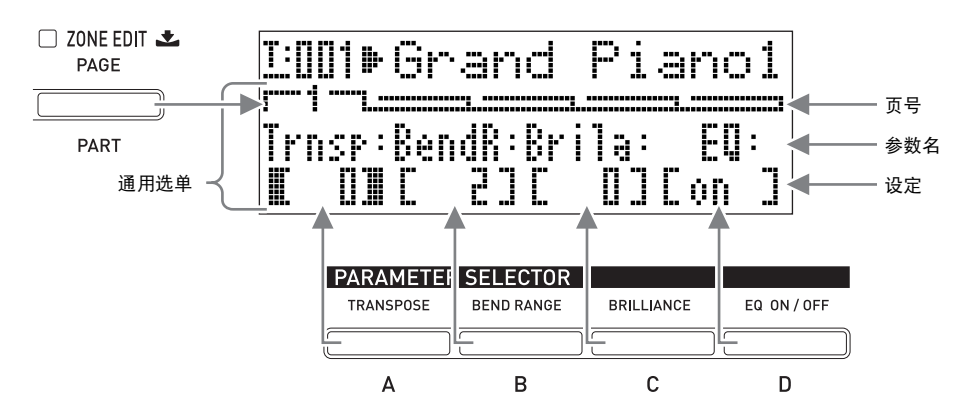

- 通用选单共有五页。按 @ 页 (PAGE) 钮可选换各页。
- 各通用选单页最多含有四个参数,每个参数对应一个参数选择器 (PARAMETER SELECTOR) 钮 (@ (A)至 bp (**D**))。
- 数码钢琴控制面板左上角上的 "COMMON PARAMETER"列表列出了分配在各参数选择器 (**PARAMETER**  SELECTOR) 钮上的参数。

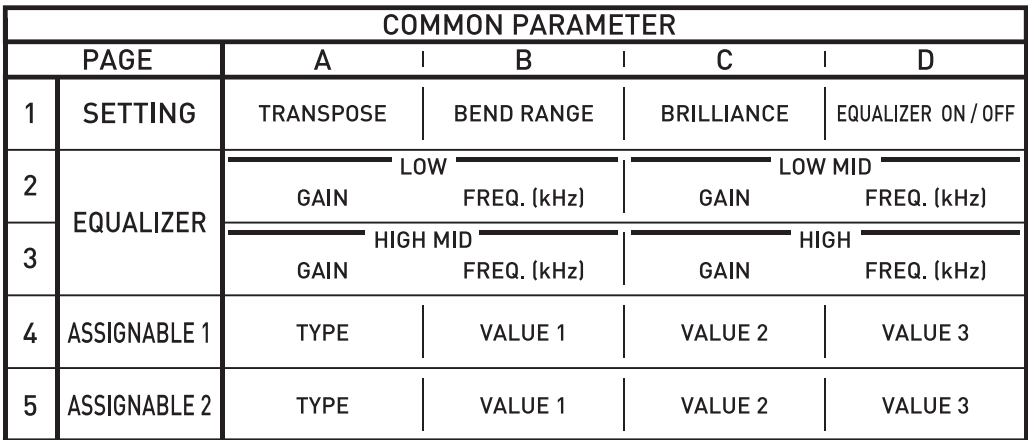

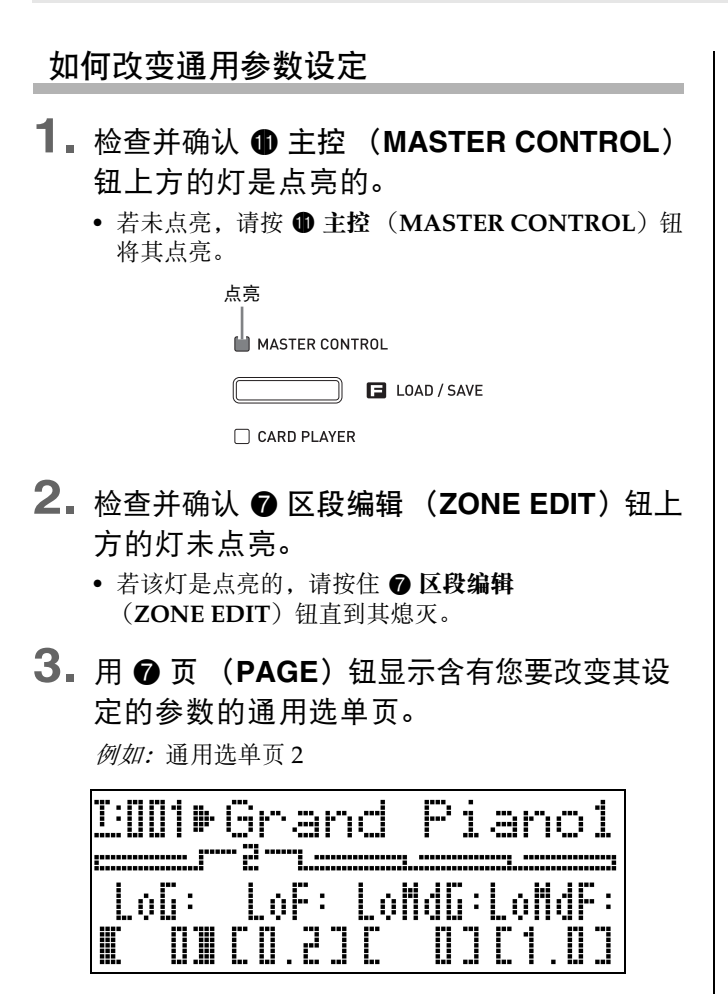

• 按 2 页 (PAGE) 钮可进行到下一页。

- **4.** <sup>按</sup>参数选择器 (**PARAMETER SELECTOR) 钮 (@ (A) 至 @ (D)) 选** 择要改变其设定的参数。
	- 您选择的参数的设定两边的括弧从 [ ] 变为 [ ]。此 表示设定可以编辑了。 例如:按 bo (**C**)钮后

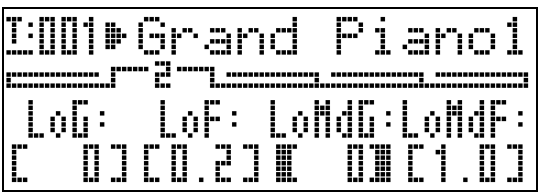

• 按住参数选择器 (PARAMETER SELECTOR) 钮之 一可显示其全名。例如,"LoMdG"将变为 "LowMid Gain"。

- **5.** <sup>用</sup> bk 编辑 (**EDIT** w**,** q)钮改变设定。
	- 同时按 V 及 へ 钮可使设定返回初始默认值。
	- 按住 V 或 ヘ 钮可高速选换设定。
	- 有关各参数设定的含义及范围的详细说明请参阅 "通 用参数设定"(第 Ck-20 页)。
- **6.** 若要改变其他参数的设定,请反复执行本操 作的第 3 至第 5 步操作。

#### 份重童!

关闭数码钢琴的电源会使所有通用参数返回初始默认设 定。需要保存通用参数的设置时,请执行下述操作之 一。

- 若要在下次数码钢琴开机时复原当前的设置,请执行 备份操作。有关详情请参阅 "备份"一节 (第 Ck-40 页)。
- 如果在下次数码钢琴开机时不需要复原当前的设置, 但想在需要时随时调用,则请将设置保存到登录存储 器。有关详情请参阅 "登录存储器的使用" (第 Ck-34 页)。

# 通用参数设定

本节介绍各通用参数的含义,提供其设定范围及初始默认值的资讯。

- 在本节中,各参数以一个数字和一个字母为前导,如 "1-A"。其表示通用选单页号 (1)及为选择为 (**A**)需要 按的参数选择器 (PARAMETER SELECTOR)钮。
- 参数的说明之后的数值为其设定范围。初始默认设定由星号 (\*)表示。

## 共通设定

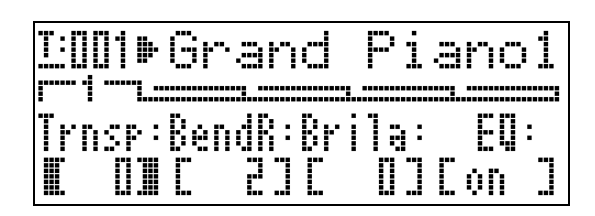

## ■ 1-A 移调 (Trnsp)

以半音为单位调节全体键盘的音调。 –12 至 0\* 至 12 个半音

#### ■ 1-B 弯音范围 (BendR)

指定转动弯音轮时音高的变化范围。 0 至 2\* 至 12 个半音

#### ■ 1-C 亮度 (Brila)

控制音色的亮度。较大的数值产生更加明亮、更加强劲的声音,而较小的数值产生更加圆润、更加柔美的声音。 –3 至 0\* 至 3

### 均衡器设定

这些设定组建一个四波段均衡器进行声音校正。

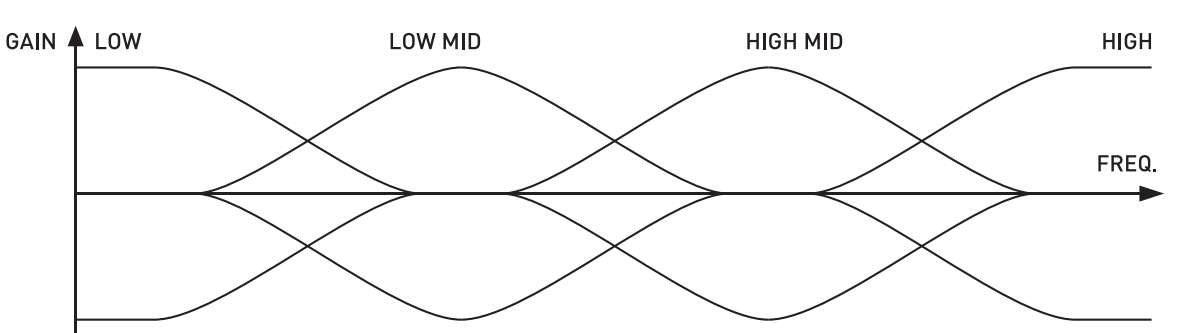

## ■ 1-D EQ ON/OFF (EQ)

指定数码钢琴输出声音时是通过 (ON)还是不通过 (Off)均衡器。 OFF, ON\*

## ■ 2-A 至 3-D 频段增益与频率设定

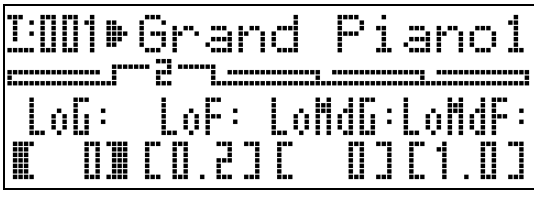

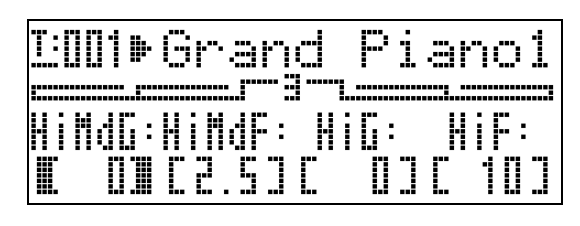

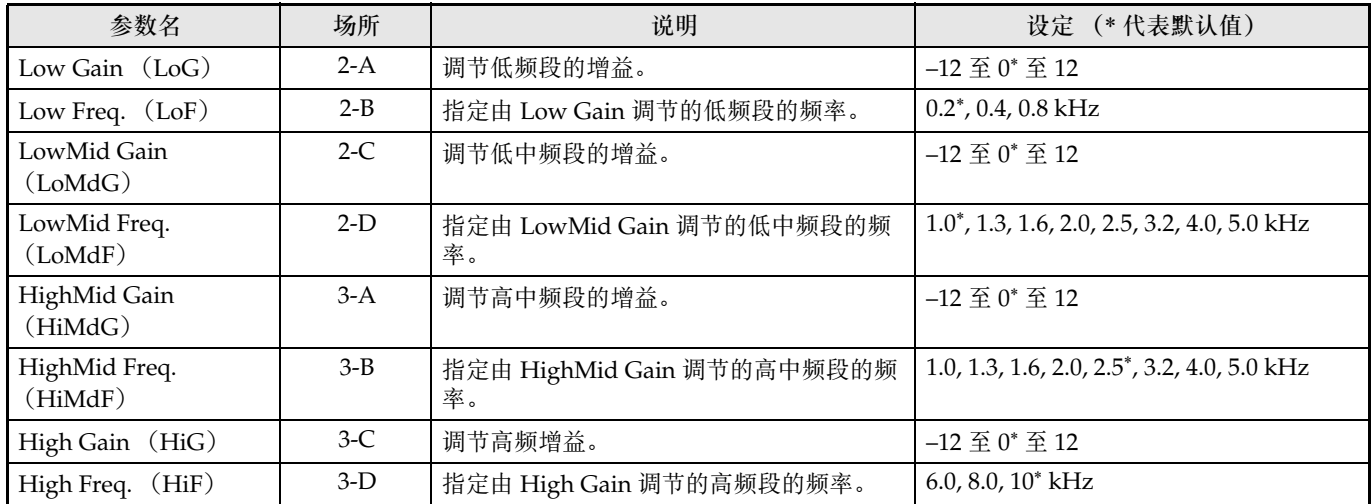

# 分设钮的设定

这些设定指定分配到 <sup>3</sup>分设1 (ASSIGNABLE 1) 及 3 分设 2 (ASSIGNABLE 2) 钮上的功能。可以分配到各 钮上的功能详列在控制面板上分设 (ASSIGNABLE) 钮左侧的 "ASSIGNABLE 1 TYPE"与 "ASSIGNABLE 2 TYPE"列表中。

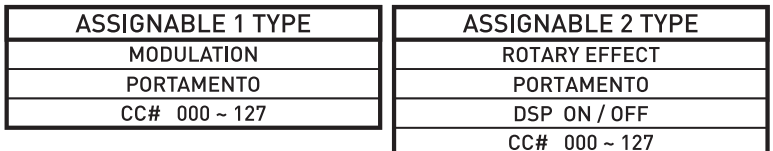

## **口注**

● 无论您在此处为 <sup>3</sup>分设 1 (ASSIGNABLE 1) 及 <sup>3</sup>分设 2 (ASSIGNABLE 2) 钮配置的设定为何, 用区段编辑操 作 (第 Ck-28 页) 都可分别启用或禁用各音区。有关详情请参阅 "控制设定" (第 Ck-33 页)。

## ■ 4-A 分设 (ASSIGNABLE) 钮 1 的种类 (Asgn1)

指定分配到 3 分设1 (ASSIGNABLE 1) 钮上的功能。 下面介绍各设定可分配的功能。

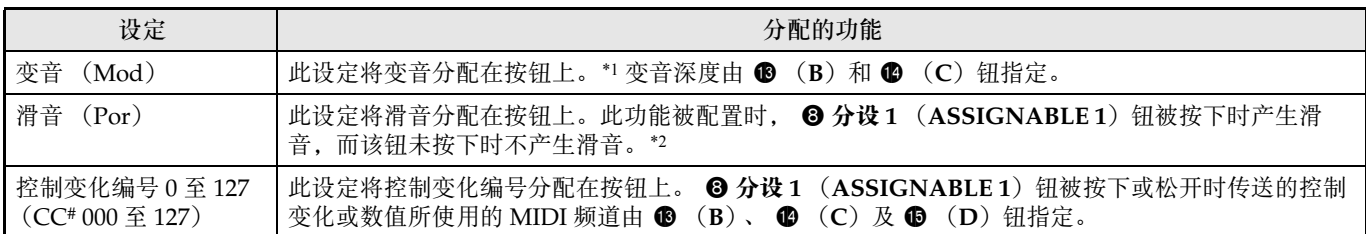

 $*1$  要只让一个特定的音区产生变音时,请为 Asgn1 (而非 "Mod")选择 "001" (CC#1 = 变音)。同时,请指定 一个与要产生变音的音区的 MIDI 频道匹配的控制变化传送的 MIDI 频道。有关详细说明请参阅 "当 Asgn1/ Asgn2 = 控制变化编号 0 至 127 时的设定"一节 (第 Ck-23 页)。

\*2 各音区可分别启用或禁用滑音。有关详情请参阅 "音色的编辑"(第 Ck-31 页)。

## ■ 5-A 分设 (ASSIGNABLE) 钮 2 的种类 (Asgn2)

指定分配到 2 分设 2 (ASSIGNABLE 2) 钮上的功能。 下面介绍各设定可分配的功能。

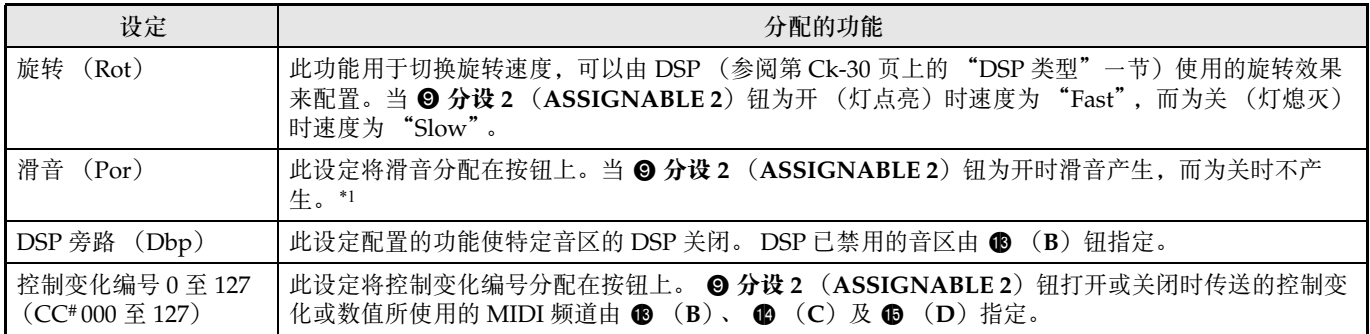

\*1 各音区可分别启用或禁用滑音。有关详情请参阅 "音色的编辑"(第 Ck-31 页)。

# ■ 4-B, 4-C 当 Asgn1 = 变音 (Mod) 时的设定

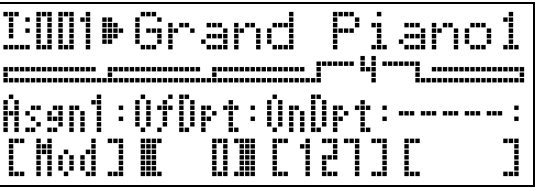

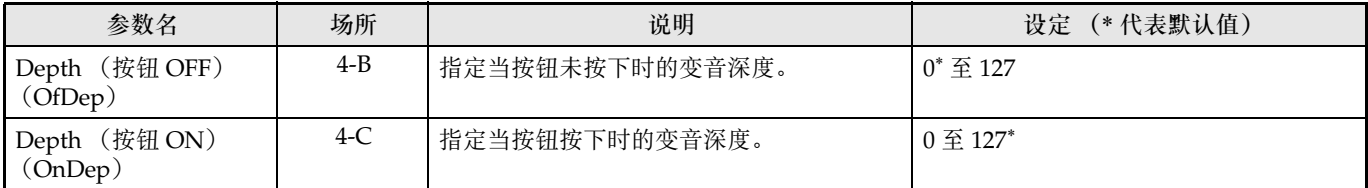

# ■ 4-B, 4-C, 4-D, 5-B, 5-C, 5-D 当 Asgn1/Asgn2 = 控制变化编号 0 至 127 时的设定

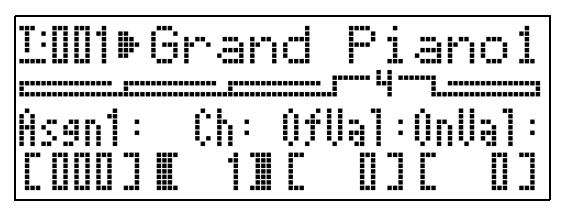

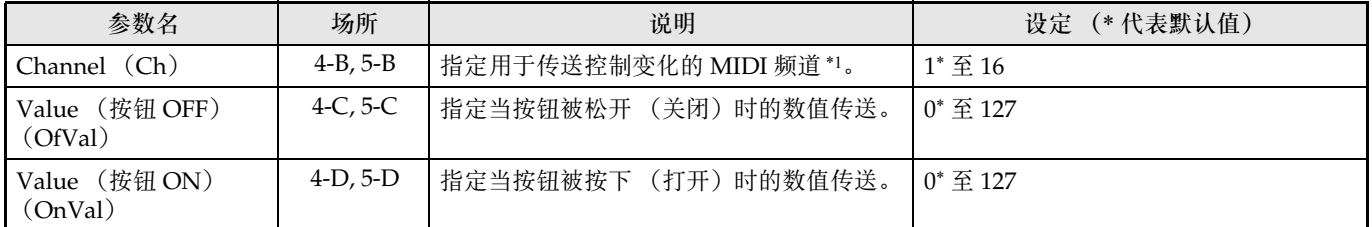

\*1 控制变化信息原则上是通过此处指定的 MIDI 频道从数码钢琴传送到外接目的地。但当数码钢琴的音区之一的 MIDI 传送频道与此处指定的频道一样,并且该音区的设定为 INT ON 时, 控制变化信息将被传送到对应该音区 的内部音源上。

■ 5-B 当 Asgn2 =DSP 旁路 (Dbp) 时的设定

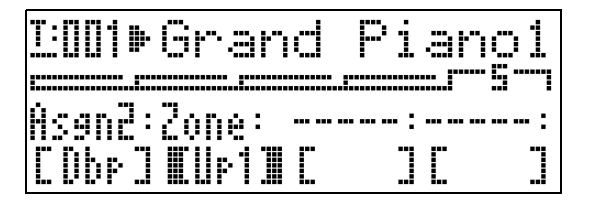

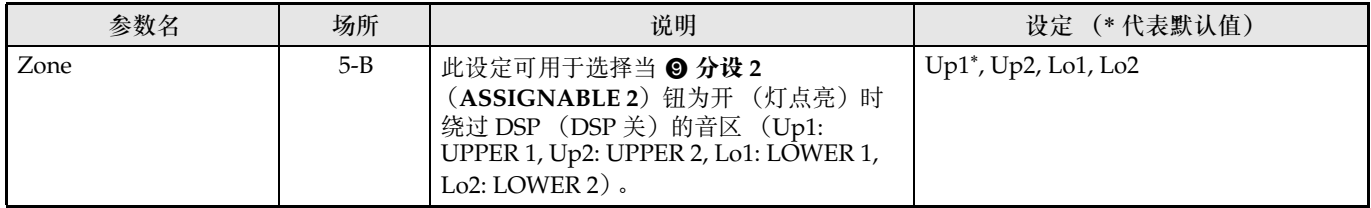

# 分设钮的使用

**共有两个名为 2 分设1 (ASSIGNABLE 1) 及 2 分** 设 2 (ASSIGNABLE 2) 钮的分设钮。 B 分设 1 (**ASSIGNABLE 1**)被按下时为打开状态,而被松开时 为关闭状态。 2 分设 2 (ASSIGNABLE 2) 钮则在每 次被按下时打开 (灯点亮)或关闭 (灯熄灭)。

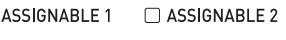

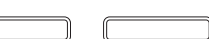

分设钮主要用于执行音效的实时操作。用通用选单 (第 Ck-18 页)可以配置分设钮的设定。

# 血津

- 有关配置这些设定的说明请参阅 "如何改变通用参 数设定"(第 Ck-19 页)。
- 本节中的"通用参数资讯"和"音区参数资讯"介 绍了如何查找分设功能参数的资讯。

# 如何使音符产生变音分设 1 (ASSIGNABLE 1)

在 <sup>6</sup>分设 1 (ASSIGNABLE 1) 钮按下或松开时,音 符产生固定深度的变音。

## 通用参数资讯:

4-A 分设 (ASSIGNABLE) 钮 1 的种类 (Asgn1) (第 Ck-22 页) 4-B, 4-C 当 Asgn1 = 变音 (Mod) 时的设定

(第 Ck-22 页)

## **MASTER CONTROL CARD PLAYER**

# 如何使音符产生滑音分设 1/2 (ASSIGNABLE 1/2)

使用滑音将使音高在两个依顺序弹奏的音符间滑动。此 效果用于弦乐及木管乐器。对于 8 分设 **1**

(ASSIGNABLE 1) 钮, 当该钮被按下时产生滑音。对 于 <sup>0</sup> 分设 2 (ASSIGNABLE 2) 钮, 当该钮为打开状 态时产生滑音。

## 通用参数资讯:

4-A 分设 (ASSIGNABLE) 钮 1 的种类 (Asgn1) (第 Ck-22 页) 5-A 分设 (ASSIGNABLE) 钮 2 的种类 (Asgn2) (第 Ck-22 页)

# 音区参数资讯:

4-C 滑音 ON/OFF (Porta) (第 Ck-31 页) 4-D 滑音时间 (PTime) (第 Ck-31 页)

# 如何改变旋转效果的速度分设 2 (ASSIGNABLE 2)

当旋转效果已被 DSP (第 Ck-30 页)选择时,按 2 分 设 2 (ASSIGNABLE 2) 钮可在快与慢之间交替选换 旋转速度。

## 通用参数资讯:

5-A 分设 (ASSIGNABLE) 钮 2 的种类 (Asgn2) (第 Ck-22 页)

# 音区参数资讯:

DSP 设定 (第 Ck-30 页)

# 如何绕过 DSP 分设 2 (ASSIGNABLE 2)

当 <sup>9</sup> 分设 2 (ASSIGNABLE 2) 钮为打开状态时, 只 有特定音区的声音不通过 DSP 输出。

## 通用参数资讯:

5-A 分设 (ASSIGNABLE) 钮 2 的种类 (Asgn2) (第 Ck-22 页) 5-B 当 Asgn2 =DSP 旁路 (Dbp) 时的设定 (第 Ck-23 页)

# 们注

• 有关 DSP 旁路的详细说明请参阅 "主控配置" (第 Ck-4 页)下的流程图。

# 如何传送控制变化分设 1/2 (ASSIGNABLE 1/2)

由于控制变化是一种 MIDI 信息,所以传送操作的目标 通常为外接 MIDI 装置。\*

对于 <sup>3</sup>分设 1 (ASSIGNABLE 1) 钮, 当按钮被按下 或被松开时可以指定不同的控制变化值进行传送。 对于 <sup>O</sup> 分设 2 (ASSIGNABLE 2) 钮, 当按钮打开或 关闭时可以指定不同的控制变化值进行传送。

### 通用参数资讯:

4-A 分设 (ASSIGNABLE) 钮 1 的种类 (Asgn1) (第 Ck-22 页) 5-A 分设 (ASSIGNABLE) 钮 2 的种类 (Asgn2) (第 Ck-22 页) 4-B, 4-C, 4-D, 5-B, 5-C, 5-D 当 Asgn1/Asgn2 = 控制 变化编号 0 至 127 时的设定 (第 Ck-23 页)

\* 您还可以为对应特定音区的内部音源配置控制变化传 送。请参阅 "4-B, 4-C, 4-D, 5-B, 5-C, 5-D 当 Asgn1/ Asgn2 = 控制变化编号 0 至 127 时的设定" (第 Ck-23 页) 下的注。

# 如何将数码钢琴用作 MIDI 主键盘

**MASTER CONTROL**

数码钢琴的四个音区 (UPPER 1, UPPER 2, LOWER 1, LOWER 2) 可分别配置不同的 MIDI 频道, 以便同时控制最 多四个外接 MIDI 装置。

## 한 重要!

• 本节仅提供有关如何将数码钢琴用作 MIDI 主键盘的基本资讯。有关本数码钢琴的 MIDI 规格的详情,请参阅下示 URL 网站上的 "MIDI 应用"文件。 **http://world.casio.com/**

# 外部 MIDI 装置的连接

本数码钢琴配备有标准的 5 针 DIN 接口型的 MIDI OUT 和 MIDI IN 终端。要连接外部 MIDI 装置时,最好购买本机 另售的或市卖的 MIDI 电缆。

 $\frac{1}{2}$ 重要!

• 当数码钢琴通过 USB 端口连接在电脑上时 MIDI 终端不起作用。

# 如何指定音区的配置

按 @ 叠加 (LAYER) 及 @ 分割 (SPLIT) 钮使其灯点亮为下示组合之一, 得到所需要的音区配置。

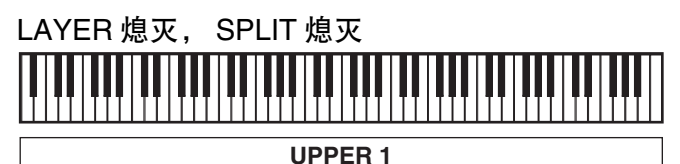

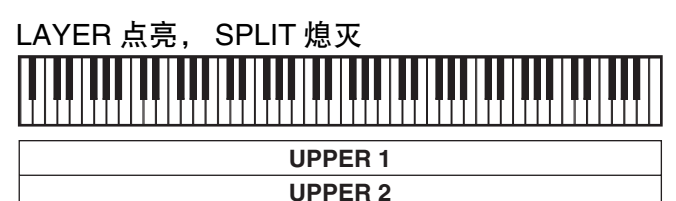

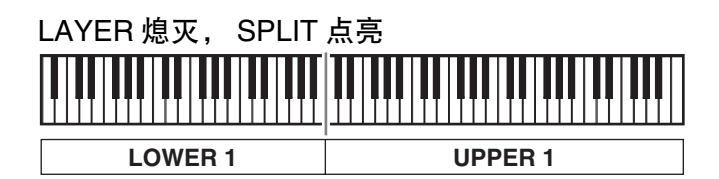

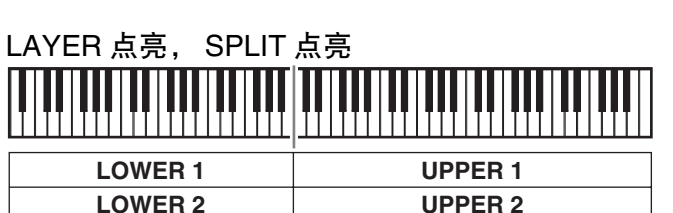

# Ⅲ注

• 使用 "如何指定键盘的分割点"(第 Ck-14 页)下介绍的操作步骤可改变 UPPER 及 LOWER 音区的范围。

# 如何指定各音区的控制内容

用 @ 叠加 (LAYER)及 @ 分割 (SPLIT) 钮选择了一种音区配置之后,可以根据需要为各音区打开或关闭内部音 源控制 (INT) 及外接 MIDI 装置控制 (EXT)。请用 @ 内部 / 外部 (INT/EXT) 钥指定音区的控制内容。

## 如何指定一个音区的控制内容

- 1. 按要改变其设定的音区对应的按钮:❹ 高音区 1 (UPPER 1)钮, ❺ 高音区 2 (UPPER 2)钮, **2** 低音区 1 (LOWER 1) 钮, 3 低音区 2 (LOWER 2) 钮。
	- 您按的按钮灯将点亮。
- 2. 请用 @ 内部 / 外部 (INT/EXT) 钮指定您在第 1 步选择的音区要控制的内容。
	- 按 **@ 内部 / 外部 (INT/EXT**) 钮可循环选换设定,设定由按钮上方的两个灯来表示,如下图所示。

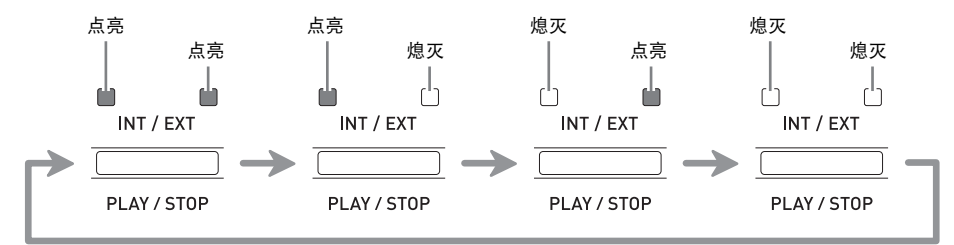

• INT 一侧的灯代表内部音源,而 EXT 一侧的灯代表外接 MIDI 装置。按该钮数次直到音区要控制的装置的灯点亮。

## **3.** 要配置其他音区时,请根据需要反复执行本操作的第 <sup>1</sup> 及第 <sup>2</sup> 步。

## 血津

• 如果您要将数码钢琴专门用作外接 MIDI 装置的控制器,可以关闭实际连接键盘与内部音源的本机控制设定 (第 Ck-39 页)。

# 音区设置

除 MIDI 频道之外,各音区还可以分别配置外接 MIDI 装置控制设定和内部音源设定 (音色选择, DSP 设定)。

- 有关为各音区选择音色的操作步骤,请参阅 "音色的叠加及分割"(第 Ck-12 页)。
- 有关为各音区配置 MIDI 频道、混频器、 DSP 及其他具体设定的说明请参阅 "如何编辑音区的参数" (第 Ck-28 页)。

本数码钢琴是一款四音区 MIDI 主键盘 ("主控配置", 第 Ck-4 页)。一个音区是一个控制内部音源及 / 或外接 MIDI 装置的单位。如同您可以为各音区选择不同的内部音源的音色一样,您还可以为内部音源指定混频器、 DSP 及 其他设定,以及为外接 MIDI 装置指定 MIDI 频道及其他控制设定。

# 音区参数操作

可以为各音区配置其设定的参数称为 "音区参数"。要配置音区的参数设定时,请在进入 MASTER CONTROL 模式 后按住 2 区段编辑 (ZONE EDIT) 钮直到音区选单出现在画面上。

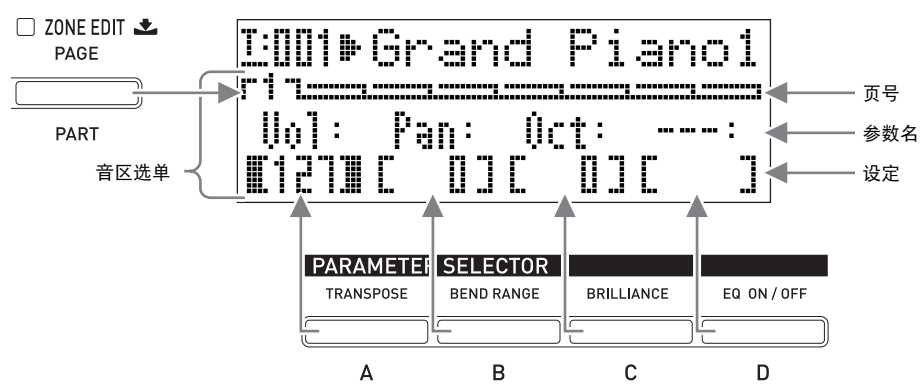

- 音区选单共有八页。按 2 区段编辑 (ZONE EDIT) 钮可选换各页。
- 各音区选单页最多含有四个参数,每个参数对应一个参**数选择器** (PARAMETER SELECTOR)钮 (● (A)至 bp (**D**))。
- 音区选单第 3 页上的 DSP 设定的格式与其他页有所不同,如下所示。

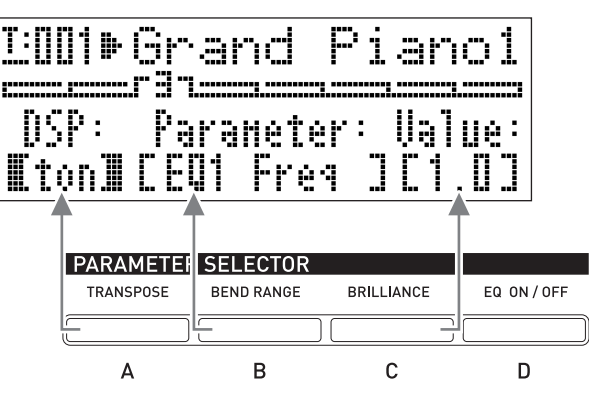

• 数码钢琴控制面板左上角上的 "ZONE PARAMETER"列表列出了分配在各参数选择器 (**PARAMETER**  SELECTOR) 钮上的音区参数。

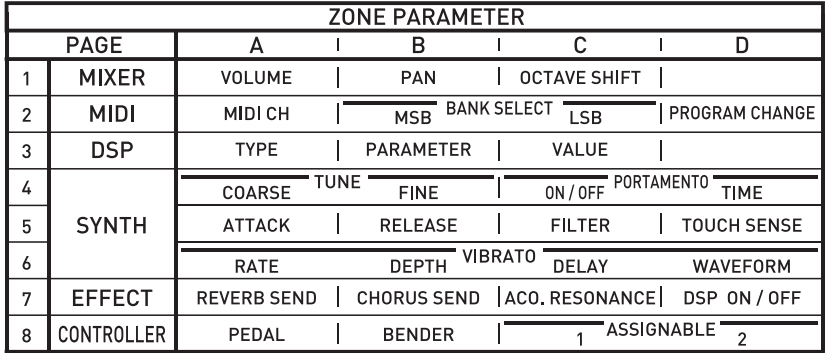

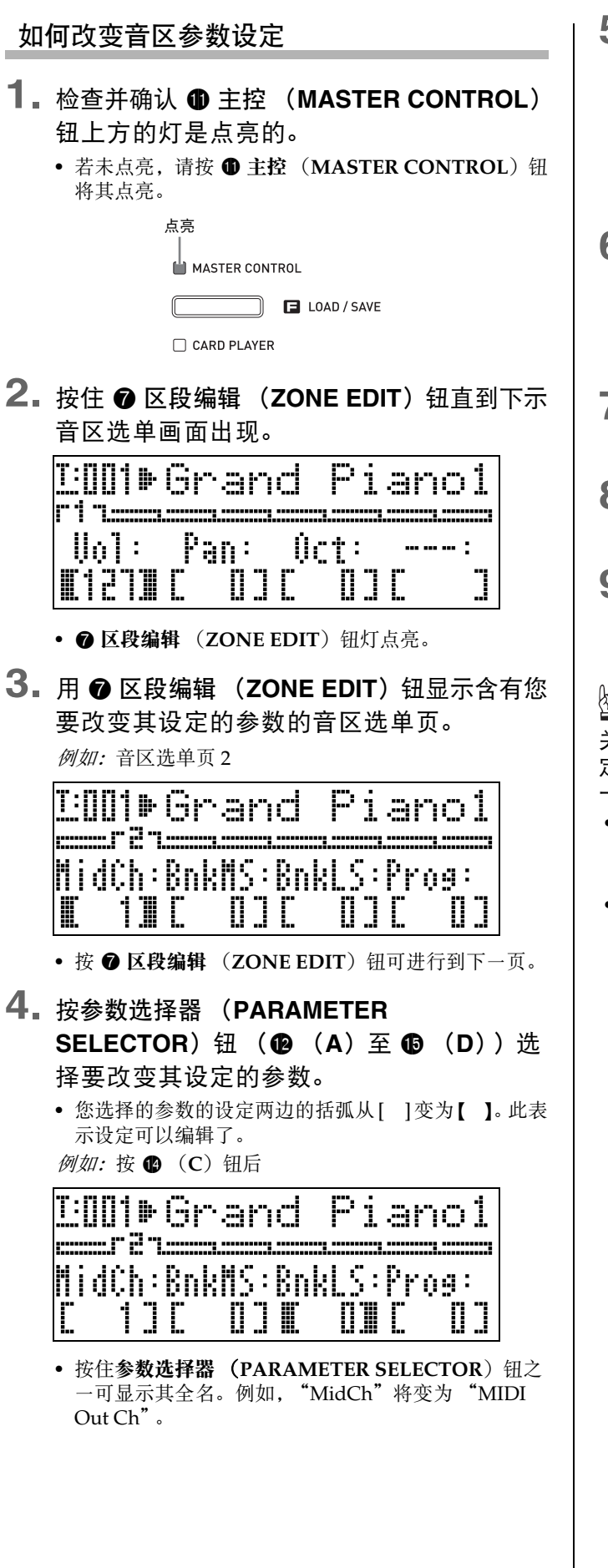

- 5. 按要改变其设定的音区对应的按钮: ❹ 高音 区 1 (UPPER 1) 钮, 6 高音区 2
	- (UPPER 2) 钮, 2 低音区 1
	- **(LOWER 1) 钮, 3 低音区 2**
	- (LOWER 2) 钮。
	- 您按的按钮的灯将点亮,表示其音区已被选择。
- **6. 用 ❶ 编辑 (EDIT ▽, へ) 钮改变设定。** 
	- 同时按  $\vee$  及  $\wedge$  钮可使设定返回初始默认值。
	- 按住 V 或 ヘ 钮可高速选换设定。
	- 有关各参数设定的含义及范围的详细说明请参阅 "音 区参数的设定"(第 Ck-30 页)。
- **7.** 若您要改变其他音区中相同参数的设定,请 再次执行第 5 步及第 6 步。
- **8.** 若您要改变其他参数的设定,请根据需要再 次执行第 3 步至第 7 步操作。
- 9. 所有音区的参数设定完毕后, 按住 @ 区段编 辑 (ZONE EDIT) 钮直到按钮灯熄灭。
	- 画面底部的选单返回通用选单。

# 한 重要!

关闭数码钢琴的电源会使所有音区参数返回初始默认设 定。需要保存音区参数的设置时,请执行下述操作之 一。

- 若要在下次数码钢琴开机时复原当前的设置,请执行 备份操作。有关详情请参阅 "备份"一节 (第 Ck-40 页)。
- 如果在下次数码钢琴开机时不需要复原当前的设置, 但想在需要时随时调用,则请将设置保存到登录存储 器。有关详情请参阅 "登录存储器的使用" (第 Ck-34 页)。

# 音区参数的设定

本节介绍各音区参数的含义,提供其设定范围及初始默 认值的资讯。

- 在本节中, 各参数以一个数字和一个字母为前导, 如 "1-A"。其表示通用选单页号 (1)和为选择为 (**A**)需要按的参数选择器 (**PARAMETER**  SELECTOR) 钮。
- 本节中各音区参数名之后会附带有 [**INT**] 及 / 或 。 **EXT**

INT 表示用于内部音源控制的设定。

表示用于外接 MIDI 装置控制的设定。 **EXT**

• 参数的说明之后的数值为其设定范围。初始默认设定 由星号 (\*)表示。

## 混频器设定

## ■ 1-A 音量 (Vol)

调节音量水平。0 为静音,127 为最大音 量。 **INT / EXT**

0 至 127\*

## ■ 1-B 立体音位 (Pan)

调节立体音位。0 指定立体音位在中央, 负数值将音位向左移,而正数值将音位 向右移。 –64 至 0\* 至 +63 **INT / EXT**

### ■ 1-C 八度移位 (Oct)

以八度为单位上下改变音高。改变此设 定还将改变传送到外接 MIDI 装置的音 符编号。 –2 至 0\* 至 +2 **INT / EXT** MIDI 设定

## ■ 2-A MIDI 输出频道 (MidCh)

指定传送 MIDI 数据时各音区使用的 MIDI 频 道。 **EXT**

1 至 16 (\*UPPER 1: 1, UPPER 2: 2, LOWER 1: 3, LOWER  $2:4$ )

## ■ 2-B 库 MSB (BnkMS)

指定用操作 2-D 向外接目的地传送程式变化 时附加的库 MSB 的值。 0\* 至 127 **EXT**

### ■ 2-C 库 LSB (BnkLS)

指定用操作 2-D 向外接目的地传送程序变化 时附加的库 LSB 的值。 0\* 至 127 **EXT**

## ■ 2-D 程序变化 (Prog)

指定传送到外接目的地的程序变化编号。一旦 此数值变化,相应的程序变化编号会传送到外 接目的地 (不影响内部音源)。 0\* 至 127 **EXT**

## DSP 设定

## ■ 3-A DSP 类型 (DSP)

选择颤音、旋转或一些其他的 DSP 类型。 DSP 类型由 "ton"(各音区的初始默认值) **或 1 至 64 的数值表示, 每当用 ❶ (EDIT ▽, ヘ**)钮 改变编号时,与当前编号对应的 DSP 类型名将出现在 画面上。 在 3-B 中显示的参数依此处选择的 DSP 类型而不同。 **INT**

### ■ 3-B DSP 参数 (Parameter)

根据在 3-A 中选择的 DSP 类型, 显示可以配 置其设定的参数名。有多个参数时,可以使用 **1** (EDIT ∨, へ) 钮在其间选换。执行 3-C 下的操 作改变参数的设定。 **INT**

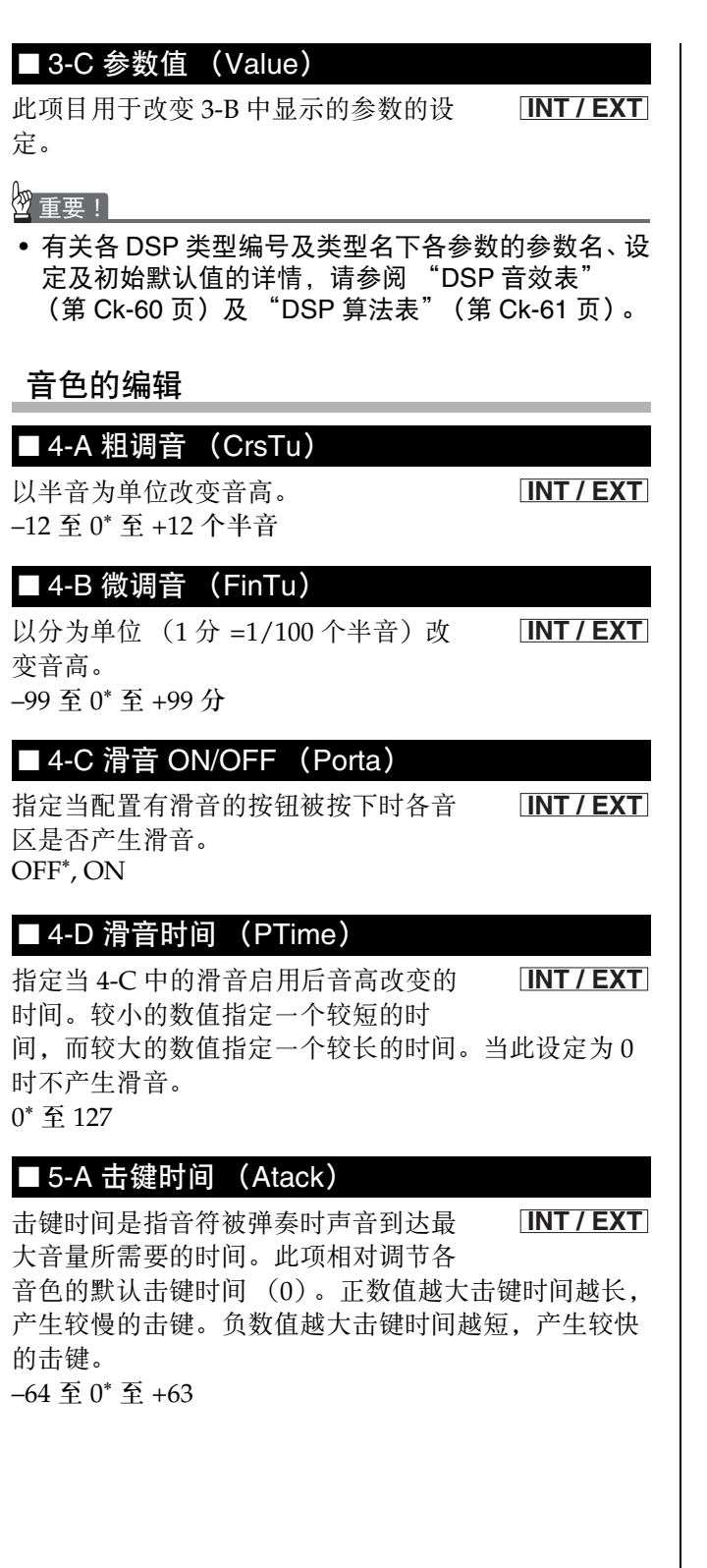

#### ■ 5-B 释键时间 (Relas)

释键时间是指音符结束时声音消失所需 要的时间。此项相对调节各音区的初始 默认设定 (0)。负数的绝对值越大释键时间越短,而 正数值越大释键时间越长。 –64 至 0\* 至 +63 **INT / EXT**

### ■ 5-C 滤音器截止 (Flter)

此项用于调节截止滤音器如何作用于音 色。截止滤音器是一个音色调节滤音 器,其减少 (截止)音色的全体组成声音中指定频率之 外的所有声音。此项相对调节各音区的初始默认设定  $(0)$ . 负数的绝对值越大产生的声音越柔和,正数值越大产生 的声音越明亮。 –64 至 0\* 至 +63 **INT / EXT**

#### ■ 5-D 触键感应 (Sense)

此项用于调节音量和音质变化的多少,以及如 何根据击键力度而变化。 设定一个较大的数值将使音量及音质随击键力度的变化 而产生相对较大的变化。如果此设定为 0. 则无论击键 力度如何,音量及音质保持不变。 如果此设定为正数值,则较大的数值将使较重的击键产 **INT**

生明亮的音符音,而较轻的击键产生柔和的音符音。如 果此设定为负数值,则较大的数值将使较重的击键产生 柔和的音符音,而较轻的击键产生明亮的音符音。音量 与音质的变化依音色而不同。

 $-64 \nvert\vec{x}\vert 0 \nvert\vec{x}\vert 1 + 63$ \*

### ■ 6-A 颤音率 (VbRat)

此项用于调节音符颤音的速度。负数的 绝对值越大速度越慢,而正数值越大速 度越快。 –64 至 0\* 至 +63

**INT / EXT**

#### ■ 6-B 颤音深度 (VbDpt)

此项用于调节音符颤音的深度 (强 度)。负数的绝对值越大颤音越浅,而 正数值越大颤音越深。  $-64 \nvert\vec{x}\vert 0 \rangle$  至 +63

#### ■ 6-C 颤音延迟 (VbDly)

此项用于调节到音符开始产生颤音为止 的时间。负数的绝对值越大弹奏音符后 产生颤音越快,而正数值越大产生颤音越慢。 –64 至 0\* 至 +63 **INT / EXT**

## ■ 6-D 颤音波形 (WvFrm)

此项用于选择音符颤音的波形。可以从下示波 形中选择。 **INT**

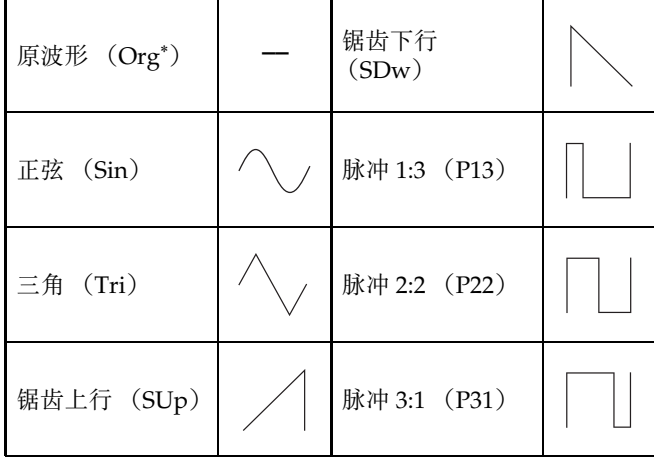

\* "Org"为所有音色的初始默认设定。实际的默认波 形的种类依音色而不同。

## 音效设定

**INT / EXT**

有关本节中各设定的含义的详细说明请参阅 "主控配 置"(第 Ck-4 页)下的流程图。

## ■ 7-A 回响传送 (RvbSd)

指定从音源向回响传送多少信号。 0 至 127 (\* 默认设定依音色而不同)

### ■ 7-B 合唱传送 (ChoSd)

指定从音源向合唱传送多少信号。 0 至 127 (\* 默认设定依音色而不同)

**INT / EXT**

**INT / EXT**

**INT**

### ■ 7-C 声乐共鸣传送 (AReso)

指定从音源向声乐共鸣传送多少信号。 0 至 127 (\* 默认设定依音色而不同)

#### ■ 7-D DSP ON/OFF (DSP)

启用或禁用各音区的 DSP。选择 OFF 将禁用 该特定音区的 DSP。 OFF, ON\* **INT**

本数码钢琴的 DSP 可最多同时用在两个声部上。各声 部("音源配置", 第 Ck-5 页) 都有一个 DSP 优先 级,其决定开启了 DSP 的两个声部中哪一个应产生 DSP 效果。下面介绍各声部的优先级。

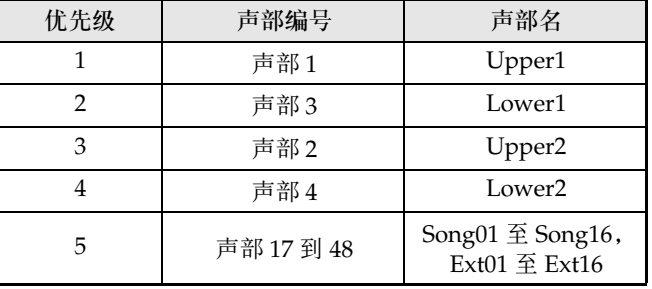

要在一个或两个低优先级的声部 (例如, Lower2) 上 使用 DSP 时,请关闭高优先级声部 (Upper1、 Lower1、 Upper2) 的 DSP ON/OFF。

# 控制设定

如果您同时使用多个音区进行键盘弹奏,并且要禁用一 个特定音区的踏板及其他控制器的操作,请关闭本节中 介绍的该音区的设定。

## ■ 8-A 踏板

启用或禁用踏板操作。 OFF, ON\*

**INT / EXT**

## ■ 8-B 弯音轮 (Bend)

启用或禁用 <sup>3</sup> (PITCH BEND) 轮的 操作。 OFF, ON\* **INT / EXT**

# ■ 8-C 分设 1 (Asgn1)

启用或禁用 8 分设 **1** (ASSIGNABLE 1) 钮的操作。 OFF, ON\*

# ■ 8-D 分设 2 (Asgn2)

启用或禁用 9 分设 **2** (ASSIGNABLE 2) 钮的操作。 OFF, ON\*

**INT / EXT**

**INT / EXT**

# 登录存储器的使用

通常,在演奏之前您需要通过配置一些设定对数码钢琴 进行设置,其中包括叠加及分割开 / 关、各音区的音色 选择、均衡器设定及 DSP 设定。您可以在登录存储器 中最多保存 64 组数码钢琴的设定 (包括控制面板和内 部设定),以便需要时随时调出使用。各组设置以 "登 录数据"的形式保存。

# 登录数据

下列为当您保存数码钢琴的设置时登录数据中所包含的 设定。

- 叠加开 / 关
- 分割开 / 关
- 分割点
- 回响开 / 关
- 回响种类
- 合唱开 / 关
- 合唱种类
- 各音区的音色编号
- 各音区的内部 / 外部音源的开 / 关
- 所有通用参数 (第 Ck-18 页)
- 所有音区参数 (第 Ck-28 页)
- 下列功能选单项 (第 Ck-38 页)
	- 力度键盘
	- 踏板分设
	- 音律种类
	- 音律的音调
	- 伸展调音
	- 声乐共鸣开 / 关
	- 半踏效果

# 血洼

- 数码钢琴的模式 (MASTER CONTROL, CARD PLAYER, ZONE EDIT) 不包含在登录数据中。也就 是说调用登录数据时,数码钢琴的模式不会改变。
- 下列功能选单的设定不包含在登录数据中。但您可以 进行备份操作 (第 Ck-40 页) 在数码钢琴关机时保 持这些设定。
	- 调音
	- EQ 保持
	- 显示屏对比度
	- 乐曲 MIDI 输出
	- 乐曲音量
	- 乐曲预计数
	- 乐曲反复
- 备份操作 (第 Ck-40 页)保存所有上述功能选单的设 定,以及登录数据中包含的所有设定。

# 登录存储器操作

在登录数据的保存及调用操作过程中,用库编号及区编 号来指定数据在登录存储器中的位置。登录存储器共有 八个库,每个库又分为八个区。

# 如何将设置作为登录数据保存

- **1.** 用要保存的设定配置数码钢琴。
- 2. 按 <sup>6</sup>登录 (REGISTRATION) 钮使其下方 的灯点亮。此表示 REGISTRATION 模式。

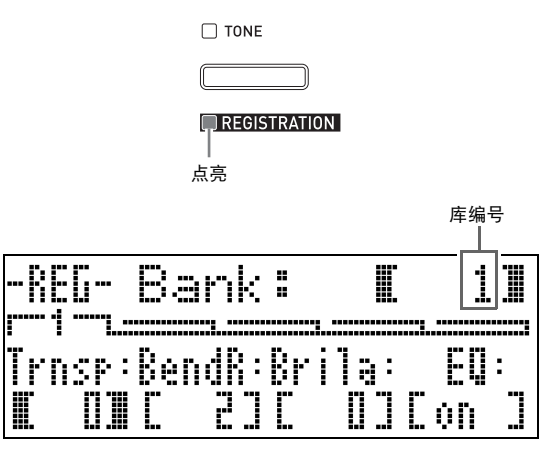

**3. 用 @ (v, へ)** 钮选换库 (1至8)直到要 保存登录数据的库出现。

**4.** 在按住 <sup>@</sup> 储存 (STORE) 钮的同时, 按一 个数字钮 (ck (**1**)至 cr (**8**))指定要保 存登录数据的区的编号 (1 至 8)。

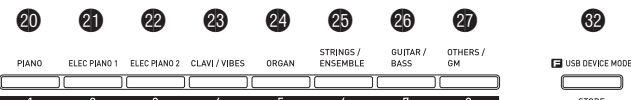

- 按一个数字钮立即执行登录数据的保存操作。
- 下图介绍选择 1 库 3 区时画面显示的内容。

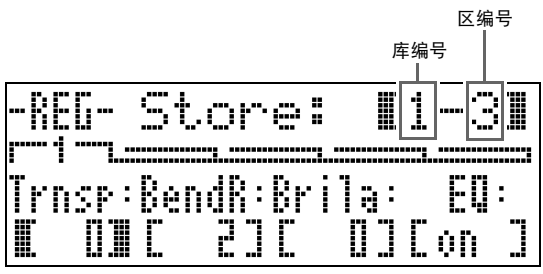

如何调用作为登录数据保存的设置

- **1.** 按 @ 登录 (REGISTRATION) 钮使其下方 的灯点亮。此表示 REGISTRATION 模式。
- 2. 用 **t** (∨, ∧)钮选换库 (1至8)直到要 调用其登录数据的库出现。
- $3.$ 按一个数字钮 (<sup>3</sup>) (1)至 3 (8))指定要 调用的登录数据所在的区的编号 (1 至 8)。
	- 按一个数字钮立即调用并根据调用的登录数据进行设 置。 • 下图介绍选择 3 库 7 区时画面显示的内容。

83 Eon

**I3-71** -REG-Recal 1: 1 Trnsp:BendR:Brila:

27

H

n u

如何更名登录存储器的库

- **1.** 在按住 1 设定 (FUNCTION) 钮的同时, 按 **to** 登录 (**REGISTRATION**) 钮。
- **2.** 用 **@** (∨, ∧)钮选换库 (1至8)直到要 更名的库出现。
	- 编辑名称的画面出现。
- **3.** 编辑名称。
	- 所有库的初始默认名都是 "REGIBANKNAME"。
	- 用 ct (u)及 dk (i)钮左右移动光标,用 **4** (V, A) 钮在现在位置选换字符。下面介绍可 以在名称中使用的字符。

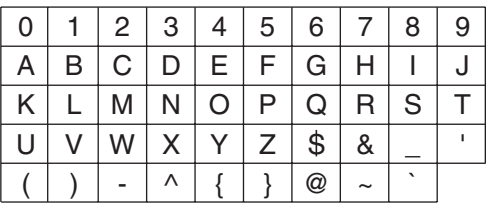

- 库名最多可以使用 12 个字符。
- 4. 名称输入完毕后, 按 <sup>1</sup>回车 (ENTER) 钮。
- 5. 确认信息 ( "Sure?") 出现后, 按 **1** (**YES**)钮保存变更,或按 bt 否 (**NO**)钮 放弃变更并返回本操作第 3 步中的画面。

## 血注

• 要显示一个库名时,请在登录模式画面显示时按住  $\bm{\Theta}$ 登录 (REGISTRATION) 钮。

# 如何将登录存储器的库数据保存 为文件

登录数据可以文件的形式保存到数码钢琴的内存区或 SD 卡中。一个文件可以保存一个登录存储库 (8 个区) 中的所有登录数据或所有登录存储库 (64 个区)中的 所有数据。

# 血津

- 在将登录存储库中的数据保存为文件时,文件名自动 按照下述规则命名。
	- 若保存的是一个库中的数据,文件名的格式为: < 库名的前 6 个字符 >< 您指定的 2 位数 字 >.CB6。
	- 若保存的是所有库中的数据,文件名的格式为: <REGIST>< 您指定的 2 位数字 >.CR6。
- 在向 SD 卡保存登录存储库中的数据之前,必须首先 阅读本用户说明书的下列章节中的重要资讯。
	- "卡与卡槽须知"(第 Ck-46 页)
	- "如何插入或取出存储卡"(第 Ck-46 页)
	- "如何格式化存储卡"(第 Ck-46 页)

## 如何将登录存储库中的数据保存为文件

**1.** 根据您要在何处保存数据文件,请执行下述 操作之一。

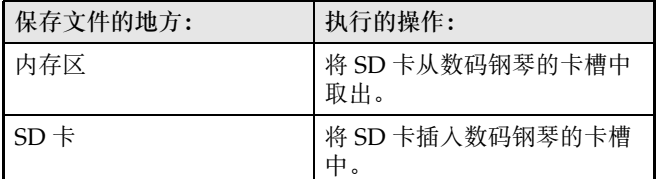

- **2.** 在按住 <sup>1</sup> 设定 (FUNCTION) 钮的同时, 按 **1 加载 / 保存 (LOAD/SAVE) 钮。** 
	- 数码钢琴进入 LOAD/SAVE 模式。

3. 根据您要执行的操作的类型, 用 <sup>@</sup> (<) 及 40 (>) 钮显示下示画面之一。

要保存一个库中的数据时

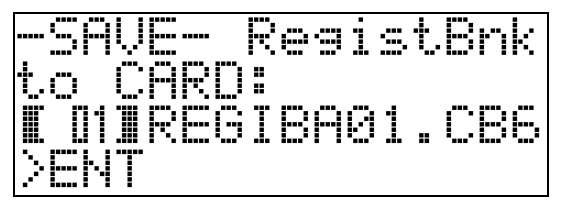

要保存所有库中的数据时

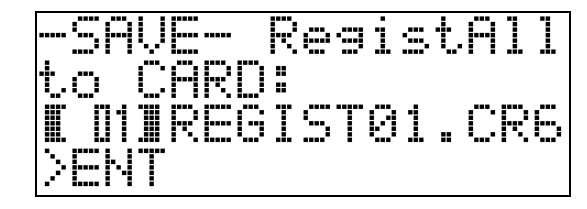

4. 用 <sup>(\*</sup>) (v, ^) 钮指定文件名所需要的两 位数字。

# **5.** 按 **t** 回车 (ENTER) 钮。

- 此时文件被保存。
- 如果同名文件已存在,则 "Replace?"信息会出现。 若您要用正在保存的文件替换已存在的文件,请按 **1 是(YES)**钮。按 <sup>1</sup> 查(NO) 钮不进行保存并返 回本操作第 4 步中的画面。
- **6.** 要退出 LOAD/SAVE 模式时, 请按 <sup>@</sup> 退出 (EXIT) 钮。

## இ注

• 在 SD 卡上保存登录存储库数据时文件位于 MUSICDAT 文件夹中。在数码钢琴上格式化存储卡 时 (第 Ck-46 页), MUSICDAT 文件夹自动被建 立。请注意,不能对不在 MUSICDAT 文件夹中的文 件以及在 MUSICDAT 的子文件夹中的文件进行载 入、删除及更名操作。要在电脑上使用 SD 卡中的文 件时请记住这个限制。

## 如何从文件调用登录存储库数据

**1.** 根据文件的保存位置,请执行下述操作之 一。

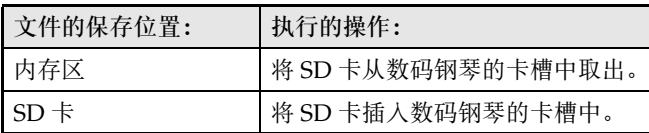

- **2.** 按 **t** 查录 (REGISTRATION) 钮使其下方 的灯点亮。此表示 REGISTRATION 模式。
- **3.** 如果您调用的文件只含有一个库的数据,则 用 **t (∨, ∧)** 钮选换库编号 (1至8)直 到调用数据的库出现。
	- 如果您调用的文件含有所有库的数据,则可跳过此 步。
- 4. 在按住 **t** 设定 (FUNCTION) 钮的同时, 按 **1 加载 / 保存 (LOAD/SAVE) 钮。** 
	- 数码钢琴进入 LOAD/SAVE 模式。
- $5.$  根据您要执行的操作的类型, 用 @ (<) 及 40 (>) 钮显示下示画面之一。 要调用只含有一个库的数据的文件时

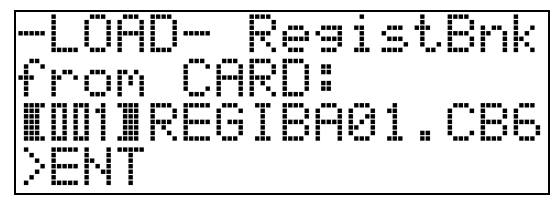

要调用含有所有库的数据的文件时

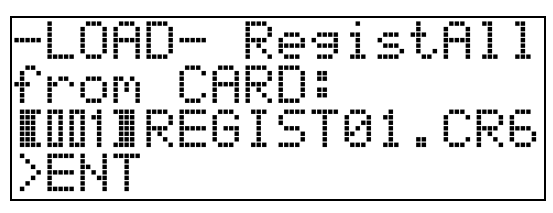

- **6.** 用 @ (v,  $\wedge$ ) 钮显示含有所需数据的文 件, 然后按 **4 回车 (ENTER)** 钮。
	- "Replace?"信息出现。
	- 要取消调用操作并退出 LOAD/SAVE 模式时,请按 **@ 退出 (EXIT) 钮。**
- **7.** 要用您选择的文件中的登录数据替换当前库 中的数据时, 请按 **t 是 (YES)** 钮。要返 回本操作第 6 步中的画面而不进行调用时, 请按 **t** 否 (NO) 钮。
	- 按 **@ 是** (YES) 钮从文件向库中调入数据并退出 LOAD/SAVE 模式。

# 功能选单的使用

功能选单含有相对来说不需要频繁改变的全体设定 (全 体调音及触键感应调节,本机控制开 / 关等)。其中还 包含一些 SD 卡的选项 (格式化等)。

# 功能选单操作

本节介绍功能选单的各设定中包含的操作。有关指定功 能选单选项的详细说明请参阅 "功能选单的设定"一节 (第 Ck-39 页)。

## 如何改变功能选单项的设定

## 1. 按 @ 设定 (FUNCTION) 钮。

• 该按钮的灯将点亮,同时如下所示画面出现。

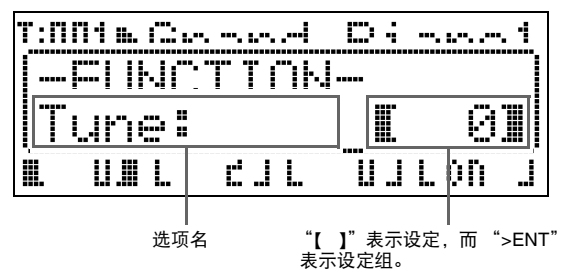

- $2.$  可以用数字钮 ( o (1) 至 **@** (8) )选择其 他选项并改变其设定。
	- 各数字钮对应"功能选单的设定"(第 Ck-39 页)下各 项目的编号。
	- 用 @ (<) 及 @ (>) 钮也可顺序选换设定。
	- 选项右侧的 ">ENT"代表设定组。在这种情况下, 按 <sup>d</sup> 回车 (ENTER) 钮可进入设定组。然后, 用 **@ (<) 及 @ (>)** 钮选换组中的选项。

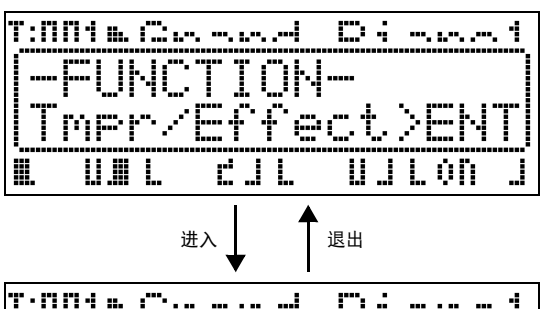

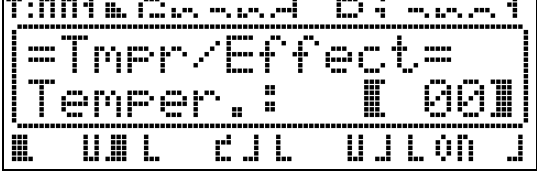

• 要退出设定组时, 请按 @ 退出 (EXIT) 钮。

#### **MASTER CONTROL CARD PLAYER**

- 3. 用 <sup>o (</sup>v,  $\wedge$ ) 钮改变当前显示的设定。
	- 在按下V或A 钮的同时按住B设定(FUNCTION) 钮能以 10 为单位改变设定。
- 4. 要退出功能选单时, 请按 <sup>@</sup> 退出 (EXIT) 或 **B**设定 (FUNCTION) 钮。

# 份重要!

- 关闭数码钢琴的电源会使所有功能选单的设定返回初 始默认值。需要保存功能选单的设置时,请执行备份 …………<br>操作。有关详情请参阅 "备份"一节 (第 Ck-40 页)。
- 有些功能选单的设定还可以保存到登录存储器。有关 详情请参阅 "登录存储器的使用"(第 Ck-34 页)。

# 功能选单的设定

本节介绍各功能选单参数的含义,提供其设定范围及初 始默认值的资讯。

• 对于各选项,初始默认设定由星号 (\*)表示。

#### 1 调音 (Tune)

此选项以分为单位 (1分=1/100个半音)调节音高。 –99 至 0\* 至 +99 分

#### 2 EQ保持

选择 OFF\* 可在调用登录数据 (第 Ck-34 页) 时覆盖现 有的均衡器设定。选择 ON 可保留现有的均衡器设定。

#### 3 力度键盘 (Touch)

选择下列设定之一指定击键力度与音符音量之间的关 系。

- OFF: 无论击键力度如何音符的音量不变
- 1 : 轻按键也产生强音
- 2\* : 标准
- 3 : 重按键也产生通常音

#### 4 踏板分设 (PedAssign)

指定插在 **SOFT/SOSTENUTO PEDAL** 插孔中的踏板 单元是用作柔音踏板 (SFT\*)还是用作抽选延音踏板  $(SOS)$ .

#### 5 本机控制 (LocalCtl.)

要切断数码钢琴的键盘与内部音源时选择 OFF。 OFF, ON\*

#### 6 音律/音效 (Tmpr/Effect)

#### 音律 (Temper.)

用此设定为内部音源选择下示音律 (调音)之一。 此选项显示过程中按一个键盘琴键可使该琴键的音 符名 (C\*至 B) 成为音律的音调。

- **00**\* : Equal
- **01** : Pure Major
- **02** : Pure Minor
- **03** : Pythagorean
- **04** : Kirnberger 3
- **05** : Werckmeister **06** : Mean-Tone
- **13** : Segah **14** : Gurjari Todi

**09** : Hijaz **10** : Saba **11** : Dashti **12** : Chahargah

- - **15** : Chandrakauns
- **07** : Rast
- **16** : Charukeshi
- **08** : Bayati
- 

# 口注

• 在CARD PLAYER模式中进行MIDI文件的播放时 总是使用平均律。

#### 伸展调音 (Stretch)

伸展调音是标准的钢琴调音方法,其将高音稍微调 高,而将低音稍微调低。要启用伸展调音时此选项 请选择 ON\*,而要简单调音是请选择 OFF。

#### 声乐共鸣 (AcoReson.)

在大钢琴上踩下制音器踏板时会产生声乐共鸣。要 启用声乐共鸣时此选项请选择 ON\*,而要禁用声乐 共鸣时请选择 OFF。

#### 半踏效果 (HalfPedal)

此选项用于调节使用另选踏板单元 (SP-32) 的制音 器踏板时半踏操作 (将踏板踩下一半)的程度。设 定为 00 时禁用半踏效果。设定为 42 时为全踏效果, 即使踏板仅被踩下一半。 00 至 24\* 至 42

# 7 播放/卡 (Play/CARD)

#### 乐曲MIDI输出 (MIDI Out)

格式 0 或格式 1 的 SMF 文件在数码钢琴上播放的过 程中,要向外部目标传送 MIDI 数据时此选项请选 择为 ON\*。不传送时请选择为 OFF。在播放 CM2 格式的文件时 MIDI 数据不传送,与此设定无关。

#### 乐曲音量 (SongVol.)

在数码钢琴上播放 MIDI 文件时, 此选项用于调节 播放音量。此选项可用于平衡 MIDI 文件播放的音 量与键盘弹奏的音量。设定为 00 时 MIDI 文件的播 放没有声音。

00 至 42\*

#### 乐曲预计数 (PreCount)

在数码钢琴上播放 MIDI 文件时,若要在乐曲播放 之前打预计数音,此选项请选择 ON。要禁用预计 数时请选择 OFF\*。

#### 乐曲反复 (SngRepeat)

在数码钢琴上播放 MIDI 文件时,若要反复播放一 首乐曲, 此选项请选择 ON。不反复播放时请选择 OFF\*。

#### 卡文件夹设定 (CardFolder)

请参阅 "新的卡音乐文件夹的建立" (第 Ck-44 页)。

#### 卡格式化 (CardFORMAT)

请参阅 "如何格式化存储卡"(第 Ck-46 页)。

## 文件删除 (FileDELETE)

请参阅 "如何删除一个文件"(第 Ck-47 页)。

#### 档案更名 (FileRENAME)

请参阅 "如何重新命名存储卡上的文件" (第 Ck-47 页)。

## 8 其他 (General)

#### 面板锁 (PanelLock)

打开面板锁会锁定数码钢琴上的所有按钮 (电源钮 和用于解锁操作的按钮 \* 除外)。要防止意外的按钮 操作时可开启面板锁。关闭数码钢琴的电源能自动 解除面板锁。

\* 要解开面板锁时,请执行与锁上面板锁时相同的 操作。

#### 显示屏对比度 (Contrast)

此选项用于调节显示屏的对比度。 00 至 08\* 至 16

## 备份 (BackUp)

此选项从 OFF\* 变更为 ON 将建立一个数据备份文 件,此文件中含有所有数码钢琴的当前设定。若此 选项保持为 ON 的状态, 则数码钢琴的设置将依保 存的备份文件中的数据内容进行配置。有关备份文 件内容的详情,请参阅 "登录数据" (第 Ck-34 页) 末尾的注。

#### 们注

- 备份设定从 ON 改变为 OFF 将删除备份文件。在 备份设定为 OFF 的情况下,数码钢琴关机后再开 机将使所有设定返回初始开机默认值。登录存储 器中的数据和内存区中的数据不受影响。
- 要用数码钢琴的当前设置更新备份文件的内容 时,请将备份设定从 ON 改变为 OFF, 然后再改 变回 ON。

# MIDI 文件的播放

数码钢琴可直接播放保存在 SD 卡上的 MIDI 文件。您 还可以将 MIDI 文件拷贝到数码钢琴的内置存储器 (内 存区)中并从那里播放。

### ② 重金 ij

- 本数码钢琴能播放格式0及格式1的SMF文件及CM2 (卡西欧 (CASIO)所有)格式文件。格式 1 的 SMF 文件最多能播放 17 个音轨。
- 不能播放音频文件 (WAV、 MP3 等)。

# MIDI 文件的播放操作

# 如何从 SD 卡播放 MIDI 文件

- **1.** 在数码钢琴上格式化 SD 卡 (第 Ck-46 页)。 • 名为 MUSICDAT、 MUSIC B、 MUSIC C 及 MUSIC\_\_D 的文件夹自动在 SD 卡的根目录上建立。
- **2.** 用电脑将要在数码钢琴上播放的 MIDI 文件拷 贝到本操作第 1 步中在 SD 卡上建立的文件 夹内。
- **3.** <sup>将</sup> SD 卡插入数码钢琴的卡槽中。
- 4. 按 **6** 卡播放器 (CARD PLAYER) 钮使其下 方的灯点亮。此表示 CARD PLAYER 模式。
	- **@** (A) 钮将点亮, 并且 MUSICDAT 文件夹中的第一 个 MIDI 文件的文件名出现在数码钢琴的画面上。

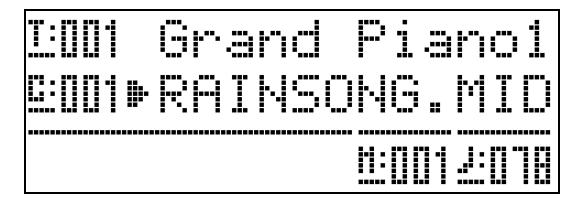

- 5. SD 卡的文件夹可以用字母钮 (<sup>6</sup> (A) 至 bp (**D**))指定。
	- A: MUSICDAT, B: MUSIC B, C: MUSIC C, D: MUSIC\_\_D。
- **6. 用 @ (∨, ∧) 选择所需要的 MIDI 文件。**
- **7.** 要开始播放时, 按 <sup>6</sup> 播放 / 停止 (PLAY/ **STOP**) 钮。
	- 4 快进 (**FF**)钮用于进行快进操作,而 3 快退 (**REW**)钮用于进行快退操作。按下后松开其中一钮 可跳一小节,而按住其中一钮可高速跳动。
	- 按 + 暂停 (PAUSE) 钮可暂停播放。再次按该钮又 可恢复乐曲的播放。
	- 有关在播放过程中能进行的其他操作的说明请参阅 "在 MIDI 文件播放过程中可执行的操作" (第 Ck-42 页)。
	- 到达文件末尾时播放停止 (在初始默认设定下)。要 中途停止播放时,按 6 播放 / 停止 (**PLAY/STOP**) 钮。
- **8.** 要退出 CARD PLAYER 模式时, 请按 ❶ 卡播 放器 (CARD PLAYER) 钮。
	- 该钮上方的灯点亮,同时数码钢琴返回 MASTER CONTROL 模式。

如何从数码钢琴的内存区播放 MIDI 文件

- **1.** 将要播放的 MIDI 文件拷贝到数码钢琴的内存 区中。
	- 有关如何拷贝文件的说明请参阅 "如何在数码钢琴与 电脑之间传送数据"(第 Ck-50 页)。
- **2.** 如果数码钢琴的卡槽中插有 SD 卡,请将其 取出。
- 3. 按 **6** 卡播放器 (CARD PLAYER) 钮使其下 方的灯点亮。此表示 CARD PLAYER 模式。
	- 内存区中的第一个 MIDI 文件的名称出现。

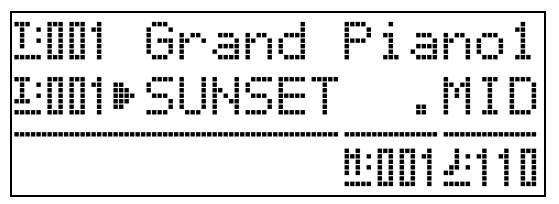

• 本操作剩下的步骤与 "如何从 SD 卡播放 MIDI 文件" (第 Ck-41 页) 下从第 6 步开始的操作相同。

# 在 MIDI 文件播放过程中可执行的 操作

## 如何改变播放速度

共有两种方法可用于改变速度设定: 通过按 へ (提 速)及∨ (减速)钮或用按钮敲拍。

# ■ 如何用 ❶ 速度 (TEMPO ▽, ヘ)钮调节速度

按此二钮将递增或递减每分钟的拍数。

- 按住其中一钮可高速改变数值。
- 同时按 **⑩速度 (TEMPO ▽, ヘ**) 钮可使乐曲返回 其默认速度。
- 速度值可在 20 至 255 之间指定。

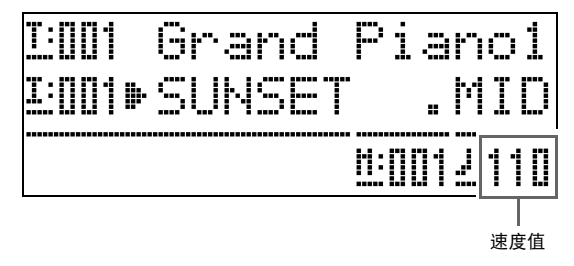

■ 如何通过敲拍来调节速度

- **1.** 在按住 **t** 设定 (FUNCTION) 钮的同时, 以 您要指定的拍数按时敲击 ∧ ❶ 速度 (**TEMPO**)钮四次。
	- 速度将根据您敲击的时机改变。
	- 用此方法指定了大约速度后,可以用"如何用 10速度 (TEMPO ∨, へ) 钮调节速度"一节中的操作步骤 将速度调节为更精确的数值。
	- 若您在拍 < <sup>1</sup> b 速度 (TEMPO) 钮四次之前松开了 **B 设定 (FUNCTION) 钮, 设定将被取消。**

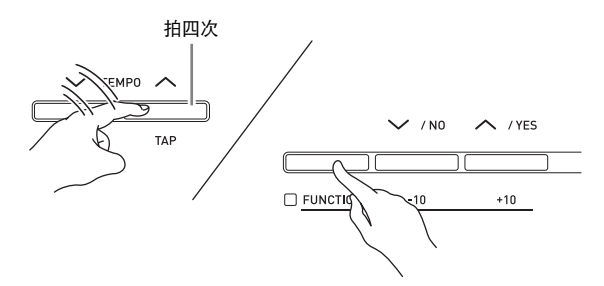

### 如何根据键盘弹奏的音量调节播放音量

请参阅 "乐曲音量"(第 Ck-40 页)。有关如何改变此 设定的说明请参阅 "如何改变功能选单项的设定" (第 Ck-38 页)。

### 如何在开始播放时打预计数音

请参阅 "乐曲预计数"(第 Ck-40 页)。有关如何改变 此设定的说明请参阅 "如何改变功能选单项的设定" (第 Ck-38 页)。

## 如何分别练习左右手 (声部关)

### 川注

- 要进行下述操作时,请使用左手声部录音在频道 3 而 右手声部录音在频道 4 的 MIDI 文件。
- **1.** 进入 CARD PLAYER 模式并选择要播放的 MIDI 文件。
- **2.** 按 声部 (PART) 钮。

• 声部开 / 关画面 (L-[ON] R-[ON]) 出现。

- 3. 用 @ (v,  $\wedge$ ) 钮打开或关闭各声部。 • ∨ 钮开关左手声部, 而 ヘ 钮开关右手声部。
- 4. 按 @ 声部 (PART) 钮退出声部开 / 关画面。
- **5.** 要开始播放时,按 <sup>6</sup> 播放 / 停止 (**PLAY/ STOP**) 钮。

• 您在第 2 步打开的声部开始播放。 您可以随播放在键盘上弹奏关闭的声部。

### 如何反复播放乐曲的特定章节

- **1.** 按 ❺ 播放 / 停止 (PLAY/STOP) 钮开始乐曲 的播放。
- **2.** 当乐曲进行到您要反复播放的章节的第一拍 **时, 按 @ 反复 (REPEAT)** 钮。 • 此时 @ 反复 (REPEAT) 钮灯闪动。
- **3.** 当播放进行到所选章节的最后一拍时,再次 按 2 反复 (REPEAT) 钮。
	- 2 反复 (REPEAT) 钮灯将继续点亮,表示正在进行 反复播放。休息一小节 (4/4 拍乐曲时为四拍)后, 数码钢琴开始播放您选择的章节。所选章节继续反复 播放,在每次播放之前都休息一小节。
	- 用 @ 播放 / 停止(PLAY/STOP) 钮可停止或重新开始 该章节的播放。
- 4. 要结束反复播放时, 请再次按 ❷ 反复 (REPEAT)钮使其灯熄灭。
	- 用 **+** (V, A) 钮选择其他乐曲进行播放也将结束反 复播放。

## 如何随播放在键盘上弹奏

- 1. 在 MASTER CONTROL 模式中, 选择您要在 键盘上弹奏的各音区使用的音色。
	- 请参阅 "音色的选择"(第 Ck-11 页)及 "音色的叠 加及分割"(第 Ck-12 页)。
- **2.** 进入 CARD PLAYER 模式并开始播放 MIDI <sup>文</sup> 件。
	- 请参阅 "MIDI 文件的播放操作"(第 Ck-41 页)。
- **3.** 随播放在键盘上进行弹奏。

#### **自注**

- 用于 MIDI 文件播放的声部(Song01 至 Song16)与用 于数码钢琴键盘弹奏的声部 (Upper1, Upper2, Lower1, Lower2)是相互独立的。有关详情请参阅 "音源配置"(第 Ck-5 页)。也就是说在键盘上进行 弹奏不会干扰正常的 MIDI 文件播放。
- 进入 CARD PLAYER 模式后,可以为将在键盘上弹奏 的各音区选择音色。有关详情请参阅 "如何在 CARD PLAYER 模式中为各音区选择音色" (第 Ck-44 页)。

## 如何在 CARD PLAYER 模式中为各音区选择 音色

1. 按 @ 叠加(LAYER)及 @ 分割(SPLIT)钮 使其灯点亮为下示组合,并选择所需要的音 色。

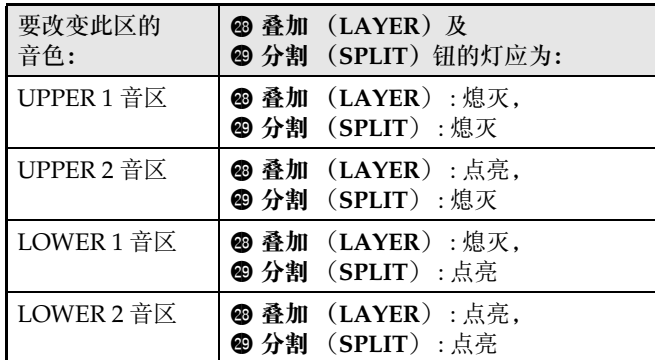

- 2. 按 **+** 音色 (TONE) 钮使其上方的灯点亮。
- 3. 用 @ 至 @ (音色组)钮选择所需要的组。 • 您按的按钮灯将点亮。
- 4. 用 **❶ (∨, ヘ**)钮选择所需要的音色。
- **5.** 反复执行第 <sup>1</sup> 步到第 <sup>4</sup> 步为所有要在键盘弹奏 中使用的音区选择音色。

# 新的卡音乐文件夹的建立

插入 SD 卡时, 数码钢琴将在卡上的特定文件夹中搜索 MIDI 文件。在初始默认设定下,被搜索的文件夹名为 "MUSICDAT"(分配在数码钢琴的 <sup>1</sup> (A)钮上), "MUSIC\_B" $(\bullet \bullet) \oplus)$ , "MUSIC\_C" ( **t** ( **C**) 钮) 及 "MUSIC\_D" ( **t** ( **D**) 钮)。按 一个按钮将访问相应文件夹中的内容。

使用下述操作步骤可以将其他的文件夹分配到按钮

- **6** (**B**), **@** (**C**) 及 **@** (**D**) 上。
- 下述操作步骤建立一个新的文件夹并将其分配在按钮 **B** (B)、 **B** (C) 或 **B** (D) 上。按钮分配信息 保存在 SD 卡上, 因此若取出 SD 卡, 则在下次插入 该卡时上次取出卡时的分配状态将恢复。
- 如果您建立一个以上的文件夹并分配到一个按钮上, 则该按钮上分配的是最后建立的文件夹。
- 执行下述操作不会删除或影响当前分配在按钮上的文 件夹的内容。

### 如何建立一个新的卡音乐文件夹

- **1.** <sup>将</sup> SD 卡插入数码钢琴的卡槽中。
- **2.** 按 to 设定 (FUNCTION) 钮。
- **3.** <sup>按</sup> cq (**7**)钮。
- **4.** <sup>用</sup> ct (u)及 dk (i)钮显示 "CardFolder"后按 **6** 回车 (ENTER) 钮。 • 此时 CARD Folder 画面出现。

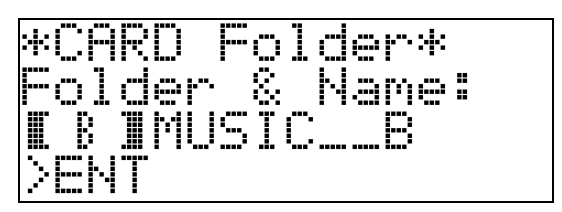

**5.** 用 **t (∨, ∧**) 钮选换按钮名 (B, C, D) 直到要建立新文件夹的那个出现在括弧内  $(\lceil \ \ \rceil)$ 。

# **6.** 输入要建立的文件夹的名称。

• 用 @ (<) 及 @ (>) 钮左右移动光标,用 **4 (V, A)** 钮在现在位置选换字符。下面介绍可以 在名称中使用的字符。

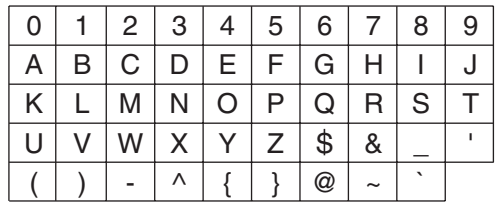

- 如果您知道 SD 卡上现有文件夹的名称,可以在上步中 输入该文件夹名。现有的文件夹将被分配在相应的按 钮上,而不建立新的文件夹。
- $7.4\pi$ 称输入完毕后, 按 <sup>0</sup> 回车 (ENTER) 钮。
- 8. 确认信息 ("Sure?")出现后, 按 **@** 是 (YES) 钮建立新的文件夹, 或按 **@** 否 (**NO**)钮返回本操作第 6 步的画面,不建立 文件夹。
	- 操作进行过程中, "Please Wait"信息将停留在画面 上。此信息显示过程中不要在数码钢琴上执行任何操 作。操作完毕后 "Complete"将出现在画面上。

# 存储卡的使用

需要时,您可以将数码钢琴的登录数据保存到市卖 SD 存储卡上。

- 请使用 2GB 以下容量的存储卡。不能使用容量超过 2GB 的存储卡或其他种类的存储卡。
- 在本说明书中, "存储卡"一词专指 SD 存储卡。

#### ■ 数据的种类

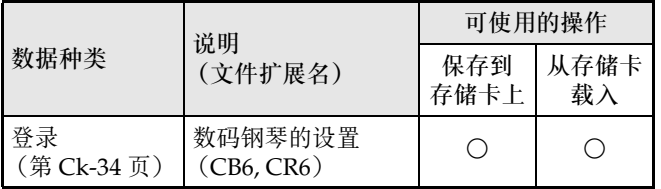

## 卡与卡槽须知

#### 한 重要!

- 必须遵守存储卡附带文件中的注意事项。
- 存储卡上有一个写保护开关。要保护卡上的数据以防 意外删除时可以使用此开关。
- 不要在下述情况下使用存储卡。这些情况会使存储卡 上保存的数据受到损坏。
	- 在高温、高湿或有腐蚀性气体的地方
	- 有强静电及数字噪音的地方
- 在数码钢琴上插入或取出存储卡时切勿触摸其触点。
- 正在向存储卡写入数据或正在从存储卡读取数据时切 勿弹出存储卡。否则会破坏卡上的数据及损坏存储卡 槽。
- 除存储卡之外,卡槽中切勿插入任何其他物品。否则 有发生故障的危险。
- 从您的手指或从存储卡上传到存储卡槽的静电可能会 使数码钢琴发生故障。这种情况发生时,请关闭数码 钢琴的电源后再重新打开。
- 在存储卡槽中长时间使用后,存储卡可能会变得很 热。此为正常现象,并不表示发生了故障。

存储卡的操作

## 如何插入或取出存储卡

## 한 重要 !

- 插入数码钢琴时存储卡的方向必须正确。强行将方向 错误的存储卡插入卡槽会损坏存储卡和卡槽。
- **1.** 存储卡的正面必须朝上 (您能看到),小心 将卡插入数码钢琴的存储卡槽 (68)中直到 发出喀嚓声停止为止。

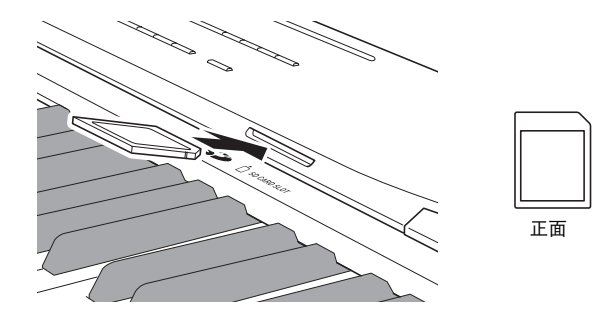

2. 要取出存储卡时, 请先向卡槽内按一下卡。 存储卡脱离后弹出一部分。从卡槽中抽出存储卡。

## 如何格式化存储卡

#### 한 車童

- 在首次使用之前请先格式化存储卡。
- 在格式化存储卡之前,必须首先确认上面没有任何有 用的数据。
- 由数码钢琴进行的存储卡格式化是一种 "快速格式 化"。若您要完全删除存储卡上的所有数据,请在电 脑上或使用一些其他设备进行格式化。
- **1.** 在数码钢琴的卡槽中插入要格式化的存储 卡。

确认存储卡的写保护开关没有在写保护位置,可以写 入。

- 2. 按 **@** 设定 (FUNCTION) 钮。
- **3.** <sup>按</sup> cq (**7**)钮。

# 4. 用 @ (<) 及 **@** (>) 钮显示 "CardFORMAT"后按 dl 回车 (**ENTER**)

钮。

确认信息 (SURE?)出现在画面上。

- 若要取消格式化操作,请按 **@** 否 (NO) 或 @ 退出 (**EXIT**) 钮。
- $5.$  按 **@** 是 (YES) 钮。
	- 格式化操作进行过程中,"Please Wait"信息将停留 在画面上。此信息显示过程中不要在数码钢琴上执行 任何操作。格式化完毕后 "Complete"将出现在画面 上。
	- 格式化一张存储卡将使名为 MUSICDAT、 MUSIC B、 MUSIC\_C 及 MUSIC\_D 的文件夹自 动在卡的根目录中建立。
- 如何删除一个文件
- **1.** <sup>将</sup> SD 卡插入数码钢琴的卡槽中。 • 要删除内存区中的文件时不需要此步操作。
- 2. 按 **@** 设定 (FUNCTION) 钮。
- **3.** <sup>按</sup> cq (**7**)钮。
- 4. 用 <sup>co (</sup>v)及 <sup>o (</sup>b)钮显示 "FileDELETE"后按 dl 回车 (**ENTER**) 钮。 用于选择删除文件的画面出现。
- **5. 用 @ ( v, < )** 钮选择要删除的文件。
- **6.** 按 **@** 回车 (ENTER) 钮。

确认信息 (SURE?)出现在画面上。

- 若要取消删除操作,请按 **@ 否** (NO) 或 @ 退出 (EXIT) 钮。
- **7.** <sup>按</sup> bt <sup>是</sup> (**YES**)钮。
	- 删除操作进行过程中, "Please Wait"信息将停留在 画面上。此信息显示过程中不要在数码钢琴上执行任 何操作。删除完毕后 "Complete"将出现在画面上。

如何重新命名存储卡上的文件

- **1.** <sup>将</sup> SD 卡插入数码钢琴的卡槽中。 • 要重新命名内存区中的文件时不需要此步操作。
- 2. 按 **@** 设定 (FUNCTION) 钮。
- **3.** <sup>按</sup> cq (**7**)钮。
- **4.** <sup>用</sup> ct (u)及 dk (i)钮显示 "FileRENAME"后按 dl 回车 (**ENTER**) 钮。 改变文件名的画面出现。
- $5.$  用  $\omega$  (v,  $\wedge$ ) 钮选择要重新命名的文件。
- 6. 用 @ (<)及 @ (>)钮将闪动的光标移 动到要改变的字符处,然后用 **@** (V, q)钮改变字符。
	- 下列为可以选择的字符。

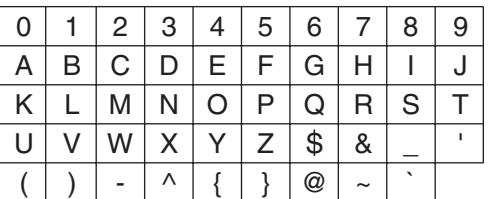

- $7.$  文件名输入宗毕后, 按 4 回车 (ENTER) 钮。
	- 确认信息 (SURE?)出现在画面上。
	- 若要取消更名操作,请按 **@** 否 (NO) 或 @ 退出 (EXIT) 钮。

## **8.** 按 **@** 是 (YES) 钮。

• 更名操作进行过程中, "Please Wait"信息将停留在 画面上。此信息显示过程中不要在数码钢琴上执行任 何操作。更名完毕后 "Complete"将出现在画面上。

# 错误信息

有问题发生时下列错误信息之一会出现在画面上。 • 下表中所有提到的 "存储卡"专指 SD 存储卡。

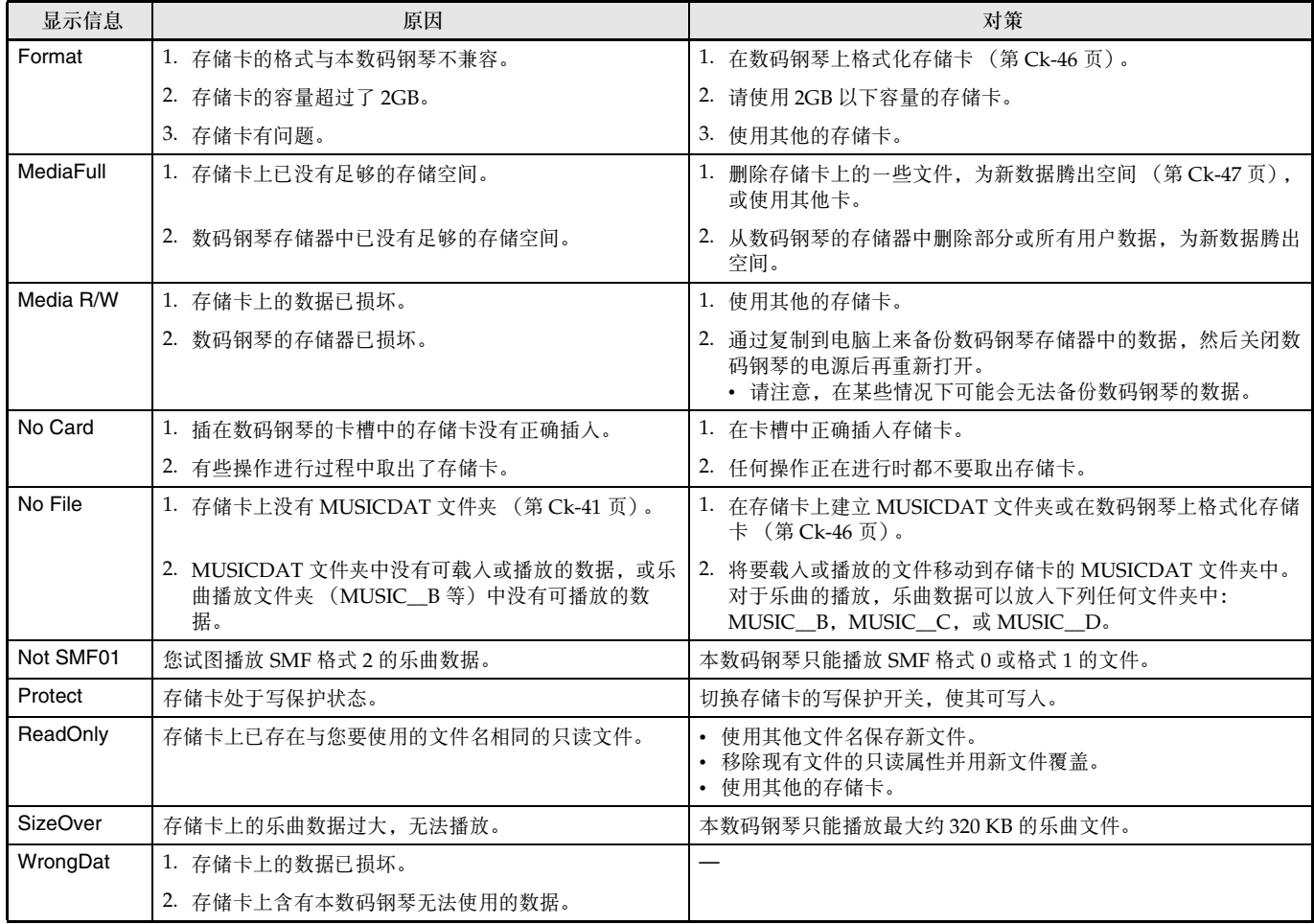

# 电脑的连接

您可以连接数码钢琴与电脑并在其间交换 MIDI 数据。 您演奏的数据可以从数码钢琴传送到电脑上正在运行的 音乐软件中, 或将 MIDI 数据从电脑传送到数码钢琴进 行播放。

# 电脑系统的最低要求

要传送及接收 MIDI 数据,电脑系统必须符合下列最低 要求。在与数码钢琴连接之前,请检查并确认电脑符合 这些要求。

#### ● 操作系统

Windows®  $XP$  (SP2  $\downarrow\downarrow$   $\uparrow$  ) \*1 Windows Vista® \*2 Windows® 7 \*3 Mac OS<sup>®</sup> X (10.3.9, 10.4.11  $\mu$  F, 10.5.6  $\mu$  F, 10.6.2  $U(F)$ \*1 Windows XP Home Edition Windows XP Professional (32 比特)

- \*2 Windows Vista (32 比特) \*3Windows 7 (32 比特, 64 比特)
- 
- USB 端口

## 한 重要!

• 不要与不符合上述要求的电脑进行连接。否则会使电 脑出现问题。

# 如何连接数码钢琴与电脑

## 한 重要!

- 必须严格按照下述步骤进行操作。连接错误将使数据 无法传送及接收。
- **1.** 关闭数码钢琴的电源,然后启动电脑。
	- 先不要启动电脑上的音乐软件!

**2.** 电脑启动后,用市卖 USB 电缆将其与数码钢 琴连接。

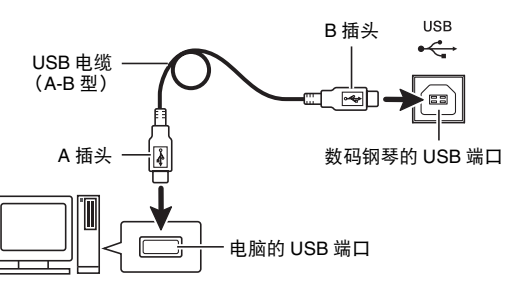

# **3.** 打开数码钢琴的电源。

- 如果是第一次连接数码钢琴与电脑,传送及接收数据 所需要的驱动软件将自动被安装在电脑上。
- **4.** 启动电脑上的音乐软件。
- **5.** 配置音乐软件的设定,选择下列 MIDI 设备之 一。

CASIO USB-MIDI :(对于 Windows Vista, Windows 7, Mac OS X<sup>)</sup>

- USB 音效装置 :(对于 Windows XP)
- 有关如何选择 MIDI 设备的说明,请参阅音乐软件附带 的用户文件。

### 图 重要!

• 在启动电脑上的音乐软件之前,必须先打开数码钢琴 的电源。

## 们注

- 连接成功后,当您关闭电脑及 / 或数码钢琴的电源 时,不拔下 USB 电缆也可。
- 本数码钢琴符合通用 MIDI 标准 1 (GM)。
- 有关由本数码钢琴传送及接收的 MIDI 数据所符合的 规格及连接的详情,请参阅下示 URL 提供的最新资 讯。

**http://world.casio.com/**

# 如何在数码钢琴与电脑之间传送 数据

登录数据可以通过下述操作从数码钢琴传送到电脑上进 行储存。您还可以从电脑向数码钢琴的存储器传送标准 MIDI 文件 (SMF)。

## ■ 可以传输的数据的种类

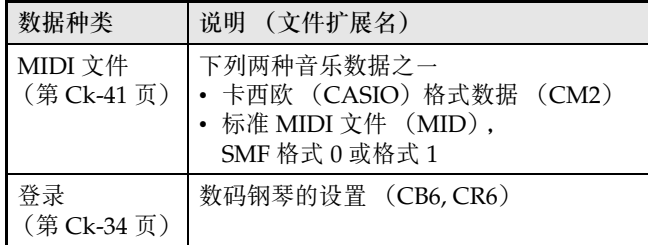

#### 份 車童!

- 数据传输过程中关闭数码钢琴的电源会使数码钢琴存 储器中保存的所有数据都被清除。请小心,不要在数 据传输操作过程中让数码钢琴意外断电。如果数据被 清除,则数码钢琴在下次开机时会需要更多的时间 (第 Ck-11 页)。
- **1.** 从数码钢琴的存储卡槽中取出存储卡 (第 Ck-46 页)。
	- 如果存储卡槽中插入有存储卡,则不能在数码钢琴与 电脑之间传送数据。
- **2.** 执行 "如何连接数码钢琴与电脑"下的第 <sup>1</sup> 至第 3 步操作连接钢琴与电脑 (第 Ck-49 页)。

3. 在按住 <sup>1</sup> 设定 (FUNCTION) 钮的同时, 按 **@USB 装置模式 (USB DEVICE MODE)** 钮。

此时钢琴进入储存模式,可与连接的电脑互传数据。 **B 设定 (FUNCTION)** 钮灯将闪动, 并且下示画面出 现。

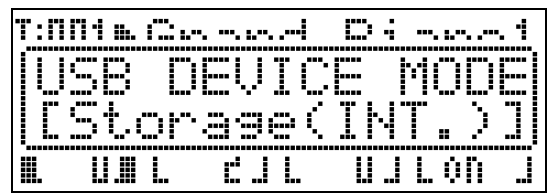

- 要退出储存模式时,请随时按 B 设定 (FUNCTION) 钮。在数码钢琴的储存模式中, 只有 此按钮操作能够进行。
- 在下述操作之一进行过程中不能进入储存模式。 MIDI 文件播放,数码钢琴与卡之间的数据传输
- **4.** 如果电脑的操作系统为 Windows XP,请双 击 "我的电脑"。\*

在 "有可移动存储的设备"下应能看到代表数码钢琴的 存储器或插在数码钢琴中的存储卡的图标 (下示)。

\* Windows Vista, Windows 7: 双击 "计算机"。 Mac OS: 跳过第 4 步并双击 Mac 桌面上的 "PIANO"。

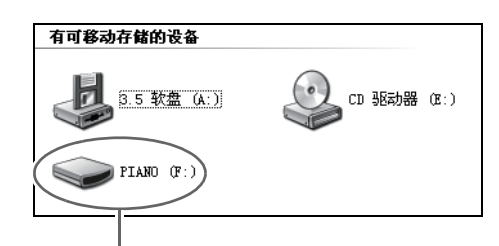

PIANO 磁盘 (数码钢琴的存储器)

**5.** 双击 "PIANO"。

此时应能看到下示文件夹。

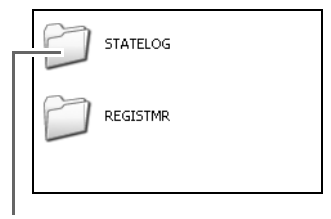

此文件夹不是数据用文件夹。 通常的数码钢琴操作不可使用此文件夹。

- **6.** <sup>在</sup> Windows 的初始默认状态下文件扩展名 (.MID, .CM2 等) 不显示。 要显示文件扩展 名时请执行下述操作。
	- (1) 要显示文件夹资讯时请执行下述操作。
		- Windows XP: 在文件夹窗口顶部的 [工具]菜单上选择 [文件 夹选项]。
		- Windows Vista, Windows 7: 在文件夹窗口的左侧部分,单击 [组织]后选择 [文件夹和搜索选项]。
	- (2) 在文件夹资讯窗口中单击 [查看]标签。
	- (3) 在 "高级设置"下,清除 "隐藏已知文件类型的扩 展名"核对方块后单击 [确定]。

# **7.** 要传输数据时请执行下述操作。

- 7-1. 要从数码钢琴的存储器向电脑传送数据 时,请在电脑上执行所需要的操作将数 码钢琴存储器中的文件复制到电脑上的 另一个地方。
- 7-2. 要从电脑向数码钢琴的存储器载入 MIDI 文件 (.MID 或 .CM2) 时, 请将要载入 的文件复制到 "PIANO"磁盘的根目录 上。
- 7-3. 要从电脑向数码钢琴的存储器载入登录 数据文件 (.CB6 或 .CR6) 时, 请将要 载入的文件复制到 "REGISTMR"文件 夹中。

## **8.** 按 **@** 设定 (FUNCTION) 钮退出储存模式。

• 若您使用的是 Macintosh,请将 PIANO 文件夹拖入回 收筒后按数码钢琴上的 **@ 设定** (FUNCTION) 钮。

## 物重要!

• 若在数据传送过程中出现了问题,则 "ERROR, DATA EXCHANGE"信息将出现在画面上。这种情 况发生时,请检查 "PIANO"磁盘上 "STATELOG"文件夹 (第 Ck-50 页)中的信息。 然后在本说明书的第 Ck-48 页上的表中找到相同信 息,确定问题原因并采取相应的对策。

## 如何将数码钢琴用作存储卡的读取机

您可以在电脑上显示数码钢琴卡槽中插入的存储卡上的 内容并执行复制、删除及其他卡操作。

- **1.** 将存储卡插入数码钢琴的卡槽中。
- **2.** 执行第 Ck-50 页上从第 <sup>2</sup> 步开始的操作。 在第 4 步操作中,"PIANO"处将显示为 "SD\_MMC"。双击 "SD\_MMC"显示数码钢琴卡槽中 插入的存储卡上的内容并根据需要进行变更。

#### 版权

音乐、影像、电脑程序、数据库及其他数据的创作者及版 权所有者的权利受版权法保护。您只能以个人或非商业的 目的复制这些作品。对于任何其他目的,所有复制 (包括 数据格式的变换)、修改、传播复制品、通过网络分发或 任何其他未经版权所有者许可的使用行为均可能会因侵害 版权及侵害作者个人权利而被索赔及犯法起诉。因此, 必 须根据相应的版权法复制及使用受版权法保护的作品。

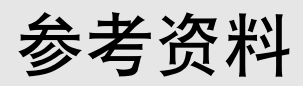

# 疑难排解

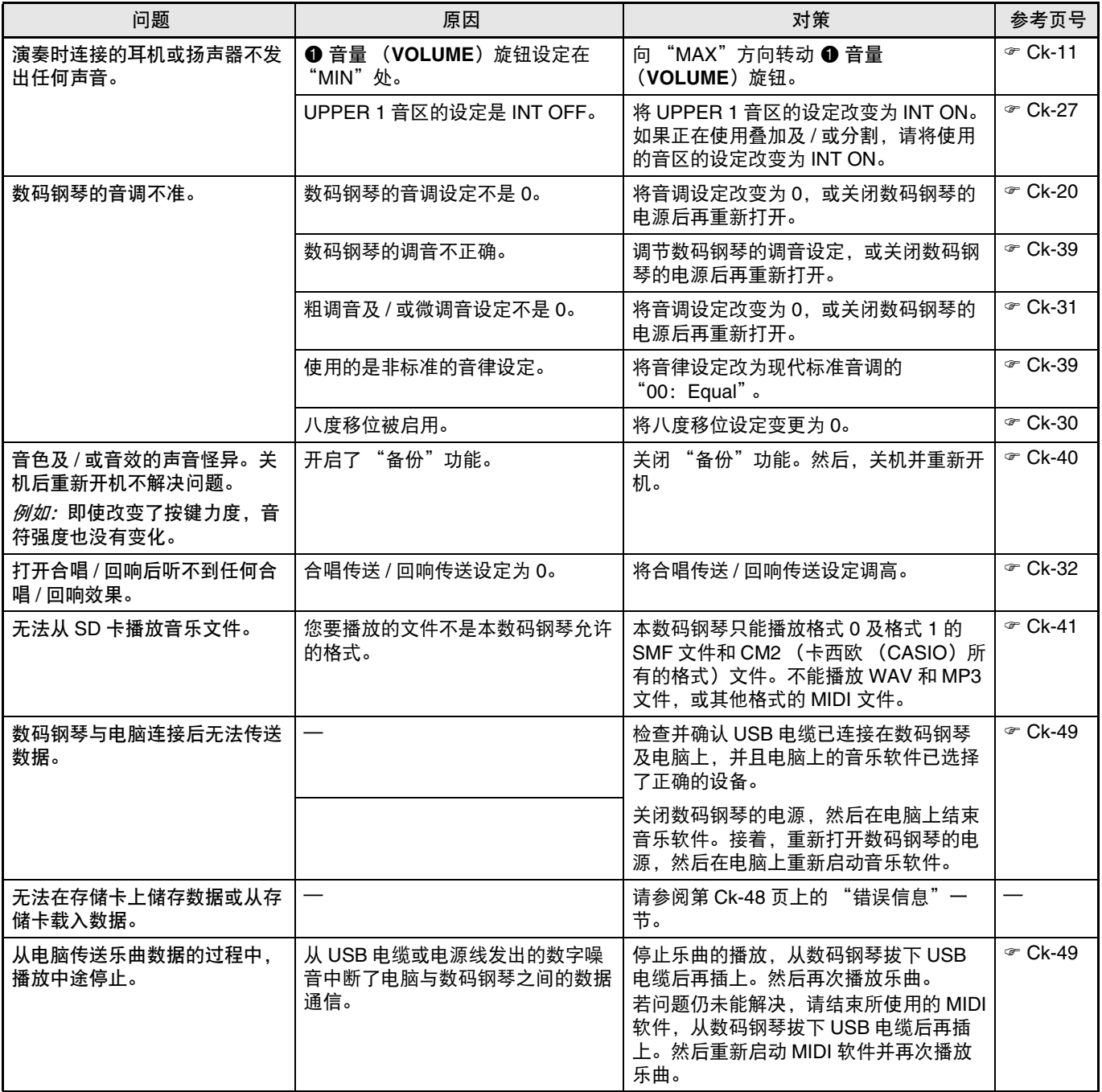

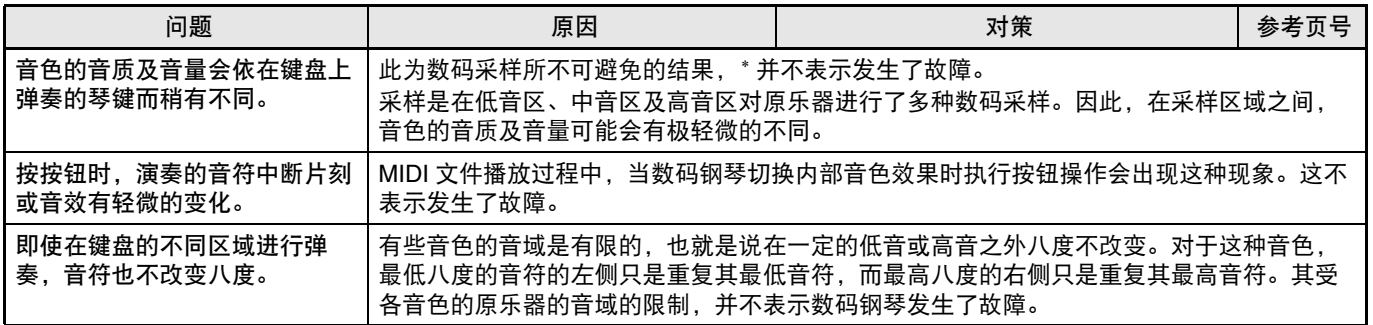

# 产品规格

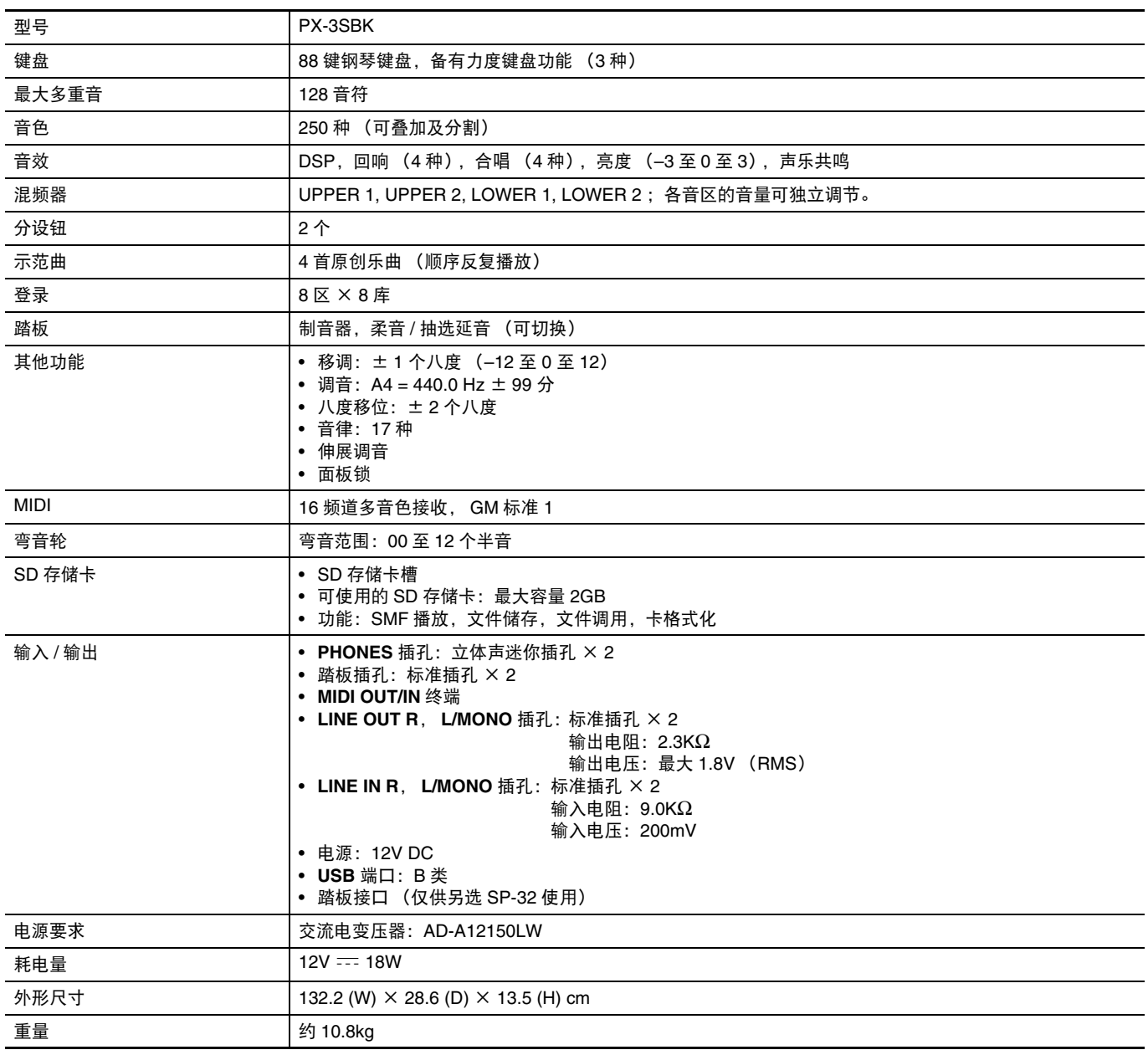

\* 根据 1KB = 1024 字节, 1MB = 10242 字节计算

• 规格及设计如有变更恕不另行通知。

# 操作须知

必须阅读及遵守下述操作须知。

### ■ 场所

本产品应避免放置在下列场所。

- 受直射阳光照射及湿度高的地方
- 温度极端的地方
- 收音机、电视机、放像机或调谐器附近
- 上述装置不会使本产品发生故障,但本产品可能会干 扰附近装置的音频或视频。

## ■ 设置产生的失真

虽然数码钢琴的 DSP 和均衡器功能可为内置音色添加 各种音效,但有些设定组合有使音符产生失真的可能。

### ■ 用户维护保养

- 切勿使用苯、酒精、稀释剂或其他化学试剂清洁本产 品。
- 要清洁本产品或其键盘时,请使用蘸有水和中性清洁 剂稀释溶液的软布。请先将软布完全拧干后再进行擦 拭。

### ■ 附件及另选件

只能使用本产品指定的配件。使用未指定的配件有造成 火灾、触电及人身伤害的危险。

### ■焊线

本产品的外表可能会有线条。这些 "焊线"是塑料压模 成型工序的结果。不是裂纹或划痕。

### ■ 乐器使用礼仪

使用本产品时,应总是想到周围的人。在深夜演奏时, 需要特别注意音量,不要打扰其他人。深夜演奏时您还 可以关上窗户,或使用耳机。

- 不得复制本说明书或其中的任何声部。根据版权法, 您可以个人使用本说明书,未经卡西欧 (CASIO) (上海)贸易有限公司 的许可不得他用。
- 卡西欧 (CASIO)(上海)贸易有限公司 对于因使 用或无法使用本说明书或产品而引起的任何损失 (由利益损失而产生的包含的、无限制的损害,工作 中断,信息丢失)一律不负任何责任。即使卡西欧 (CASIO)已接到此种损害可能性的警告。
- 本用户说明书的内容如有更改,恕不另行通知。

#### ■ 交流电变压器使用须知

- 请使用距离较近的电源插座,以便在发生故障时或在 其他必要的情况下能随时拔下交流电变压器。
- 交流电变压器只能在室内使用。不要在可能会溅上水 或沾上湿气的环境中使用。不要在交流电变压器上放 置花瓶等任何盛有液体的容器。
- 交流电变压器应在干燥的地方保管。
- 请在宽敞、通风的地方使用交流电变压器。
- 切勿将报纸、桌布、窗帘或任何其他类似的物品盖在 交流电变压器上。
- 打算长期不使用数码钢琴时请从电源插座拔下交流电 变压器。
- 切勿以任何方式修理或改造交流电变压器。
- 交流电变压器的使用环境 温度:0 至 40 ℃ 湿度:10% 至 90% RH
- 输出极性:  $\Leftrightarrow$   $\infty$   $\Leftrightarrow$

## 交流电变压器使用须知

型号:AD-A12150LW

- 1. 阅读本说明书。
- 2. 将本说明书放在手边。
- 3. 留意所有警告事项。
- 4. 遵守所有说明。
- 5. 不要在水边使用本产品。
- 6. 只使用干布进行清洁。
- 7. 不要在电暖炉、加热器、火炉或任何其他热源 (包括放大器)附近安装。
- 8. 只使用厂家指定的附件及配件。
- 9. 所有服务必须委托给经认证的服务人员。下列任何情况发生后需要专业服务:当产品损坏时,当电源线或插 头损坏时,当液体浸入产品中时,当异物掉入产品中时,当产品被雨淋或打湿时,当产品动作异常时,当产 品掉落时。
- 10. 不要让本产品混入或溅上液体。不要在本产品上放置任何含有液体的物品。
- 11. 不要让电源的输出电压超出额定电压。
- 12. 在插入电源之前要确认四周是干燥的。
- 13. 确认本产品的方向正确。
- 14. 在雷雨天气或打算长期不使用时请拔下电源。
- 15. 不要让本产品的通风口被遮挡。请按照厂家的指示安装本产品。
- 16. 请小心不要将电源线放在容易被踩上的地方或严重弯曲,特别是离插头很近或很远的地方。
- 17. 交流电变压器应插在与产品尽量近的电源插座中,以便紧急时能随时拔下插头。

下示标志表示警告本产品内存在有未绝缘的高电压,其可能会有导致用户触电的危险。

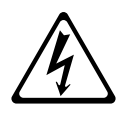

 $\triangle$ 

下示标志表示本产品附带的文件中有重要的操作及维护 (服务)说明。

# 附录

# 音色表

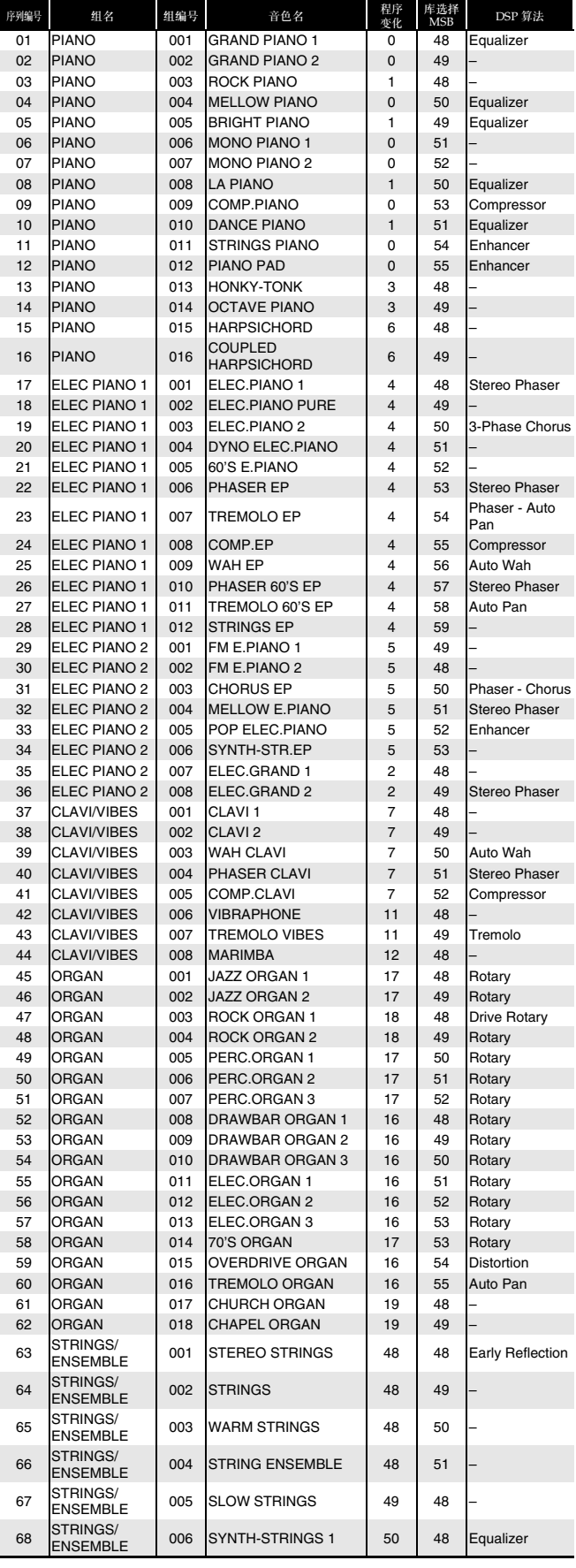

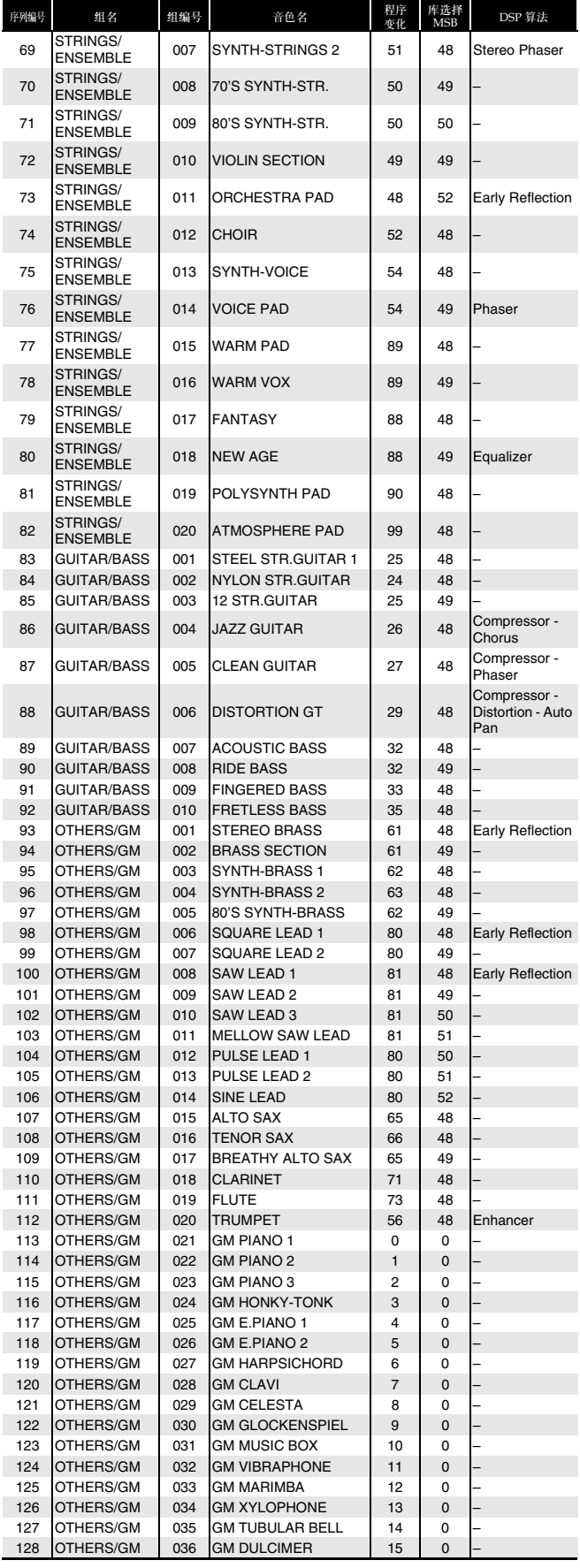

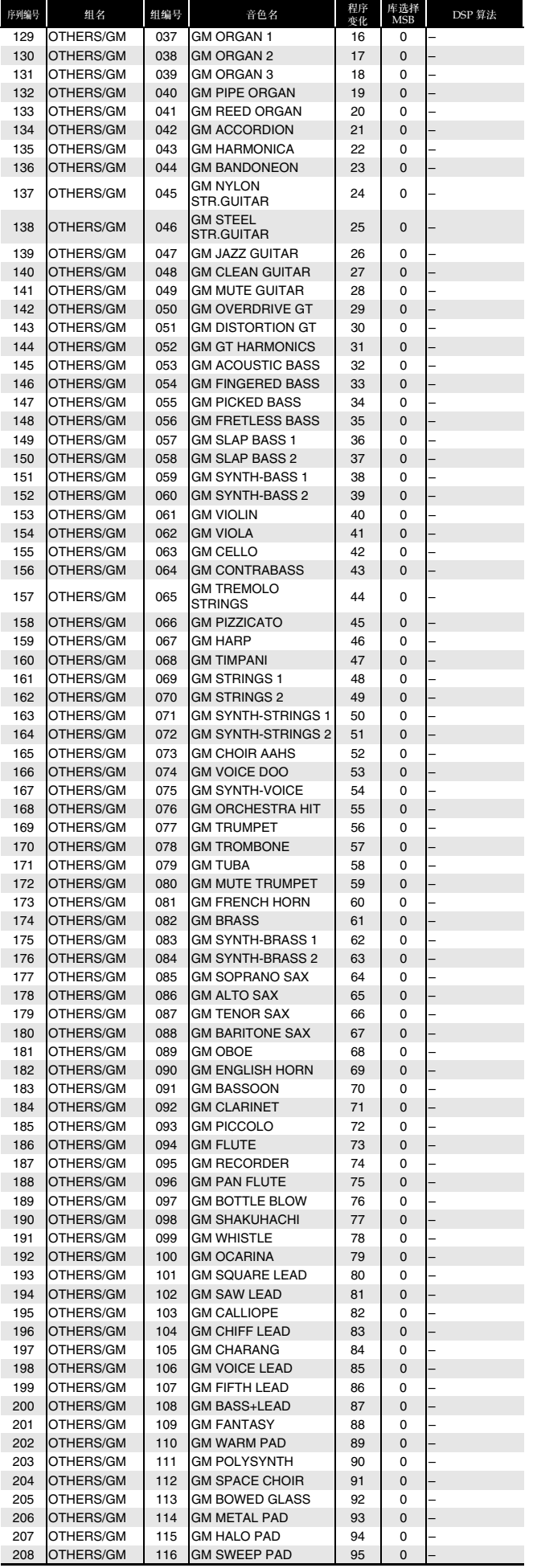

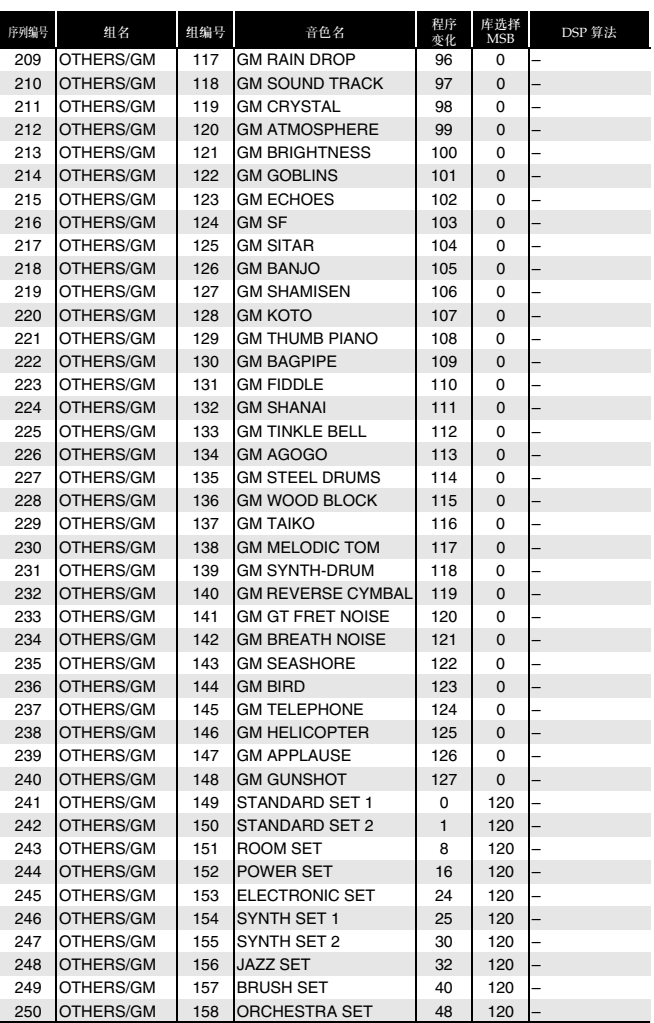

# **Q注**

• 有关当鼓组 (序列编号 241 至 250) 被选择时各键盘 琴键所分配到的打击乐器的资讯,请参阅 "鼓音分 配表" (第 Ck-59 页)。

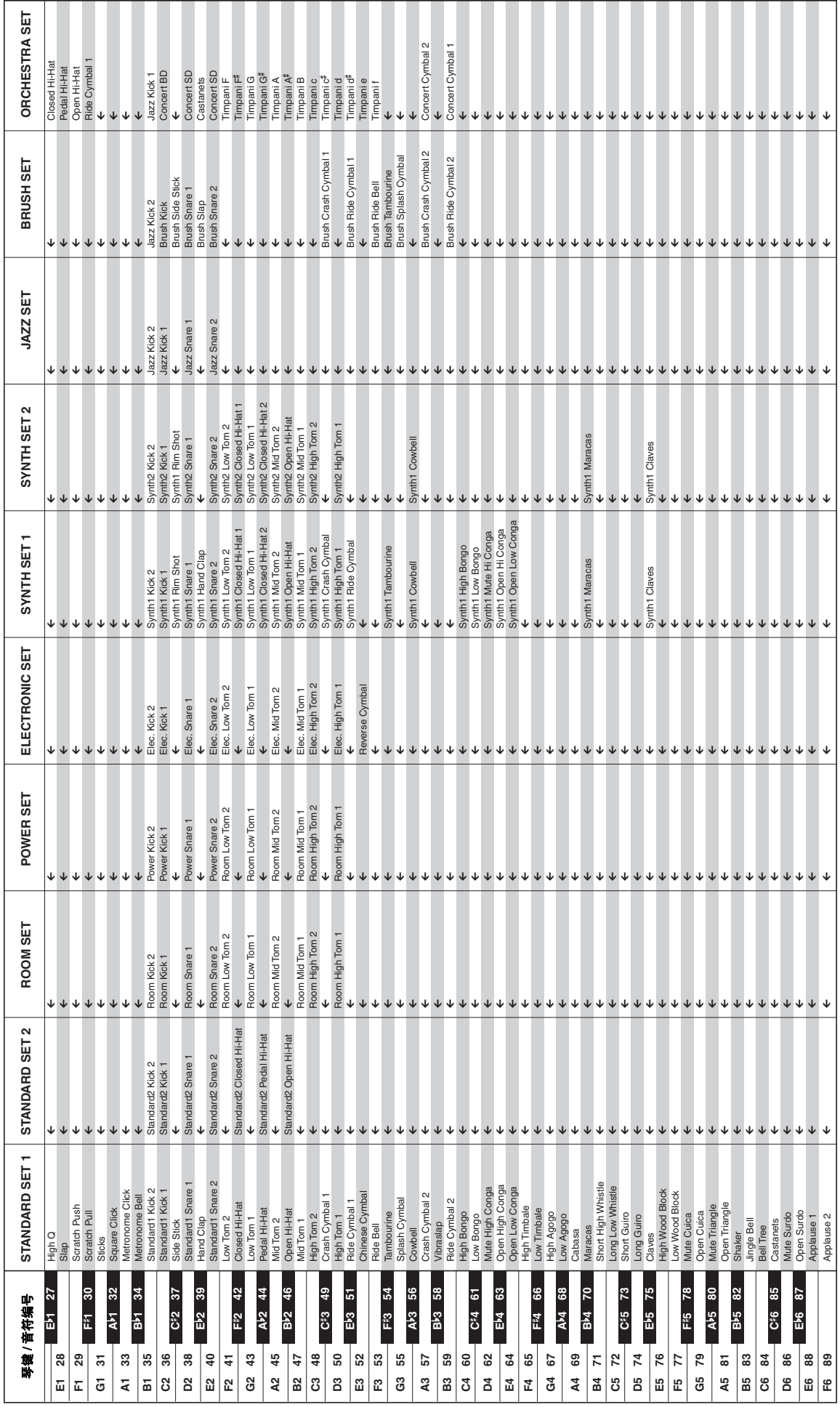

鼓音分配表

鼓音分配表

•

# DSP 音效表

下表列出了可以用音区参数 (第 Ck-28 页) 为各音区配置的 DSP 的种类。

- "DSP 编号"栏列出的是在音区选单第3页上出现的 DSP 种类编号, 而"画面名"列出的是画面上出现的名称(缩 写)。"DSP 名"列出了画面的全名。
- 对于 DSP 种类的参数的资讯, 请注意"算法编号"栏中的数值, 然后再参照 DSP 算法表 (第 Ck-61 至 Ck-66 页) 中 的相应项。此外还请注意,算法 01 至 17 为单音效,而前面有 M 的编号为多音效。
- 下列两个参数是下表中所有 DSP 种类通用的。 回响传送 (0 至 127) 指定通过 DSP 的多少声音传送到回响。 合唱传送 (0 至 127) 指定通过 DSP 的多少声音传送到合唱。

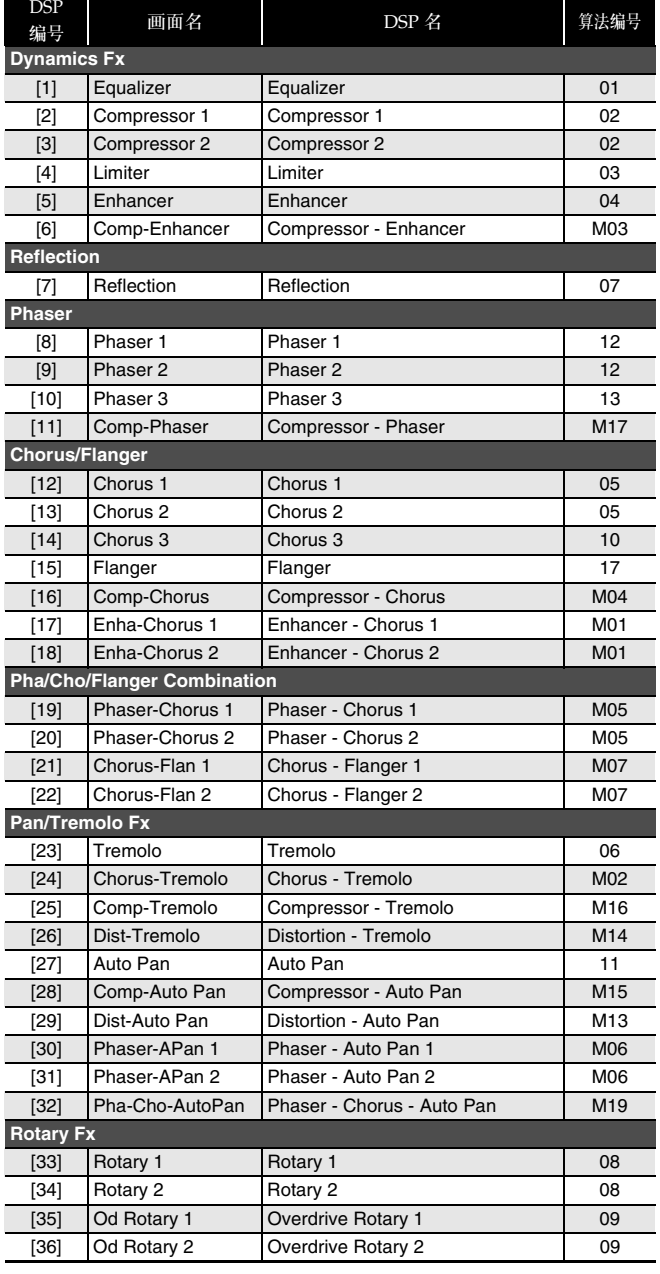

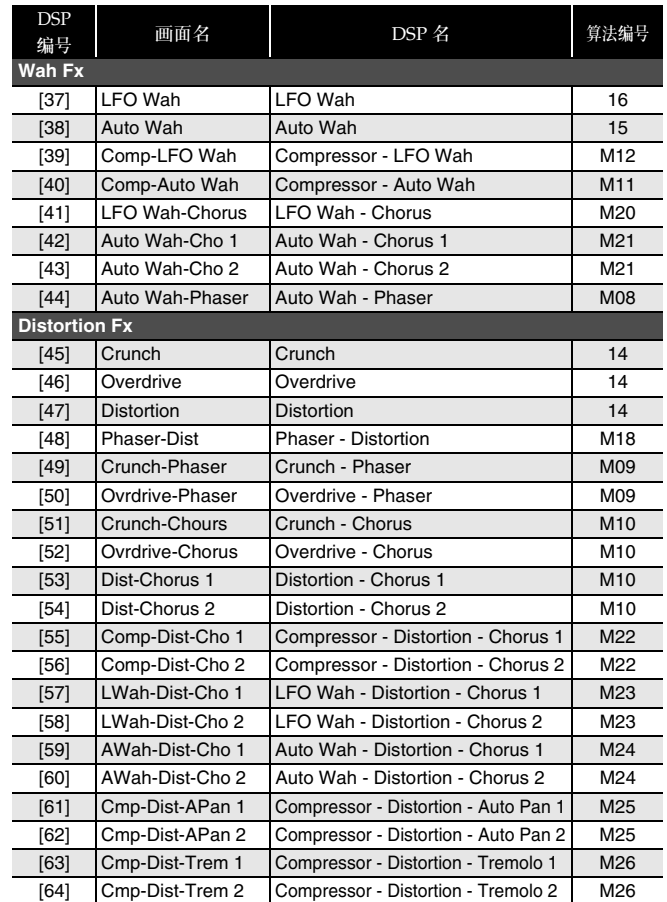

# DSP 算法表

#### 单音效算法

#### *01: Equalizer*

- 三波段均衡器。
- 参数值范围:
- 0 :Equalizer 1 Frequency (1.0, 1.3, 1.6, 2.0, 2.5, 3.2, 4.0, 5.0 [KHz]) 词节均衡器 1 的中央频率。
- 1 :Equalizer 1 Gain (–12 至 0 至 +12) 调节均衡器 1 的增益。
- 2 :Equalizer 2 Frequency (1.0, 1.3, 1.6, 2.0, 2.5, 3.2, 4.0, 5.0 [KHz]) 调节均衡器 2 的中央频率。
- 3 : Equalizer 2 Gain  $(-12 \n\mathbb{E} 0 \n\mathbb{E} +12)$ 调节均衡器 2 的增益。
- 4 :Equalizer 3 Frequency (1.0, 1.3, 1.6, 2.0, 2.5, 3.2, 4.0, 5.0 [KHz]) 调节均衡器 3 的中央频率。
- 5 :Equalizer 3 Gain (–12 至 0 至 +12) 调节均衡器 3 的增益。
- 注: Gain 值不是 dB 值。

#### *02: Compressor*

压缩输入信号,有抑制音高电平发生变化的效果并能使经阻尼的声音 持续时间更长。

#### 参数值范围:

- 0 :Depth  $(0 \nleq 127)$ 调节音频信号的压缩情况。
- 1 :Attack (0 至 127) 调节输入信号的击键力度。较小的数值会促进压缩操作,抑制输 入信号的击键力度。较大的数值会延迟压缩操作,使击键按原样 输出。
- 2 :Release (0 至 127) 调节从输入信号下降至某一水平的时点开始到压缩操作停止为止 的时间。

当击键的感觉恰到好处时 (声音发生时无压缩),此参数设定得 越低越好。要一直都进行压缩时,应设定为一个较高的数值。

3 :Level (0 至 127) 调节输出音量水平。 输出音量会根据 Depth 设定和输入音色的特征而改变。此参数可 用于更正这种改变。

#### *03: Limiter*

限制输入信号的上限,使其不会升高到预设水平之上。

- 参数值范围:  $0$  : Limit  $(0 \nleq 127)$
- 调节设限时上限的音量。
- 1 :Attack (0 至 127) 调节输入信号的击键力度。
- 2 :Release (0 至 127) 调节从输入信号下降至某一水平的时点开始到限制操作停止为止 的时间。
- 3 :Level (0 至 127) 调节输出音量水平。 输出音量会根据 Limit 设定和输入音色的特征而改变。此参数可 用于更正这种改变。

#### *04: Enhancer*

增强输入信号的低音域和高音域的轮廓。

- 参数值范围:
- 0 : Low Frequency  $(0 \nvert 2127)$ 调节低音域增强器的频率。
- 1 :Low Gain (0 至 127) 调节低音域增强器的增益。
- 2 :High Frequency (0 至 127) 调节高音域增强器的频率。
- 3 :High Gain (0 至 127) 调节高音域增强器的增益。

#### *05: Chorus*

使用正弦波 LFO 的立体声合唱效果。 参数值范围:

- $0$  : LFO Rate  $(0 \nsubseteq 127)$ 调节 LFO 的速率。
- 1 :LFO Depth (0 至 127) 调节 LFO 的深度。
- 2 :Feedback (64 至 0 至 +63) 调节反馈的强度。
- 3 :Wet Level (0 至 127) 调节音效的音量水平。
- 4 : Polarity  $(-, +)$ ro......, 、, ...<br>倒转一个频道的 LFO 信号, 改变声音的宽度。

#### *06: Tremolo*

用 LFO 调节输入信号的音量。

- 参数值范围:
- 0 : Rate  $(0 \nsubseteq 127)$ 调节震音的速率。
- 1 :Depth (0 至 127)
- 调节震音的深度。

#### *07: Early Reflection*

从反射音中抽出首次反射音。 参数值范围:

- 
- 0 :Wet Level (0 至 127) 调节音效的音量水平。
- 1 :Feedback (0 至 127) 调节反射音的反复次数。
- 2 :Tone (0 至 127) 调节反射音的音色。

#### *08: Rotary*

模拟旋转式扬声器。

- 参数值范围:
- 0 :Speed (Slow, Fast) 在快与慢之间切换速度模式。
- 1 :Brake (Rotate, Stop)
- 停止扬声器的旋转。
- 2 :Fall Acceleration (0 至 127) 调节当速度模式从快切换到慢时的加速度。
- 3 :Rise Acceleration (0 至 127) 1000 recectancer(0 主 127)
- 4 :Slow Rate (0 至 127) 调节慢速模式中的扬声器旋转速度。
- 5 :Fast Rate (0 至 127) 调节快速模式中的扬声器旋转速度。

#### *09: Drive Rotary*

超速模拟旋转式扬声器。

- 参数值范围:
- 0 : Overdrive Gain  $(0 \nleq 127)$ 调节超速增益。
- 1 :Overdrive Level (0 至 127) 调节超速的输出音量。
- 2 :Speed (Slow, Fast) 在快与慢之间切换速度模式。
- 3 :Brake (Rotate, Stop) 停止扬声器的旋转。
- 4 :Fall Acceleration (0 至 127) 调节当速度模式从快切换到慢时的加速度。
- 5 :Rise Acceleration (0 至 127) 调节当速度模式从慢切换到快时的加速度。
- 6 :Slow Rate (0 至 127)
- 调节慢速模式中的扬声器旋转速度。 7 :Fast Rate (0 至 127)
- 调节快速模式中的扬声器旋转速度。

#### *10: 3-Phase Chorus*

此为使用两个正弦波速率不同的 LFO 的 3 相合唱音效。 参数值范围:

- 0 :Rate 1 (快速 LFO 状态)(0 至 127) 调节 LFO 1 的速率。
- 1 :Depth 1 (快速 LFO 的深度)(0 至 127) 调节 LFO 1 的深度。
- 2 :Rate 2 (慢速 LFO 状态) (0 至 127) 调节 LFO 2 的速率。
- 3 :Depth 2 (慢速 LFO 的深度) (0至 127) 调节 LFO 2 的深度。
- 4 :Wet Level (0 至 127) 调节音效的音量水平。
- 

#### *11: Auto Pan*

使用 LFO 持续执行输入信号的左右立体音位调节。 参数值范围:

- 0 : Rate  $(0 \nleq 127)$
- 调节立体音位的速率。
- 1 :Depth (0 至 127) 调节立体音位的深度。

#### *12: Stereo Phaser*

使用正弦波 LFO 调节相位的立体声相位器。

- 参数值范围:
- 0 : Resonance  $(0 \nvert \overline{2} 127)$ 调节共鸣的强度。
- 1 : Manual  $(-64 \nvert \overline{2} 0 \nvert \overline{2} + 63)$ 调节相位器移位音量作为参考之用。
- 2 :Rate (0 至 127) 调节 LFO 的速率。
- 3 :Depth (0 至 127)
- 调节 LFO 的深度。 4 :Wet Level (0 至 127)
- 调节音效的音量水平。

#### *13: Phaser*

使用正弦波 LFO 调节相位的单声道相位器。

- 参数值范围: 0 : Resonance  $(0 \nleq 127)$
- 调节共鸣的强度。
- 1 : Manual  $(-64 \nvert \nvert \nvert 0 \nvert \nvert 4 + 63)$ 调节相位器移位音量作为参考之用。
- 2 :Rate (0 至 127) 调节 LFO 的速率。
- 3 :Depth (0 至 127)
- 调节 LFO 的深度。 4 :Wet Level (0 至 127)
- 调节音效的音量水平。

### *14: Distortion*

- 此音效提供失真+模拟放大器。 参数值范围: 0 :Gain  $(0 \nsubseteq 127)$ 调节输入信号的增益。
- 1 :Low (0 至 127) 调节低频段的增益。
- 截止频率依 DSP 类型而不同。 2 :High (0 至 127)
- 调节高频增益。 截止频率依 DSP 类型而不同。
- 3 :Level (0 至 127) 调节输出音量水平。

#### *15: Auto Wah*

此为一种 "wah"音效,能根据输入信号的音量自动改变频率。 参数值范围:

- 0 : Input Level  $(0 \nleq 127)$ 调节输入音量。当输入声音的音量、和弦数量或共鸣值过大时输 《六·高兴日》》曰高句量: [1]<br>人信号可能会失真。调节此参数能消除这种失真。
- 1 :Resonance (0 至 127) 调节共鸣的强度。
- 2 :Manual (0 至 127) 调节 wah 滤音器的参考频率。
- 3 :Depth (–64 至 0 至 +63) 根据输入信号的音量调节 wah 的深度。 设定正数值会使 wah 滤音器以输入信号竟是的正比例打开,产生 明亮的声音。设定负数值会使 wah 滤音器以输入信号音量的正比 例关闭,产生暗淡的声音。即使当 wah 滤音器被关闭时,高音输 入将使其重新打开。

#### *16: LFO Wah*

此为一种 "wah"音效,能根据 LFO 自动影响频率。 参数值范围:

- 0 : Input Level  $(0 \nsubseteq 127)$
- 调节输入音量。当输入声音的音量、和弦数量或共鸣值过大时输 入信号可能会失真。调节此参数能消除这种失真。
- 1 :Resonance (0 至 127) 调节共鸣的强度。
- 2 :Manual (0 至 127) 调节 wah 滤音器的参考频率。
- 3 :LFO Rate (0 至 127) 调节 LFO 的速率。
- 4 :LFO Depth (0 至 127) 调节 LFO 的深度。

#### *17: Flanger*

此为一种使用正弦波 LFO 的镶边。

- 参数值范围:
- $0$  : LFO Rate  $(0 \nsubseteq 127)$ 调节 LFO 的速率。
- 1 :LFO Depth (0 至 127) 调节 LFO 的深度。
- 2 :Feedback (–64 至 0 至 +63) 调节反馈的强度。
- 3 :Wet Level (0 至 127) 调节音效的音量水平。

## 多音效算法

多音效是连接到多个单音效而产生的音效 (第 Ck-61 页)。

例如,"M01: Multi01 (Enhancer - Chorus)"是一种连 接到两个单音效的多音效。增强器和合唱。多音效算法 中包含的参数与其连接的单音效算法相同。但下列两个 参数只有多音效才有。

#### \*\*\* Skip (关, 开)

此参数包含在 M05, M06 (Phaser Skip), M08 (Wah Skip) 等中。

其可以使多音效的音效之一被绕过 (例如, Wah Skip 中的 Wah)。启用此参数将使相应音效被绕过。 请注意,根据 \*\*\* Skip 的开关状态,通过多音效的音符 可能会有些不同。这种不同是否发生取决于多音效中其 他参数的设定。请根据需要调节被绕过的音效的 Level、 Depth 及其他参数。

#### Routing

M11 及 M12 中有此参数。其交换音效的路径。

下述仅列出多音效算法中的参数 (M01 至 M26)。

#### *M01: Multi01 (Enhancer - Chorus)*

- 0 :Enhancer Low Frequency
- 1 :Enhancer Low Gain
- 2 :Enhancer High Frequency
- 3 :Enhancer High Gain
- 4 :Chorus Rate
- 5 :Chorus Depth
- 6 :Chorus Feedback
- 7 :Chorus Wet Level

#### *M02: Multi02 (Chorus - Tremolo)*

- 0 :Chorus Rate
- 1 :Chorus Depth
- 2 :Chorus Feedback
- 3 :Chorus Wet Level
- 4 :Tremolo Rate
- 5 :Tremolo Depth
- 6 :Chorus Polarity

#### *M03: Multi03 (Compressor - Enhancer)*

- 0 :Compressor Depth
- 1 :Compressor Attack
- 2 :Compressor Release
- 3 :Compressor Level
- 4 :Enhancer Low Frequency
- 5 :Enhancer Low Gain
- 6 :Enhancer High Frequency
- 7 :Enhancer High Gain

#### *M04: Multi04 (Compressor - Chorus)*

- 0 :Compressor Depth
- 1 :Compressor Attack
- 2 :Compressor Release
- 3 :Compressor Level
- 4 :Chorus Rate
- 5 :Chorus Depth
- 6 :Chorus Feedback
- 7 :Chorus Wet Level
- 8 :Chorus Polarity

#### *M05: Multi05 (Phaser - Chorus)*

- 0 :Phaser Resonance
- 1 :Phaser Manual
- 2 :Phaser Rate
- 3 :Phaser Depth
- 4 :Phaser Wet Level
- 5 :Chorus Rate
- 6 :Chorus Depth
- 7 :Chorus Feedback
- 8 :Chorus Wet Level
- 9 :Chorus Polarity
- 10 :Phaser Skip

#### *M06: Multi06 (Phaser - Auto Pan)*

- 0 :Phaser Resonance
- 1 :Phaser Manual
- 2 :Phaser Rate
- 3 :Phaser Depth
- 4 :Phaser Wet Level
- 5 :Auto Pan Rate
- 6 :Auto Pan Depth
- 7 :Phaser Skip

#### *M07: Multi07 (Chorus - Flanger)*

- 0 :Chorus Rate
- 1 :Chorus Depth
- 2 :Chorus Feedback
- 3 :Chorus Wet Level
- 4 :Flanger Rate
- 5 :Flanger Depth
- 6 :Flanger Feedback
- 7 :Flanger Wet Level 8 :Chorus Polarity
- 
- 9 :Flanger Polarity

**Ck-64**

#### *M08: Multi08 (Auto Wah - Phaser)*

- 0 :Wah Input Level
- 1 :Wah Resonance
- 2 :Wah Manual
- 3 :Wah Depth
- 4 :Phaser Resonance
- 5 :Phaser Manual
- 6 :Phaser Rate
- 7 :Phaser Depth 8 :Phaser Wet Level
- 9 :Wah Skip

#### *M09: Multi09 (Distortion - Phaser)*

- 0 :Distortion Gain
- 1 :Distortion Low
- 2 :Distortion High
- 3 :Distortion Level
- 4 :Phaser Resonance
- 5 :Phaser Manual
- 6 :Phaser Rate
- 7 :Phaser Depth
- 8 :Phaser Wet Level 9 :Distortion Skip

#### *M10: Multi10 (Distortion - Chorus)*

- 0 :Distortion Gain
- 1 :Distortion Low
- 2 :Distortion High
- 3 :Distortion Level
- 4 :Chorus Rate
- 5 :Chorus Depth
- 6 :Chorus Feedback
- 7 :Chorus Wet Level
- 8 :Chorus Polarity
- 9 :Distortion Skip

#### *M11: Multi11 (Compressor - Auto Wah)*

- 0 :Compressor Depth
- 1 :Compressor Attack
- 2 :Compressor Release
- 3 :Compressor Level
- 4 :Wah Input Level
- 5 :Wah Resonance
- 6 :Wah Manual
- 7 :Wah Depth
- 8 :Wah Skip
- 9 :Routing (C-W: Comp-Wah, W-C: Wah-Comp)

#### *M12: Multi12 (Compressor - LFO Wah)*

10 :Routing (C-W: Comp-Wah, W-C: Wah-Comp)

- 0 :Compressor Depth
- 1 :Compressor Attack
- 2 :Compressor Release
- 3 :Compressor Level
- 4 :Wah Input Level 5 :Wah Resonance

6 :Wah Manual 7 :Wah LFO Rate 8 :Wah LFO Depth 9 :Wah Skip

**Ck-65**

#### *M13: Multi13 (Distortion - Auto Pan)*

- 0 :Distortion Gain
- 1 :Distortion Low
- 2 :Distortion High
- 3 :Distortion Level
- 4 :Auto Pan Rate
- 5 :Auto Pan Depth
- 6 :Distortion Skip
- 7 :Auto Pan Skip

#### *M14: Multi14 (Distortion - Tremolo)*

- 0 :Distortion Gain
- 1 :Distortion Low
- 2 :Distortion High
- 3 :Distortion Level
- 4 :Tremolo Rate
- 5 :Tremolo Depth
- 6 :Distortion Skip
- 7 :Tremolo Skip

#### *M15: Multi15 (Compressor - Auto Pan)*

- 0 :Compressor Depth
- 1 :Compressor Attack
- 2 :Compressor Release
- 3 :Compressor Level
- 4 :Auto Pan Rate
- 5 :Auto Pan Depth
- 6 :Auto Pan Skip

#### *M16: Multi16 (Compressor - Tremolo)*

- 0 :Compressor Depth
- 1 :Compressor Attack
- 2 :Compressor Release
- 3 :Compressor Level
- 4 :Tremolo Rate
- 5 :Tremolo Depth
- 6 :Tremolo Skip

#### *M17: Multi17 (Compressor - Phaser)*

- 0 :Compressor Depth
- 1 :Compressor Attack
- 2 :Compressor Release
- 3 :Compressor Level
- 4 :Phaser Resonance
- 5 :Phaser Manual
- 6 :Phaser Rate
- 7 :Phaser Depth
- 8 :Phaser Wet Level
- 9 :Phaser Skip

#### *M18: Multi18 (Phaser - Distortion)*

- 0 :Phaser Resonance
- 1 :Phaser Manual
- 2 :Phaser Rate
- 3 :Phaser Depth
- 4 :Phaser Wet Level
- 5 :Distortion Gain
- 6 :Distortion Low
- 7 :Distortion High
- 8 :Distortion Level
- 9 :Phaser Skip

#### *M19: Multi19 (Phaser - Chorus - Auto Pan)*

- 0 :Phaser Resonance
- 1 :Phaser Manual
- 2 :Phaser Rate
- 3 :Phaser Depth
- 4 :Phaser Wet Level
- 5 :Chorus Rate
- 6 :Chorus Depth 7 :Chorus Feedback
- 8 :Chorus Wet Level
- 9 :Auto Pan Rate
- 10 :Auto Pan Depth

#### *M20: Multi20 (LFO Wah - Chorus)*

- 0 :Wah Input Level
- 1 :Wah Resonance
- 2 :Wah Manual
- 3 :Wah LFO Rate
- 4 :Wah LFO Depth
- 5 :Chorus Rate
- 6 :Chorus Depth
- 7 :Chorus Feedback
- 8 :Chorus Wet Level
- 9 :Chorus Polarity

#### *M21: Multi21 (Auto Wah - Chorus)*

- 0 :Wah Input Level
- 1 :Wah Resonance
- 2 :Wah Manual
- 3 :Wah Depth
- 4 :Chorus Rate
- 5 :Chorus Depth
- 6 :Chorus Feedback
- 7 :Chorus Wet Level
- 8 :Chorus Polarity

#### *M22: Multi22 (Compressor - Distortion - Chorus)*

- 0 :Compressor Depth
- 1 :Compressor Attack
- 2 :Compressor Release
- 3 :Compressor Level
- 4 :Distortion Gain
- 5 :Distortion Low
- 6 :Distortion High
- 7 :Distortion Level
- 8 :Chorus Rate
- 9 :Chorus Depth 10 :Chorus Feedback

11 :Chorus Wet Level 12 :Chorus Polarity 13 :Distortion Skip

#### *M23: Multi23 (LFO Wah - Distortion - Chorus)*

- 0 :Wah Input Level
- 1 :Wah Resonance
- 2 :Wah Manual 3 :Wah LFO Rate
- 4 :Wah LFO Depth
- 5 :Distortion Gain
- 6 :Distortion Low
- 7 :Distortion High
- 8 :Distortion Level
- 9 :Chorus Rate
- 10 :Chorus Depth
- 11 :Chorus Feedback
- 12 :Chorus Wet Level
- 13 :Chorus Polarity
- 14 :Distortion Skip

#### *M24: Multi24 (Auto Wah - Distortion - Chorus)*

- 0 :Wah Input Level
- 1 :Wah Resonance
- 2 :Wah Manual
- 3 :Wah Depth
- 4 :Distortion Gain 5 :Distortion Low
- 6 :Distortion High
- 7 :Distortion Level
- 8 :Chorus Rate
- 9 :Chorus Depth
- 10 :Chorus Feedback
- 11 :Chorus Wet Level
- 12 :Chorus Polarity
- 13 :Distortion Skip

#### *M25: Multi25 (Compressor - Distortion - Auto Pan)*

- 0 :Compressor Depth
- 1 :Compressor Attack
- 2 :Compressor Release
- 3 :Compressor Level
- 4 :Distortion Gain
- 5 :Distortion Low
- 6 :Distortion High
- 7 :Distortion Level
- 8 :Auto Pan Rate
- 9 :Auto Pan Depth
- 10 :Distortion Skip
- 11 :Auto Pan Skip

#### *M26: Multi26 (Compressor - Distortion - Tremolo)*

- 0 :Compressor Depth
- 1 :Compressor Attack
- 2 :Compressor Release
- 3 :Compressor Level
- 4 :Distortion Gain
- 5 :Distortion Low
- 6 :Distortion High
- 7 :Distortion Level
- 8 :Tremolo Rate
- 9 :Tremolo Depth
- 10 :Distortion Skip
- 11 :Tremolo Skip

# **Model PX-3SBK Version : 1.0 MIDI Implementation Chart**

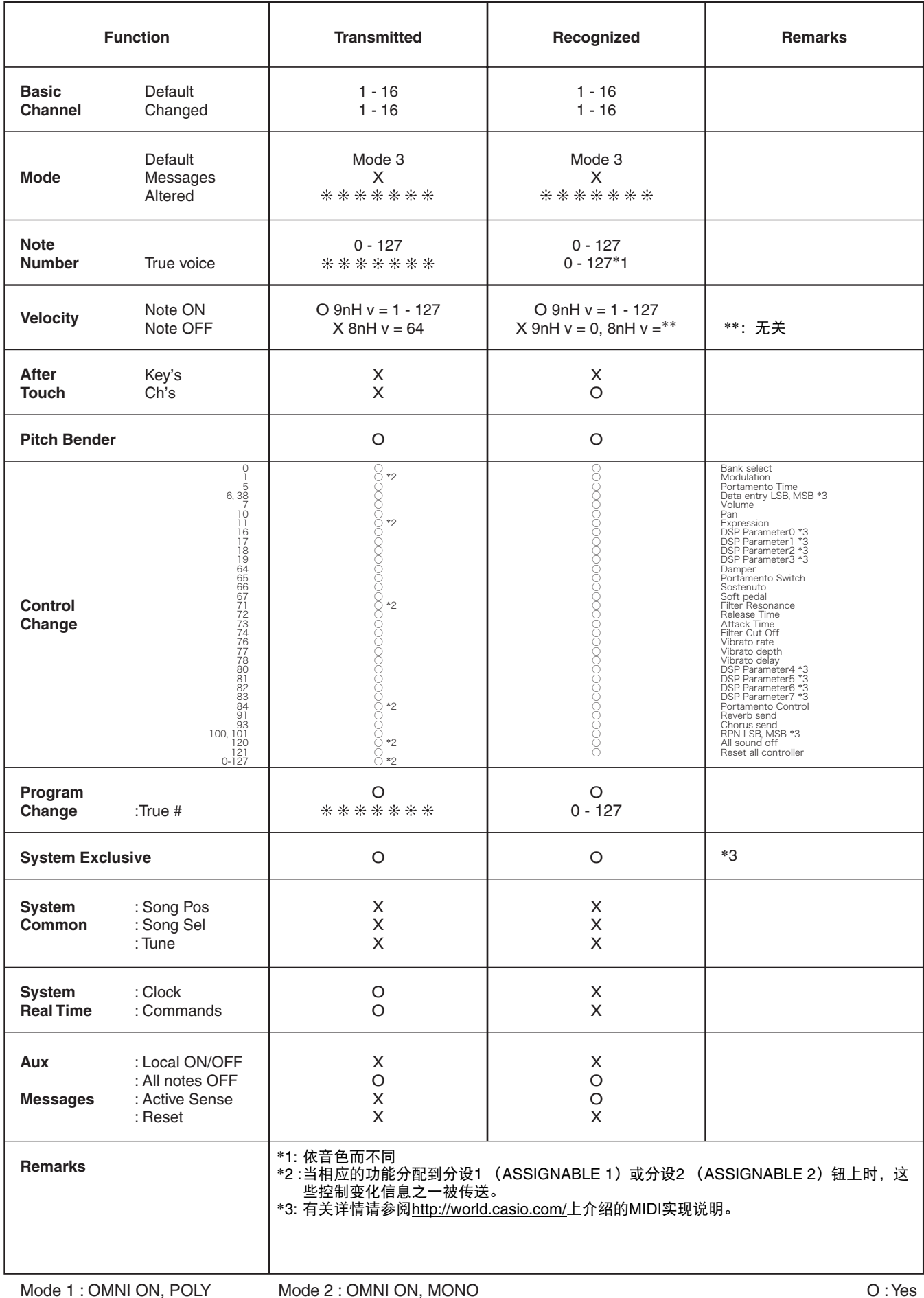

# 卡西欧电子乐器保证书

本严品是在严格的质量管理卜迪过质量检验的合格品。本严品售出后,力一在止常便用 状态卜发生故障,本保证书约定,用尸可在背面记载的规定范围内享受免费修理。

本保证书一旦遗失不予补发,请务必妥善保管。

本保证书仅在中华人民共和国境内便用有效。

# \* 致销售店

本保证书是对用尸就实施售后服务承担责任的一种明确保证。 即便客尸作为馈赠品或纪 念品购买本产品时,也请一定填写好下表并将此保证书交于客户。

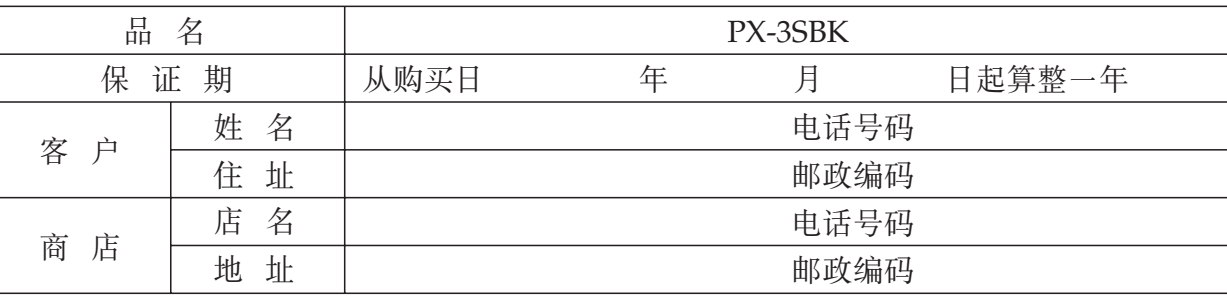

# 侏证规定

- 1 遵照说明书的要求正常使用本产品的情况下发生故障时,从本产品的出售日起一年内可享 受免费修理。
- 2 提出保修时,请务必持本产品以及本保证书与购买本产品的商店或与卡西欧(上海)贸易 有限公司指定的维修站(详见附页)联系。
- 3 即使在保修期内,若属下列任一情况,只能作为收费修理处理。
- 甲 由于购买后携带、运输或保管不当引起的故障或损坏。
- 乙 由士误用、乱用或使用不当引起的故障或损坏。
- 丙 由于火灾、地震、水灾、雷击、鼠害以及其它灾害或由于被盗窃引起的故障或损坏。
- 丁 由于非正规修理、改装或异常电压引起的故障或损坏。
- 戊 不出示本保证书或保证书中没有填写必要事项(如购买日期、商店名等)。
- 已 由于电池耗尽引起的故障或损坏。
- 4 本保证书仅在中华人民共和国境内使用有效。
- ※ 本保证书不限制用户在法律上的权利。

# 致用户

- 1 在购买本产品时,请务必确认本保证书上是否已填写了购买日期。
- 2 除了特殊情况(如被盗窃、天灾等引起的遗失)以外,本保证书不予补发,请务必妥善保管。
- 3 用户住址变迁后若需修理本产品时,请与卡西欧(上海)贸易有限公司指定的维修店(详 见附页)联系。

 $\frac{\mathcal{W}}{\mathcal{W}^2}$ 

中国总经销: 卡西欧(上海)贸易有限公司 注册地址:上海市外高桥保税区富特北路 386 号第一层 I 部位 联系地址:上海市长宁区遵义路 100 号虹桥上海城 A 幢 10 楼 电话: 400 700 6655

卡西欧电子科技(中山)有限公司 邮政编码: 528437 广东省中山市火炬开发区科技大道西 电话: 0760-88580668

202020202020202020202020202020202020